Groupmax Version 6i

3020-3-B61-10

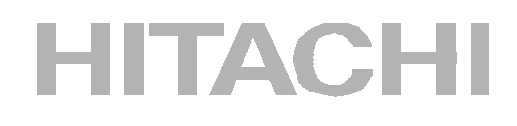

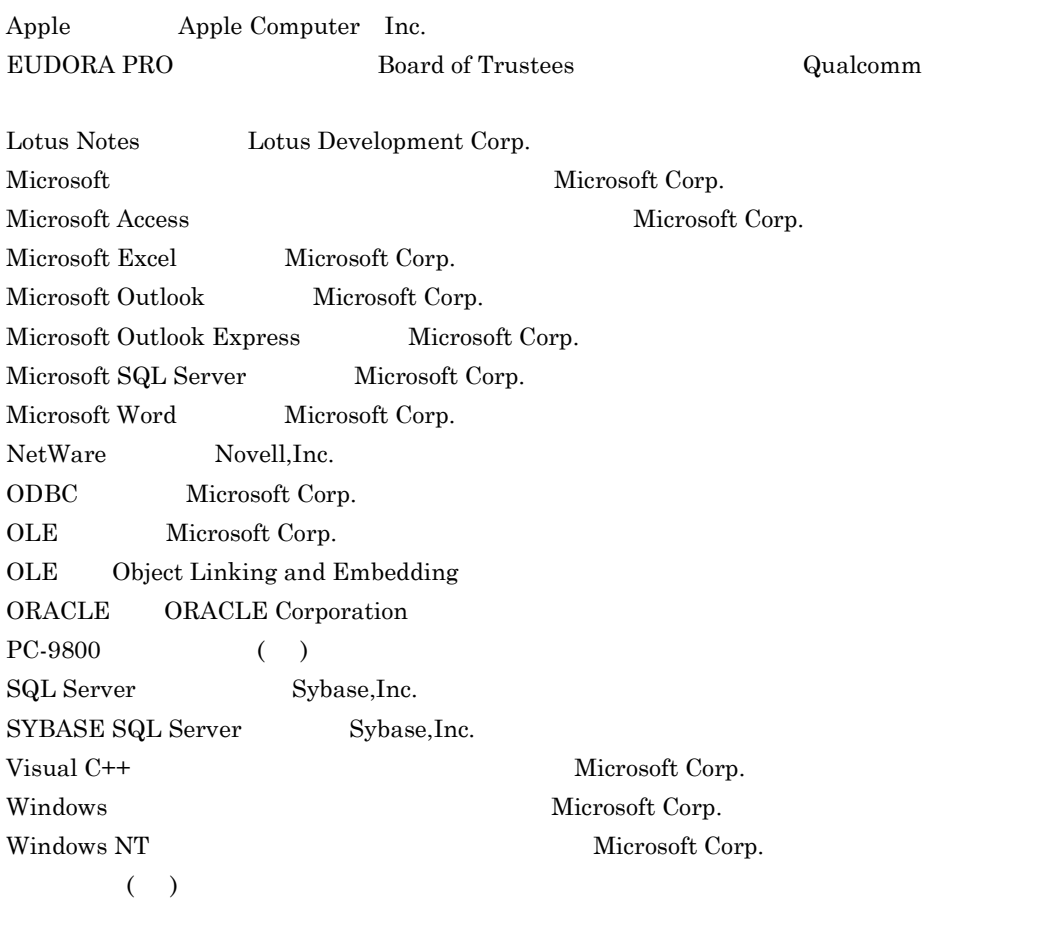

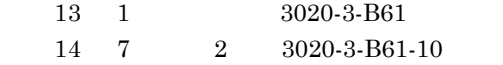

P-2646-6144 Groupmax 06-50 0S:Windows 95, Windows 98, Windows NT 4.0, Windows 2000, Windows Me, Windows XP P-2646-6644 06-50 OS:Windows 95, Windows 95, 2010 98, Windows NT 4.0, Windows 2000, Windows Me, Windows XP P-2646-6244 06-50 OS:Windows 95, Windows 98, Windows NT 4.0, Windows 2000, Windows Me, Windows XP P-2646-6544 06-50 0S:Windows 95, Windows 98, Windows NT 4.0, Windows 2000, Windows Me, Windows XP P-2446-5744 06-50 0S: Windows 95, Windows 98, Windows NT 4.0, Windows 2000, Windows Me, Windows XP P-2446-5844 06-50 0S:Windows 95, Windows 98, Windows NT 4.0, Windows 2000, Windows Me, Windows XP

 $(3020 - 3 - B61 - 10)$ 

追加・変更機能 変更箇所

Windows XP

Groupmax Version 6i を効率良く運用するためには,Groupmax サーバの運用とともに,エ

Groupmax Version 6i

Groupmax Version 6i

Groupmax

- Groupmax
- **Groupmax**

 $Microsoft_{(R)}$  Windows<sub>(R)</sub> 95 Microsoft<sub>(R)</sub> Windows<sub>(R)</sub> 98 Microsoft<sub>(R)</sub> Windows  $NT_{(R)}$  4.0 Microsoft<sub>(R)</sub> Windows<sub>(R)</sub> 2000 Microsoft<sub>(R)</sub> Windows<sub>(R)</sub> Me Microsoft<sub>(R)</sub> Windows $_{(R)}$  XP

1 Groupmax Groupmax

 $2 \overline{a}$ 

Groupmax

 $3 \overline{\phantom{a}}$ 

Groupmax

 $\overline{A}$ 

Integrated Desktop

Groupmax Integrated Desktop Version 6 2020-3-B38 Groupmax Groupmax Integrated Desktop Groupmax Integrated Desktop Groupmax Mail Groupmax Address

Groupmax Document Manager Groupmax Workflow Groupmax Agent Groupmax Scheduler Version 6 3020-3-B41

Groupmax Scheduler Client Groupmax Facilities Manager Version 6 2020-3-B35

Groupmax Facilities Manager Client

Groupmax Form Version 6 3020-3-B36 Groupmax Form Groupmax Remote Installation Client Version 3 3020-3-A41 Windows NT Groupmax Remote Installation Server Version 3 3020-3-A40

Groupmax Remote Installation

Groupmax Address/Mail Version 6 3000-3-472 Groupmax Address/Mail Version 6 3020-3-B53 Groupmax Address Groupmax Mail

●パーソナル ●データの流れ ●ハーソテル<br>コンピュータの入出力<br>の動作<br>
○つつの入出力

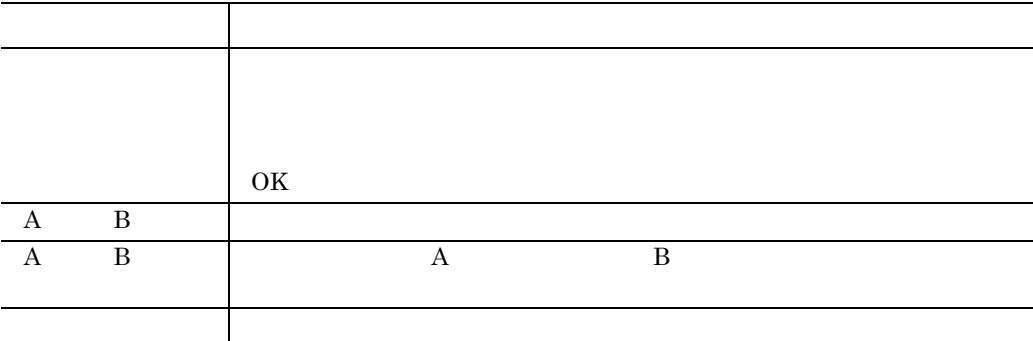

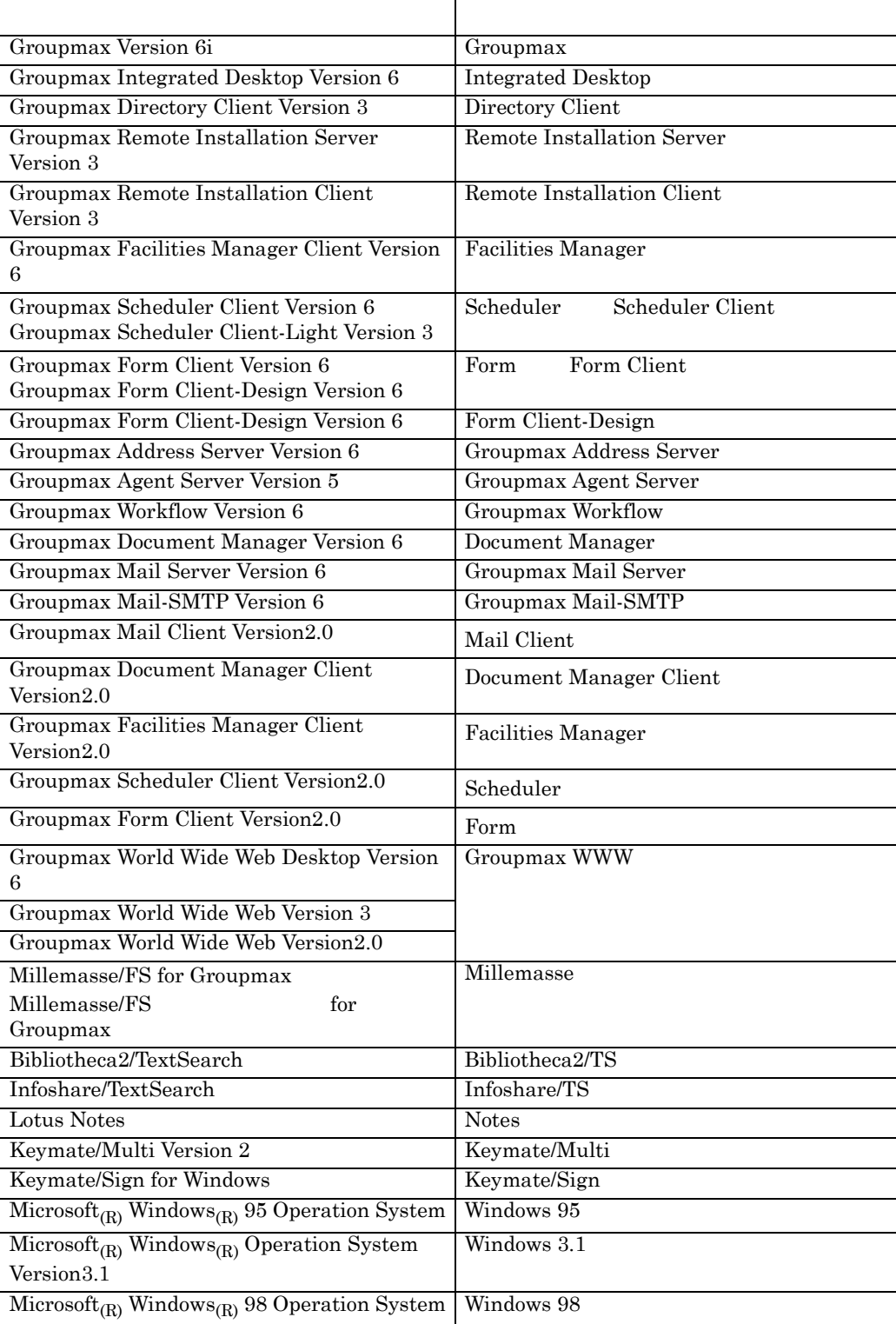

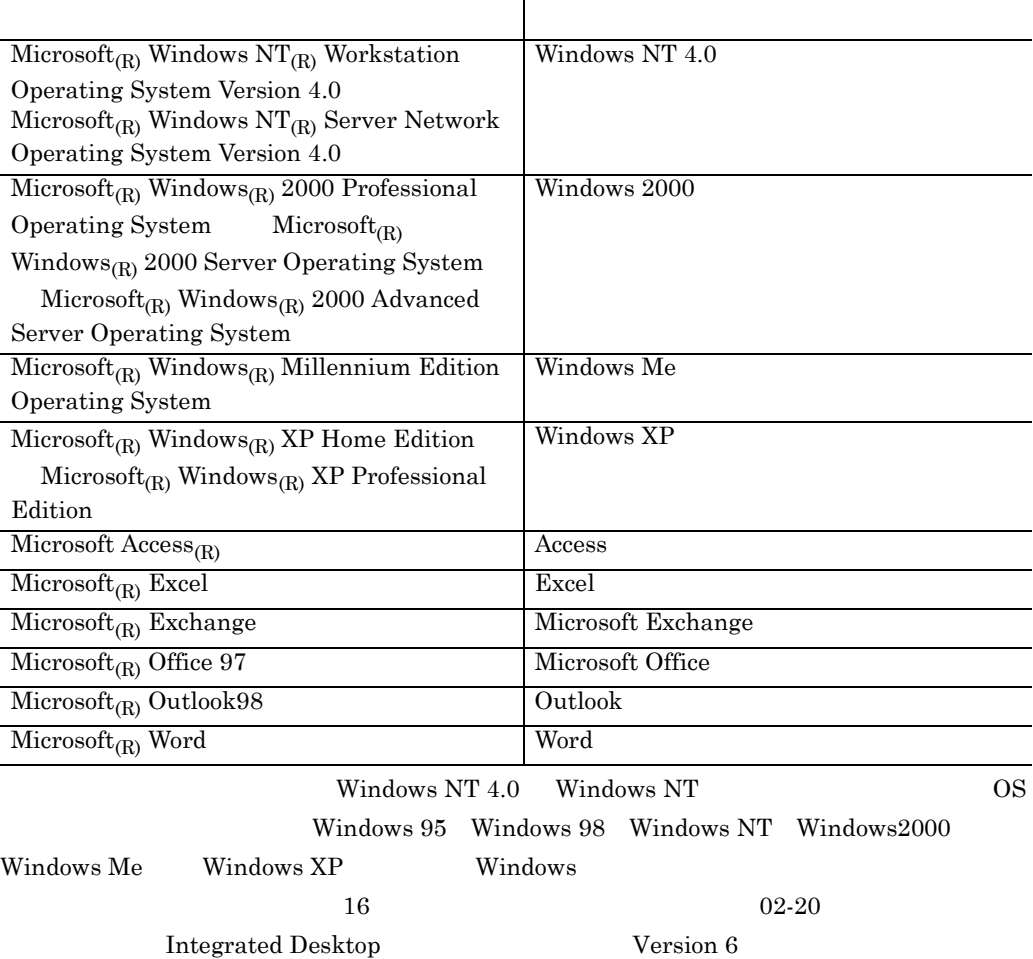

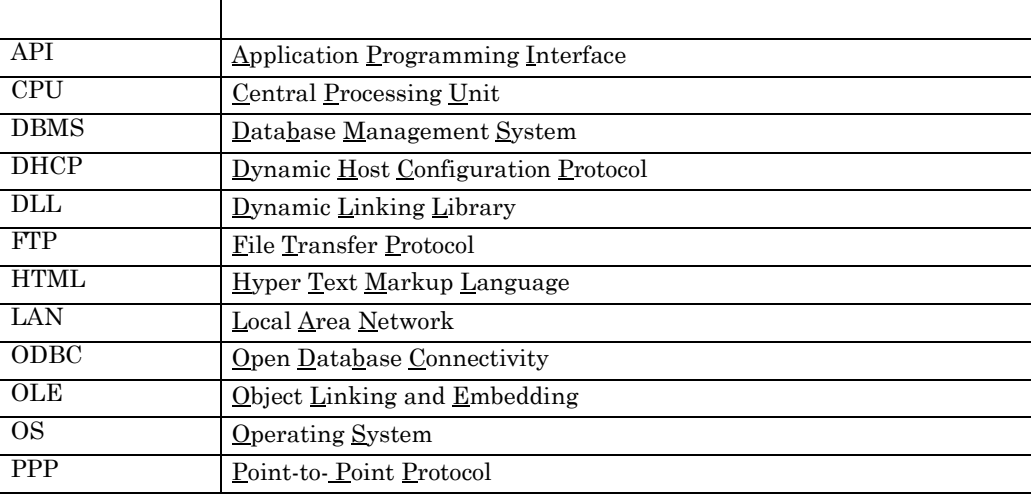

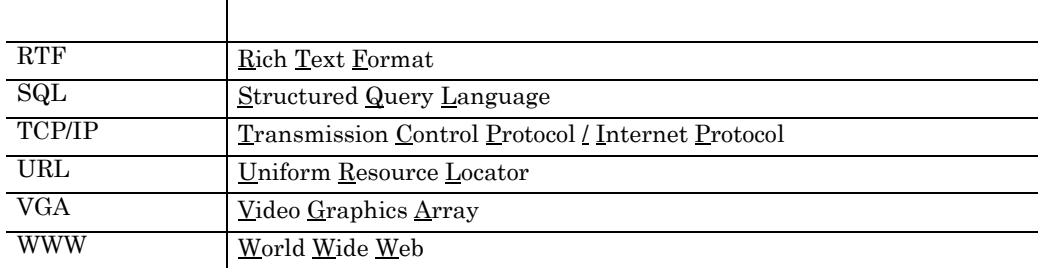

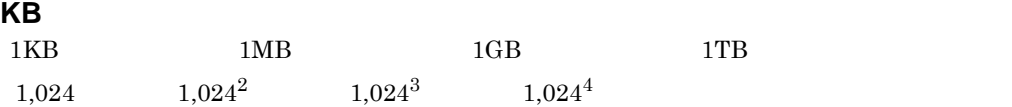

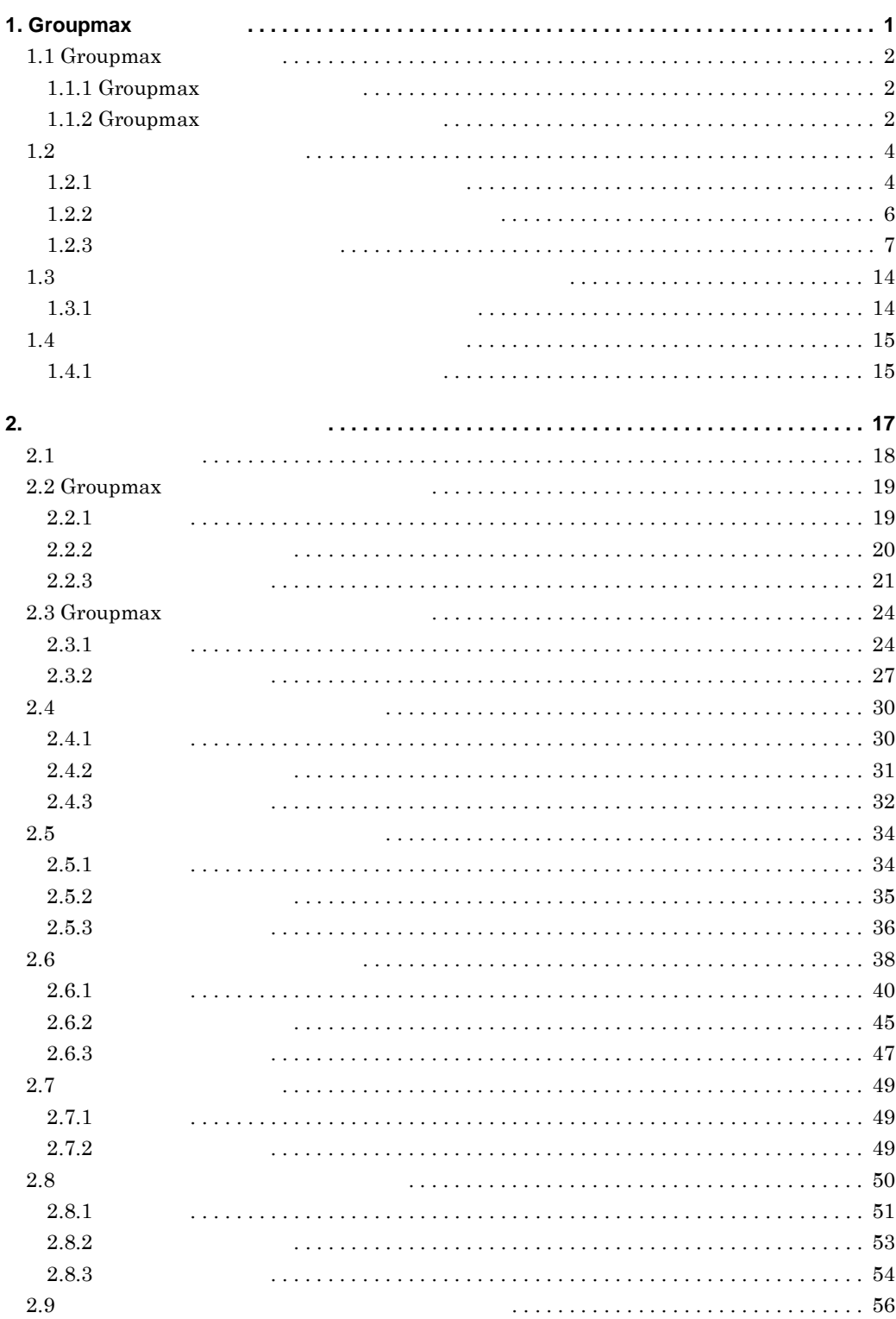

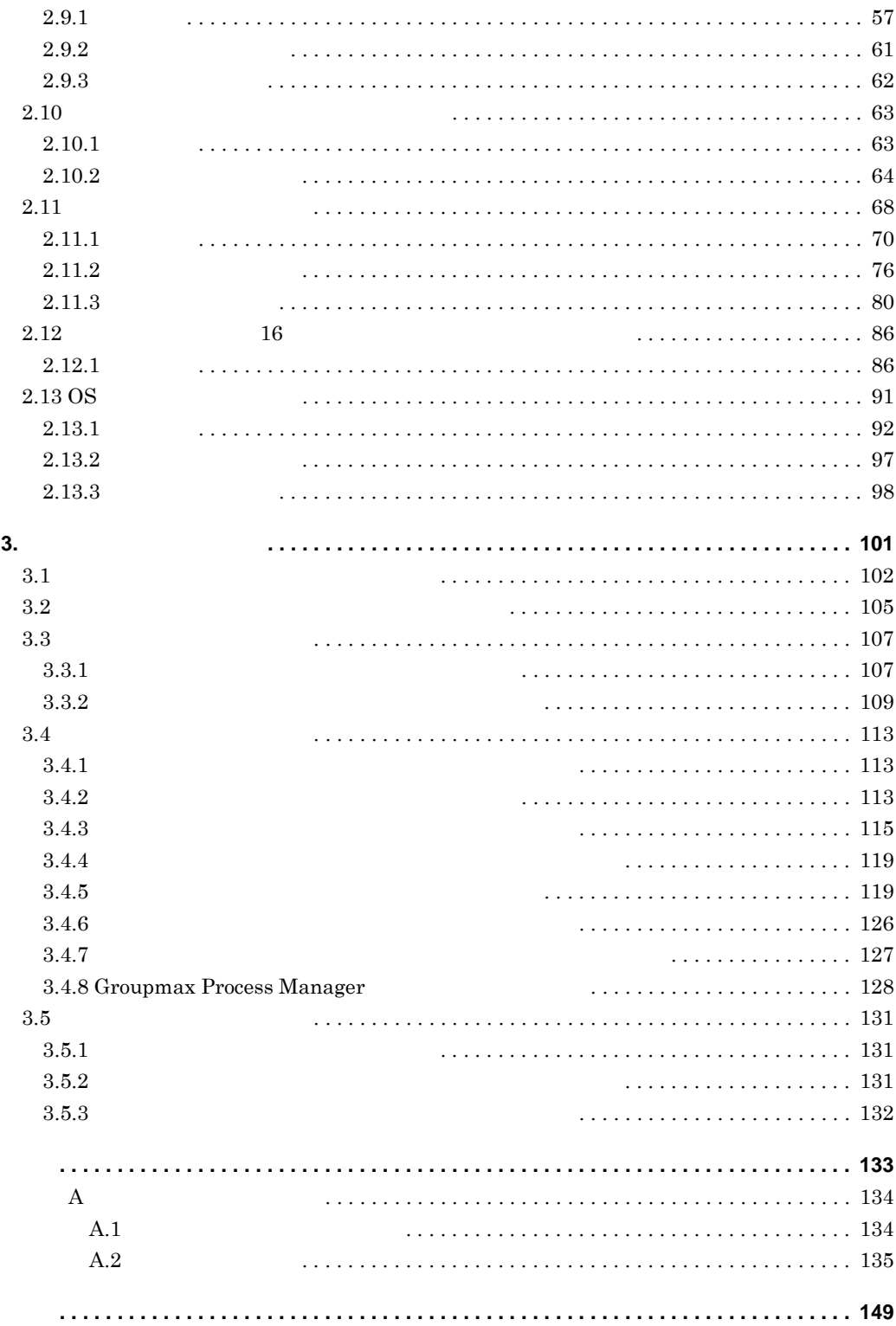

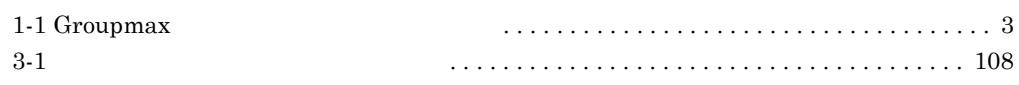

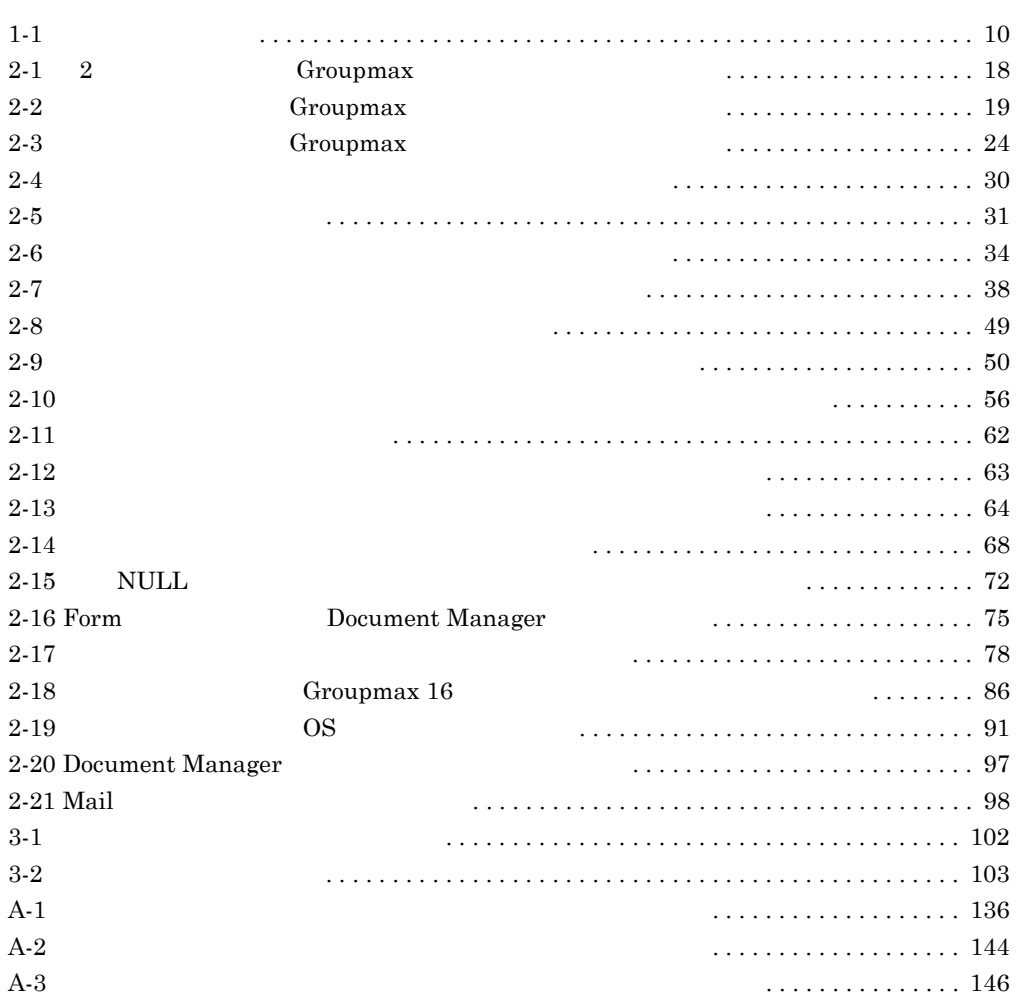

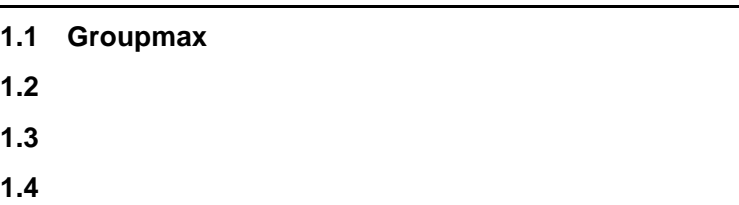

# **1.1 Groupmax**

Groupmax

Groupmax

and the control of the control of

# **1.1.1 Groupmax**

Groupmax

 $Groupmax$  1 1

and the control of the control of the control of

Groupmax

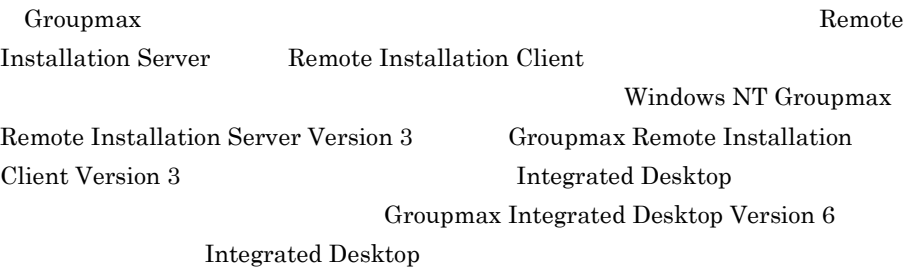

# **1.1.2 Groupmax**

Groupmax 1.  $\blacksquare$  $2.$  $3.$  $Groupmax$   $1-1$ 

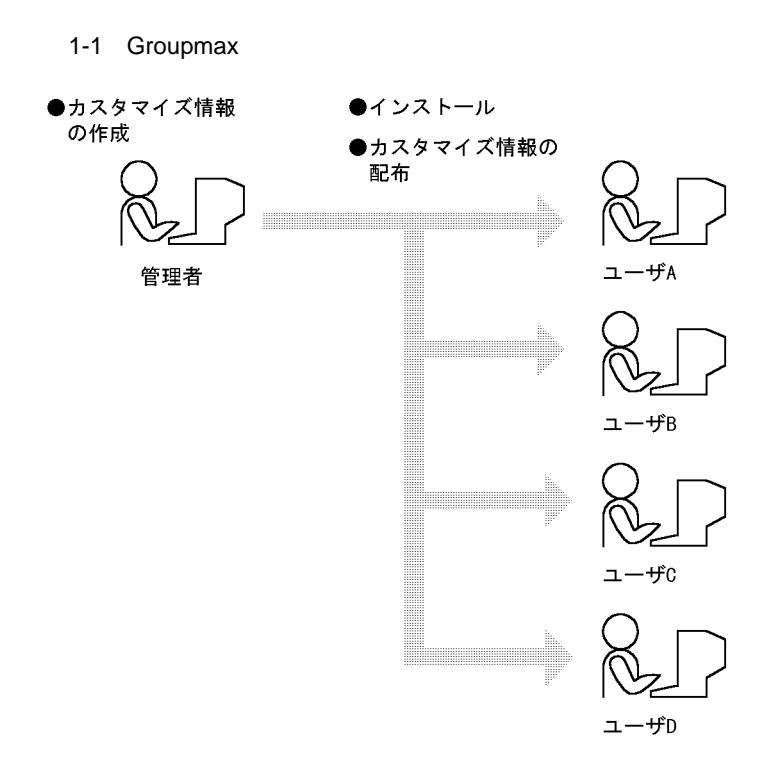

Groupmax

 $1.2$ 

 $1.3$ 

# $1.2$

×.

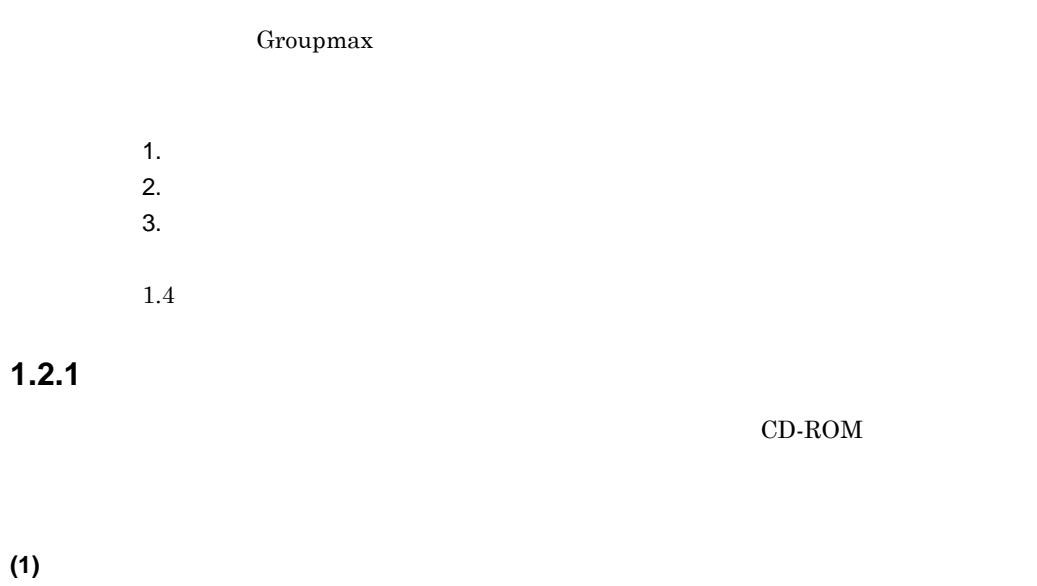

<u> La Carlo de la Carlo de la Carlo de la Carlo de la Carlo de la Carlo de la Carlo de la Carlo de la Carlo de l</u>

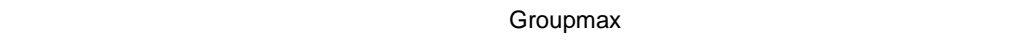

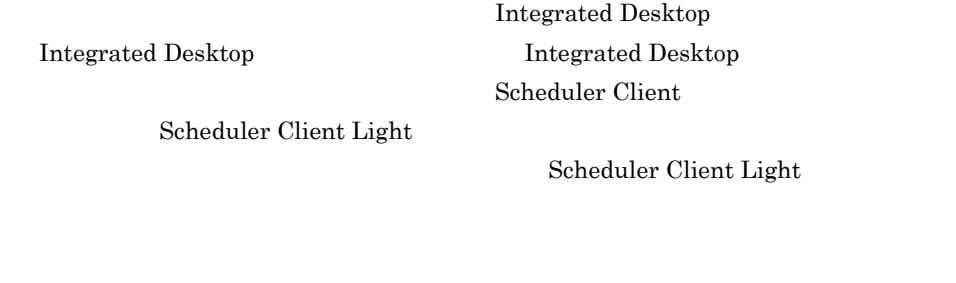

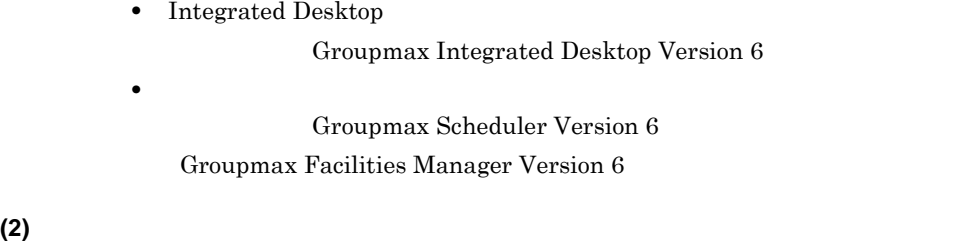

Integrated Desktop Directory Client Integrated Desktop

Directory Client

Integrated Desktop

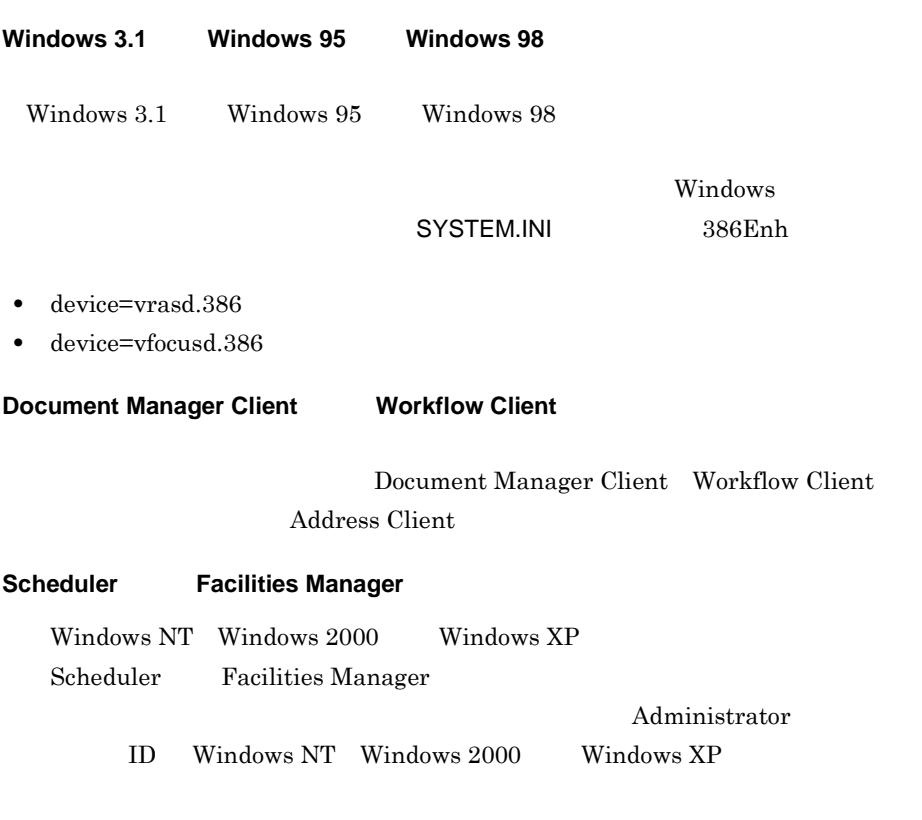

#### **Form**

Form Client Form Client

Groupmax

Form Client-Design Form Client

**PC-9800** 

PC-9800  $640 \times 480$ 

#### **1.2.2**  $\blacksquare$

**(1)** セットアップの概要

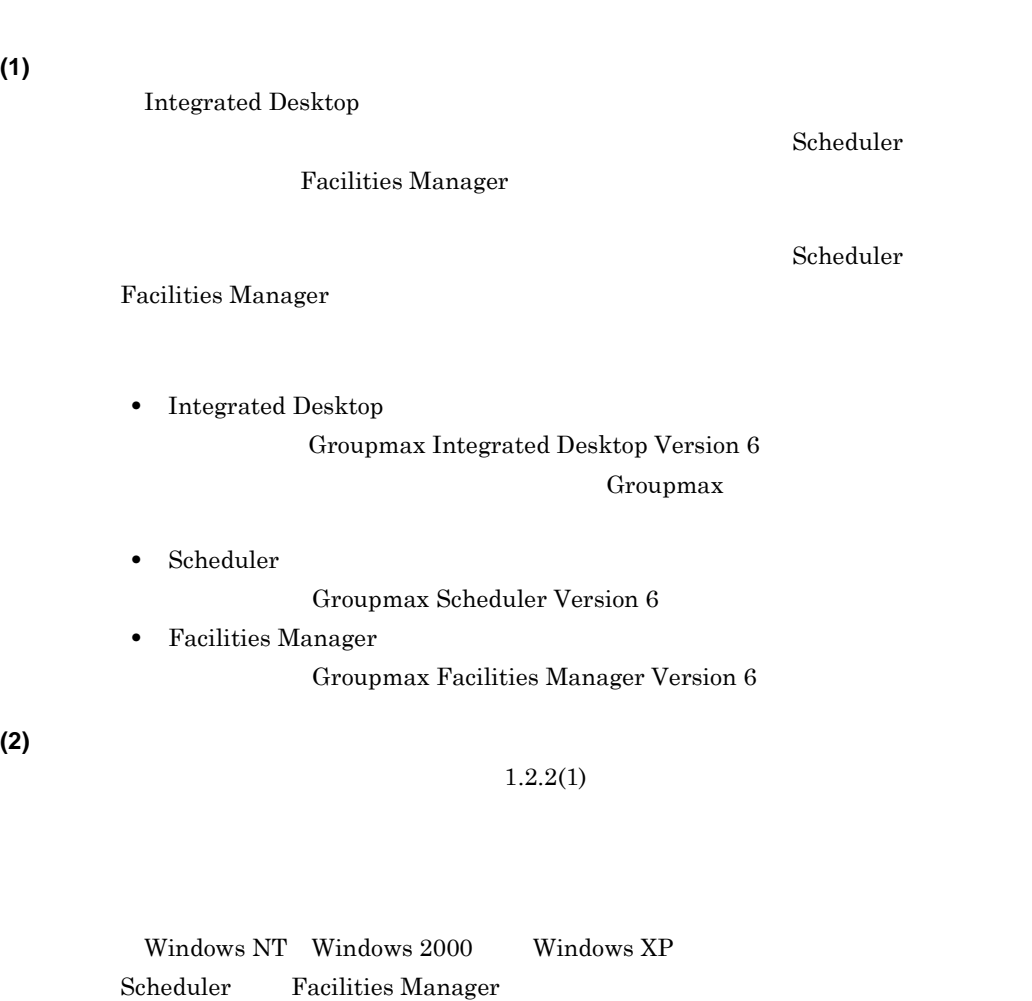

Administrator ID

Windows NT Windows 2000 Windows XP

**Groupmax** 

Groupmax Address Server

Groupmax Address Server

Integrated Desktop

Groupmax

Groupmax

Integrated Desktop Groupmax

Windows NT

Windows 2000 Windows XP Administrator

Desktop  $\overline{D}$ 

Groupmax

**1.2.3** 環境をカスタマイズする 環境をカスタマイズする

Integrated Desktop

 $(1)$ 

Groupmax Integrated Desktop Version 6

**(2)** カスタマイズに関する注意事項

 $1.2.3(1)$ 

**Version2.0 Version3 Version 6** Version2.0 Version 6 Scheduler Version2.0 Version 6 Integrated Desktop Version2.0 Integrated Desktop Version 6 Integrated Desktop Version 6 Integrated Desktop Version2.0 **Integrated** Desktop Version2.0 Groupmax Integrated Desktop Version 6 Groupmax Integrated Desktop Version 6

 $INBOX$ 

 $N_{\rm BOX}$ 

 $1.$ 

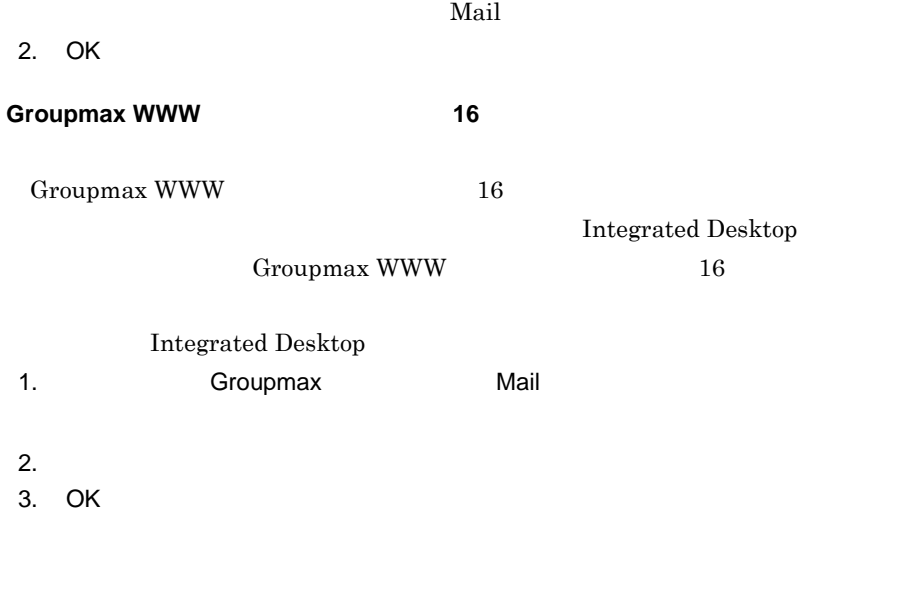

 ${\bf Integrated}$  Desktop

Groupmax Mail Server

 $\times\times\times$ 

**(3)** カスタマイズ時に知っておきたい情報

**Integrated Desktop** 

Integrated Desktop 1-1

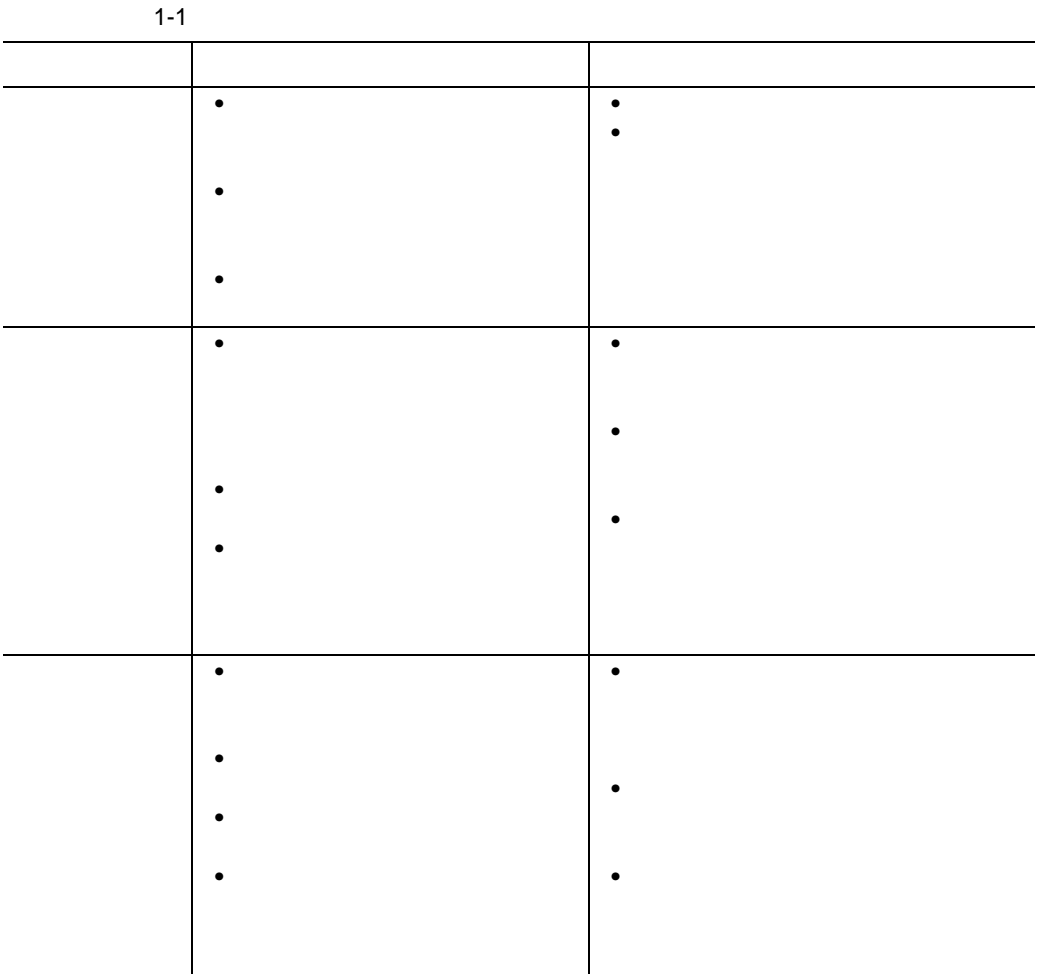

Integrated Desktop

 $INBOX$ 

 $\|\cdot\|$ 

**VGA** なんこうこく しゅうしゃ しゅうしゃ しゅうしゃ しゅうしゃ

 $VGA$ 

 $1.$ 2. Integrated Desktop  $3.$  $4.$ 

 $5.$ 

Windows

 $\blacksquare$ 

 $\&$ 

Internet Explorer  $4.0$ 

WWW ブラウザのインターネットショートカットもワークプレースにドラッグ&ド

#### **Integrated Desktop**

Integrated Desktop

Groupmax

Keymate/Multi Integrated Desktop Keymate/Multi

複数のユーザで **1** 台のパーソナルコンピュータを使用する場合  $1$ 

Groupmax Groupmax Groupmax

 $Address$ 

 $\bold{Mail}$ 

 $INBOX$ 

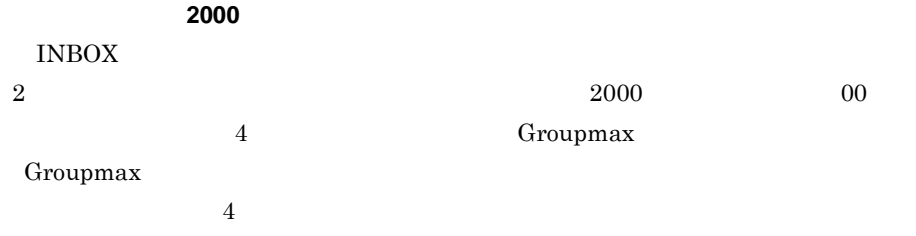

 $\text{LAN}$ 

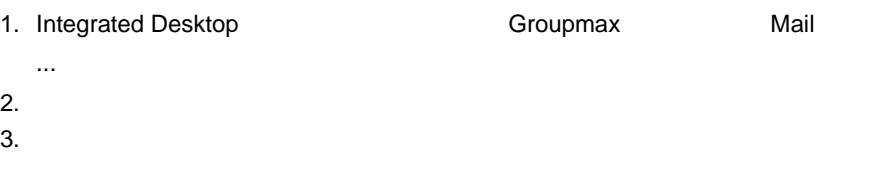

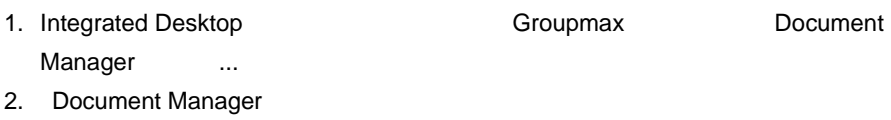

 $3.$ 

- mplay32.exe
- /play
- /close
- mail.wav

¥mplay32.exe /play /close

mail.wav

Windows

Integrated Desktop

- Fw Re
- 1. Integrated Desktop **Example 2. Integrated Desktop** entity and Groupmax Mail ...]を選択する  $2.$
- $3.$

# **1.3** ユーザの環境にクライアント製品をインストールする

п

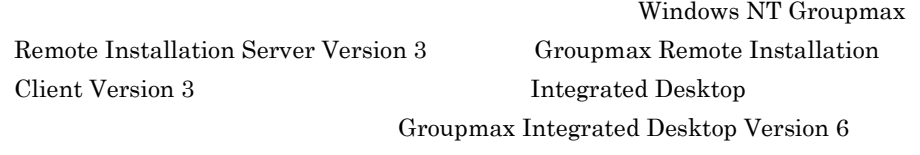

and the control of the control of the control of the control of the control of the control of the control of the

Integrated Desktop

**1.3.1 1.3.1** 

Groupmax Groupmax

## **1.4** カスタマイズした環境をユーザに配布する

Integrated Desktop

**1.4.1**  $\overline{a}$ 

Integrated Desktop

Groupmax Integrated Desktop Version 6  ${\bf Integrated}$   ${\bf Desktop}$ 

Groupmax

Groupmax

# **2**.クライアント運用時のノウハウ

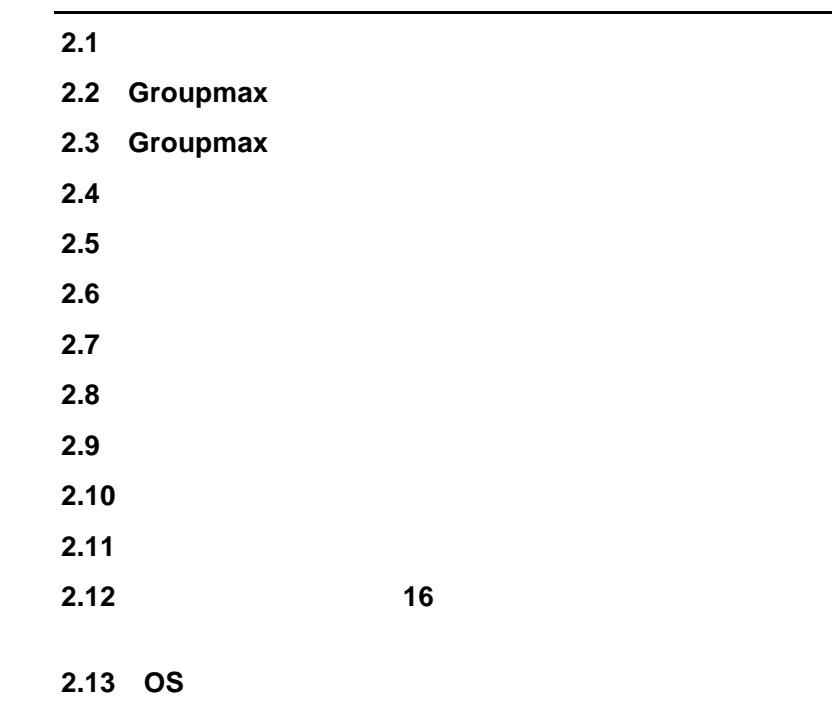

and the control of the control of the control of

 $\overline{\phantom{a}}$ 

# $2.1$

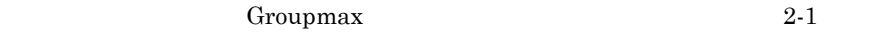

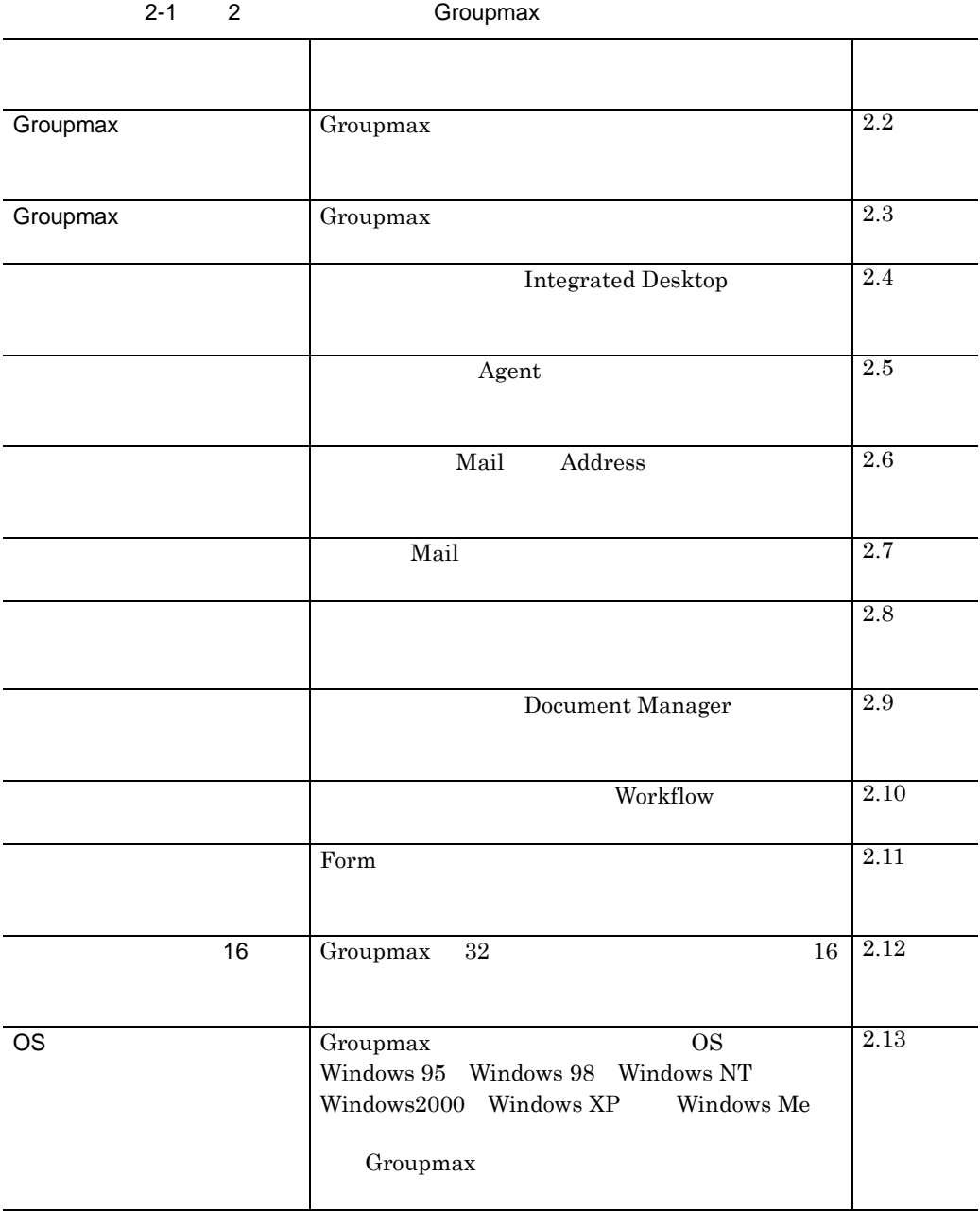

a sa kacamatan ing Kabupatèn Kabupatèn Kabupatèn Kabupatèn Kabupatèn Kabupatèn Kabupatèn Kabupatèn Kabupatèn K

# **2.2 Groupmax**

#### Groupmax Groupmax Groupmax

and the control of the control

 $2-2$ 

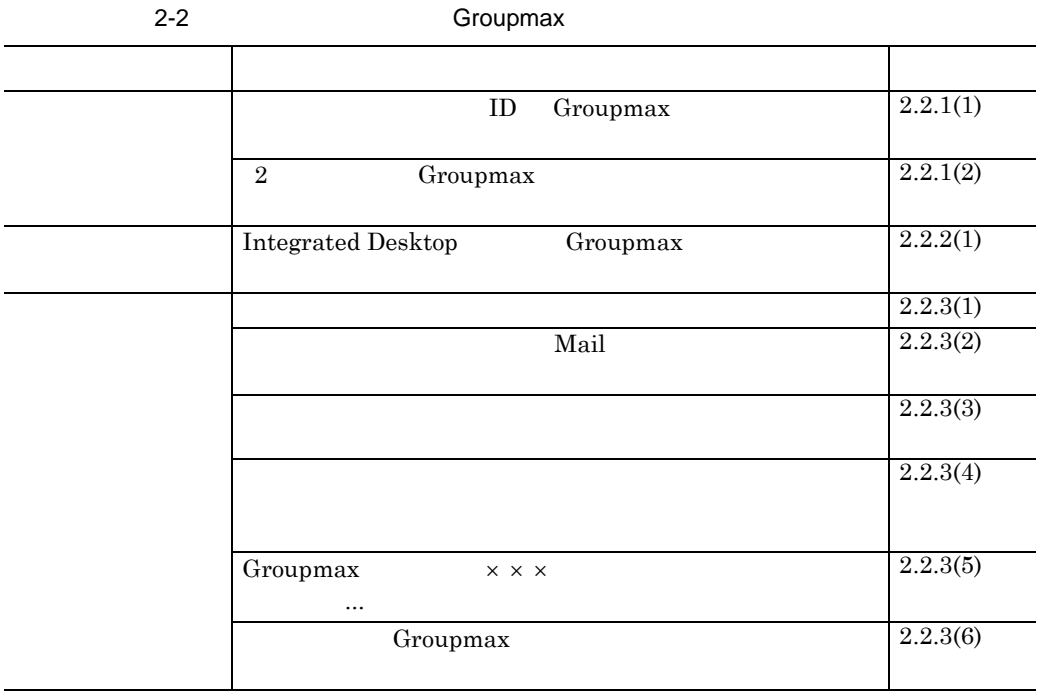

## $2.2.1$

(1) **ID** Groupmax

Groupmax

 $ID$ 

Groupmax Address Server **Example 2** Groupmax

#### $ID$

Groupmax Address Server

 $ID$ 

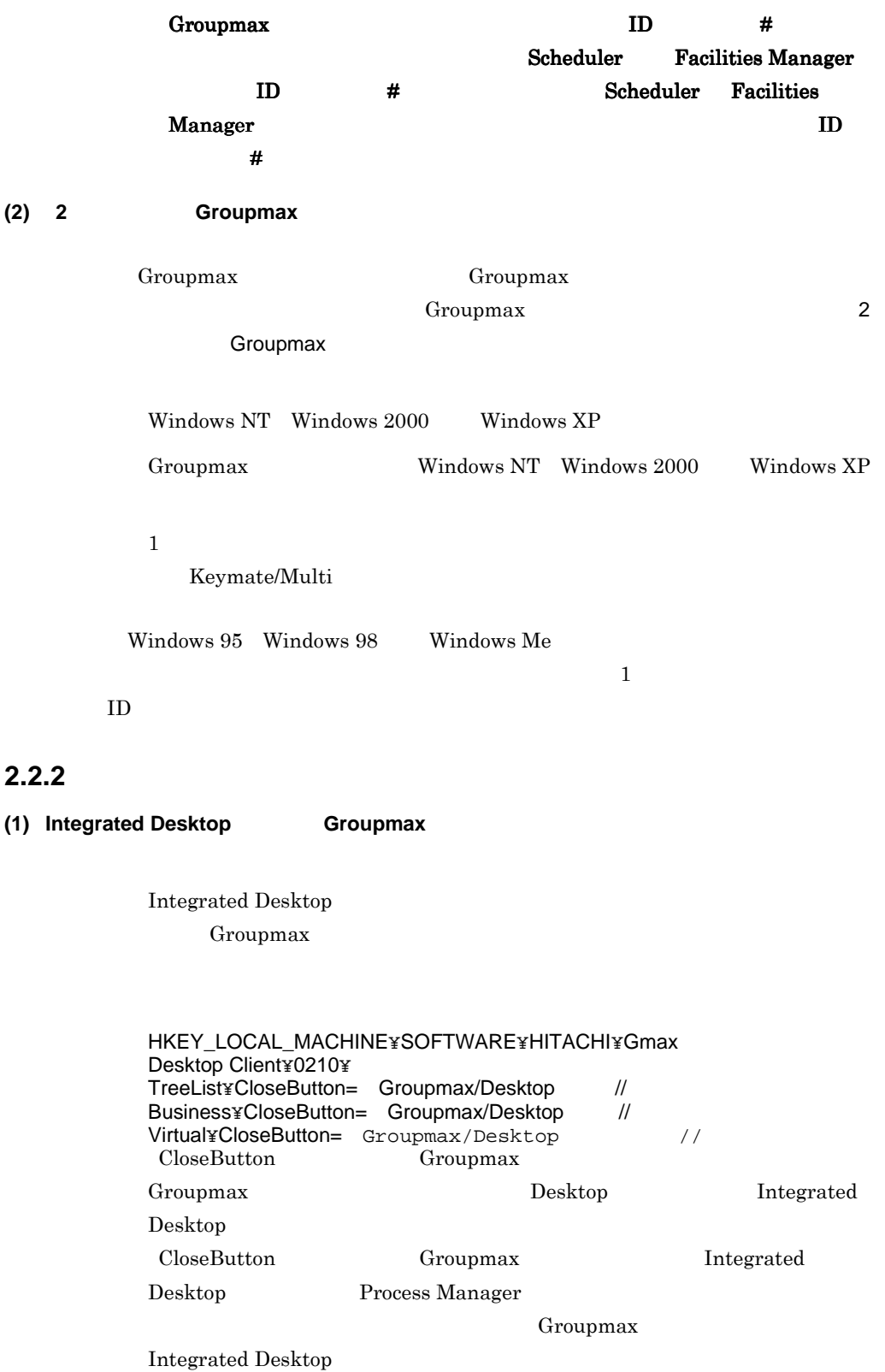

**Integrated** Desktop Gmax  $\mathbb{R}$ Groupmax Groupmax 5 Integrated Desktop Groupmax Scheduler  $2.2.3$ **(1)** ログイン時に「プログラム開始エラー」が表示されたとき Groupmax にログインしたとき「プログラム開始エラー」となり,Groupmax Groupmax autoexec.bat autoexec.bat autoexec.bat autoexec.bat Groupmax **Example 3** and Texas and Texas and Texas and Texas and Texas and Texas and Texas and Texas and Texas  $Groupmax$  autoexec.bat autoexec.bat autoexec.bat  $\qquad \qquad$ **(2)** 回線切断時の再ログインで「 回線切断時の再ログインで「**Mail**(個人)システムとの接続に失敗しました」というメッ (個人)システムとの接続に失敗しました」というメッ Mail (Decree to the contract of the contract of the contract of the contract of the contract of the contract of  $DHCP$  IP

 $TCP/IP$ 

 $10$ 

 $IP$   $\blacksquare$ 

**(3)** 「メールサーバのバックアップ中です」というメッセージが表示されたとき

**(4)** 「掲示板フォルダが作成できません」又は「同一ユーザで既にログインされています」とい

Windows

- **•** The contract of the contract of the contract of the contract of the contract of the contract of the contract of the contract of the contract of the contract of the contract of the contract of the contract of the cont
- **•** The contract of the contract of the contract of the contract of the contract of the contract of the contract of the contract of the contract of the contract of the contract of the contract of the contract of the cont
- **•**  $\mathbf{v} = \mathbf{v} \cdot \mathbf{v} + \mathbf{v} \cdot \mathbf{v} + \mathbf{v} \cdot \mathbf{v} + \mathbf{v} \cdot \mathbf{v} + \mathbf{v} \cdot \mathbf{v} + \mathbf{v} \cdot \mathbf{v} + \mathbf{v} \cdot \mathbf{v} + \mathbf{v} \cdot \mathbf{v} + \mathbf{v} \cdot \mathbf{v} + \mathbf{v} \cdot \mathbf{v} + \mathbf{v} \cdot \mathbf{v} + \mathbf{v} \cdot \mathbf{v} + \mathbf{v} \cdot \mathbf{v} + \mathbf{v} \cdot \mathbf{v$  $10$
- **•**  $\star$  +  $\star$  +  $\star$  +  $\star$  +  $\star$  +  $\star$  +  $\star$  +  $\star$  +  $\star$  +  $\star$  +  $\star$  +  $\star$  +  $\star$  +  $\star$  $10$ • **•**  $\mathbf{P} = \{ \mathbf{P}_1, \mathbf{P}_2, \ldots, \mathbf{P}_N \}$  $IP$ 
	- PPP  $\blacksquare$  $(1)$
	- re-login yes (2)  $re-login$  client

Workflow Client
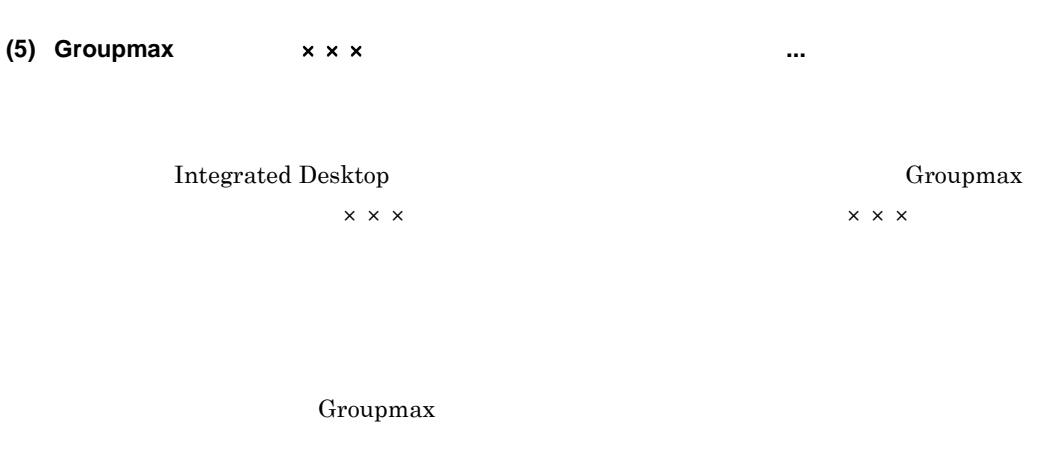

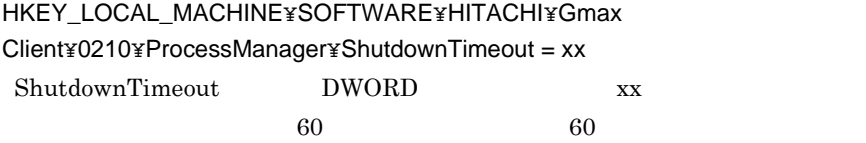

### (6) **Groupmax**

 $\label{eq:1}$  Integrated Desktop  $\hfill$ 

Windows 95

 $\operatorname{TCP/IP}$ 

2  $\rho$ 

# **2.3 Groupmax**

#### Groupmax Groupmax Groupmax Contracts Groupmax  $G_1$

 $2-3$ 

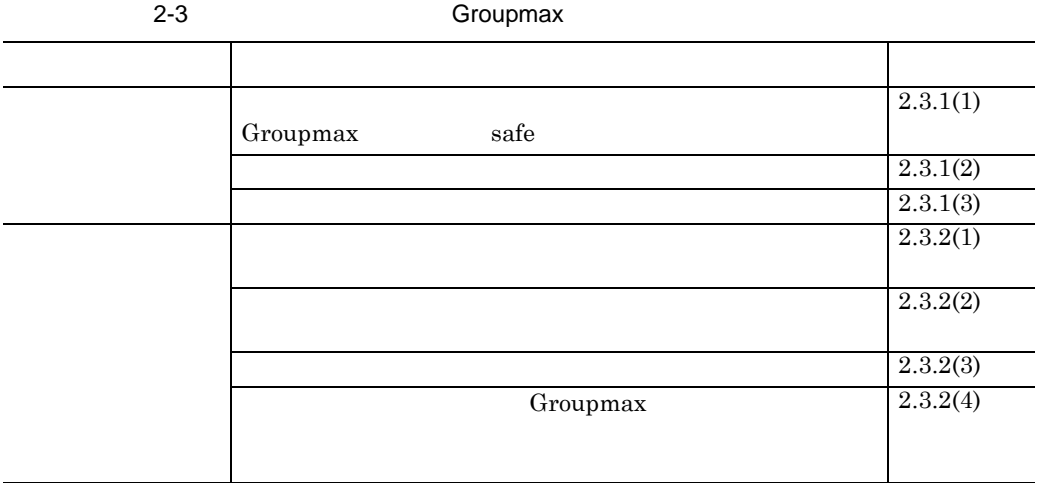

### **2.3.1** 注意事項

Integrated Desktop Groupmax Groupmax safe

Groupmax Process Manager

 $\tilde{\mathbf{a}}$  safe  $\tilde{\mathbf{a}}$ 

**(2)** 不要な作業用ファイルは削除する

Groupmax

Groupmax Groupmax

Groupmax

(1) **Commax Example 2018** 

¥Mail¥Tmp

¥Common¥Program¥GmDelMan.exe Windows 2000 and 2000 and 2000 and 2000 and 2000 and 2000 and 2000 and 2000 and 2000 and 2000 and 2000 and 200

GmDelMan.exe Integrated Desktop

#### Agent Client Groupmax Agent Server

 $\Psi$ library

¥Agent¥Tmp

- **•** テンプレート定義ファイル • **•**  $\Box$  DLL  $\Box$
- **•** テンプレート定義ファイル  ${\tt \Psi}$ template
	- **PLL**
- $\&$ 
	- Groupmax • 1  $\sim$  1
	- Integrated Desktop

**•** ネットワーク上にユーザ環境ファイルを一括管理している場合

Integrated Desktop

#### $\&$

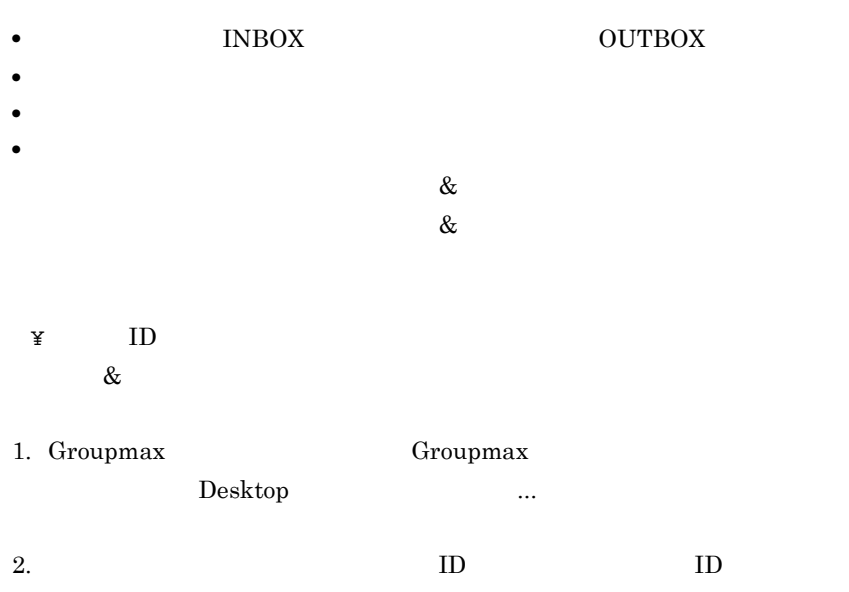

3.  $\qquad \qquad \qquad \text{1D}$ 

詳細説明4:Form で作成された伝票を参照したり操作したりしたときに作成される

#### Form Form **Form**

Form 2000 and 2000 and 2000 and 2000 and 2000 and 2000 and 2000 and 2000 and 2000 and 2000 and 2000 and 2000 and 2000 and 2000 and 2000 and 2000 and 2000 and 2000 and 2000 and 2000 and 2000 and 2000 and 2000 and 2000 and 2

- **•** GRPFRMSSEntryTablexxxxxxxx
- **•** GRPFORMC0100SxxxxxxxxExxxx
- **•** GRPFORMC0100PxxxxxxxxExxxx
- **•** Etxxxx.tmp

Form **Form** 

Form extension and the set of the set of the set of the set of the set of the set of the set of the set of the set of the set of the set of the set of the set of the set of the set of the set of the set of the set of the s

 $\blacksquare$  The state  $\blacksquare$  of  $\blacksquare$  and  $\blacksquare$  and  $\blacksquare$ 

Form  $\blacksquare$ 

 $\verb|YFormYToolsYetdeltmp.exe|$ 

**(3)** 不要な処理結果ログファイルは削除する

 ${\bf Integarated\ Desktop}$  $\rm OUTBOX$ 

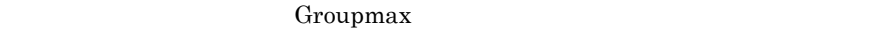

- $1.$
- 2. COUTBOX
- $3.$
- OUTBOX OUTBOX  $11$   $6$   $2$ 3 19xx/1/28/ 12:19 •<br>• The contract of the contract of the contract of the contract of the contract of the contract of the contract of  $20 \t\t 10 \t\t 6$ 2 19xx/1/28/ 12:19

## **2.3.2**

**(1)** ネットワークドライブからのインストール中にインストールが中断されたとき

Groupmax Windows

**(2)** クライアント製品のインストール又は動作中に異常終了したとき

Windows 3.1 Windows 95 Windows 98

Windows

### SYSTEM.INI 386Enh

- **•** device=vrasd.386
- **•** device=vfocusd.386

**(3)** 誤った日付や時刻が表示されるとき

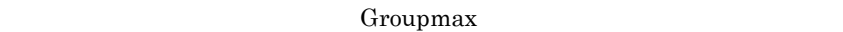

Groupmax

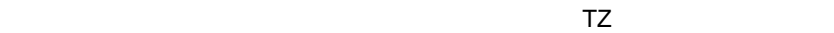

 $JST-9$ 

- <GMT+9:00> ...  $TZ$ • OS Windows 95 Windows 98 Windows Me AUTOEXEC.BAT SET TZ=JST-9
- OS Windows NT Windows 2000 Windows XP SET TZ=JST-9

(4) **(Groupmax** 

(Groupmax

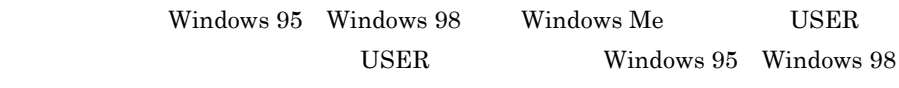

Windows Me

2  $\rho$ 

Groupmax

- **•** Mail Client  $2.6.2$   $(6)$
- **•** Form Client  $2.11.2$  (1)
- **•** Scheduler Client Scheduler Setup

Groupmax

٠

# **2.4**  $\blacksquare$

Integrated Desktop

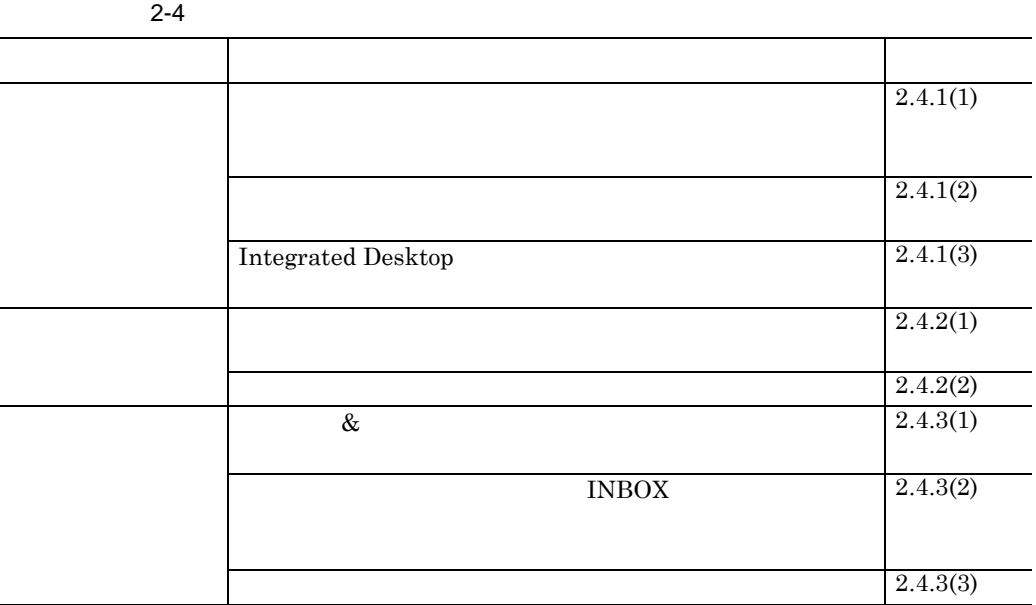

• **•**  $\bullet$ 

•<br>• Arthur State Andrew Arthur State Andrew Arthur State Andrew Arthur State Andrew Arthur State Andrew Arthur S

# $2.4.1$

**(1)** ネットワーク上にユーザ環境を構築する場合,ハードディスクの容量,個人フォルダの管

Integrated

<u> 1989 - Johann Barnett, mars et al. 1989 - Anna anno 1989 - Anna ann an t-</u>

Desktop

Integrated Desktop  $2.3$ Groupmax

Integrated Desktop

Integrated Desktop

**(2)** ツールバーのカスタマイズは繰り返し指定しないようにする ツールバーのカスタマイズは繰り返し指定しないようにする

 $2-5$ 

 $2-5$ 

| ¥desktop¥function¥win****.dat |
|-------------------------------|
| ¥desktop¥business¥mainwin.dat |
| ¥desktop¥virtual¥mainwin.dat  |

**<sup>(3)</sup> Integrated Desktop** 

クスプローラの「個人フォルダ ¥Desktop¥Function¥Folder の下にドラッグ &

 $\&$ 

### $2.4.2$

**(1)** プロセスの常駐を解除してパーソナルコンピュータのメモリを有効活用する

Integrated Desktop

Integrated Desktop

### GDMCRST.EXE Groupmax

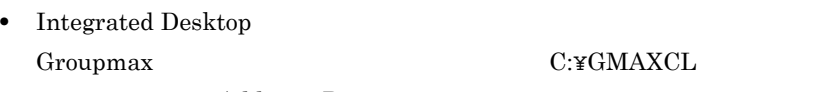

止プログラム(¥Address¥Program¥gauninst.exe)を実行します。

• Integrated Desktop Groupmax C:¥GMAXCL

止プログラム(¥Mail¥Program¥gmuninst.exe)を実行します。

• Integrated Desktop Groupmax C:¥GMAXCL

¥DocMan¥Program¥GDMCRST.EXE

 $\overline{F}$  -F

Document Manager

Integrated Desktop

Integrated Desktop

**(2)** メニューをカスタマイズするには

MenuCustomizeFlag Integrated Desktop

 $\mathbf A$ 

Windows

 $2.4.3$ 

**(1)** ドラッグ **&** ドロップで移動又はコピーしたローカルフォルダが表示されないとき ドロップで移動又はコピーしたローカルフォルダが表示されないとき

Integrated Desktop  $\&$ 

 $\&$ 

 $(2)$  **INBOX** 

 $INBOX$ 

Integrated Desktop

**(3)** 一部のサーバが停止しているとき

Integrated Desktop Groupmax

 $\equiv$ 

## **2.5** エージェント機能を使用するとき

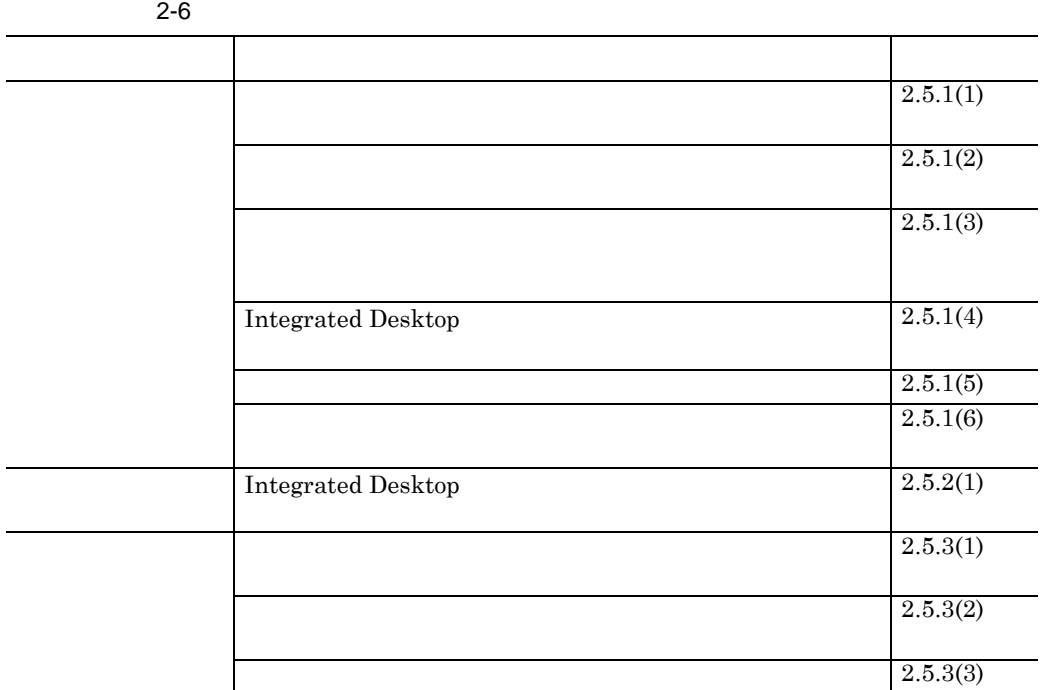

 $2-6$ 

and the control of the control of the control of the control of the control of the control of

 $2.5.1$ 

**(1)** 着信監視エージェント生成時にエラーが発生すると,停止中のエージェントが生成される

**(2)** 活動状態のエージェントを編集・保存した場合,エージェントは停止状態になる

Integrated Desktop

and the control of the control of the control of the control of the control of the control of the control of the

**(3)** エージェントでメッセージをダイアログボックスに表示するとき,ダイアログボックスを

### (4) Integrated Desktop

Integrated Desktop

**(5)** エージェントに対する操作は一つ一つ実行する

Integrated Desktop

**(6)** ワークフローを監視するクライアント着信監視エージェントは一つだけ

### $2.5.2$

**(1) Integrated Desktop** 

 $\begin{minipage}[c]{0.5\linewidth} \textbf{Integrated Desktop} & \hspace*{1.5cm} 30 \\ \end{minipage}$ Groupmax **Cause Comaxcl¥Agent¥tmp** • Delay00.reg 0 • Delay10.reg 10 • Delay20.reg 20 • Delay30.reg 30 Integrated Desktop

### $2.5.3$

2  $\rho$ 

**(1)** 初期化ファイルが壊れてエージェントマネージャが起動できないとき 初期化ファイルが壊れてエージェントマネージャが起動できないとき

Groupmax

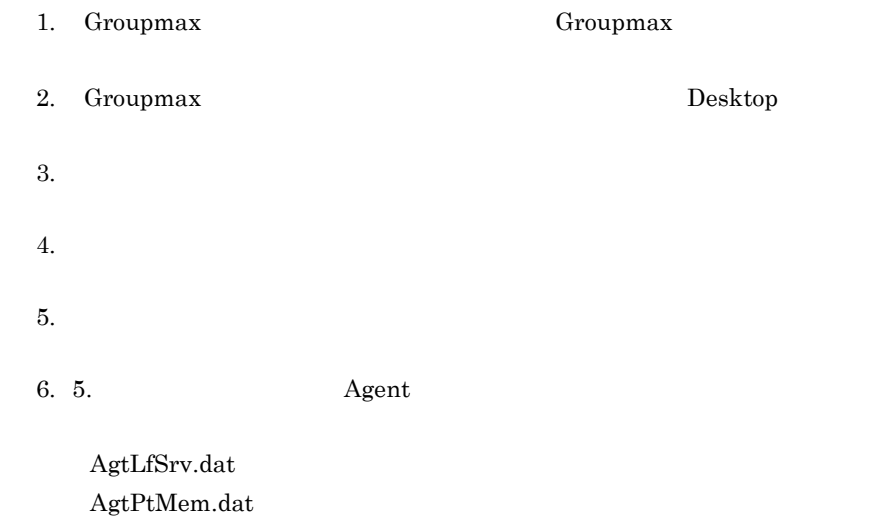

**(2)** [エージェント定義]ウィンドウでエージェントの作成時にエラーが検出されたとき

**(3)** メールが到着しても着信通知されないとき

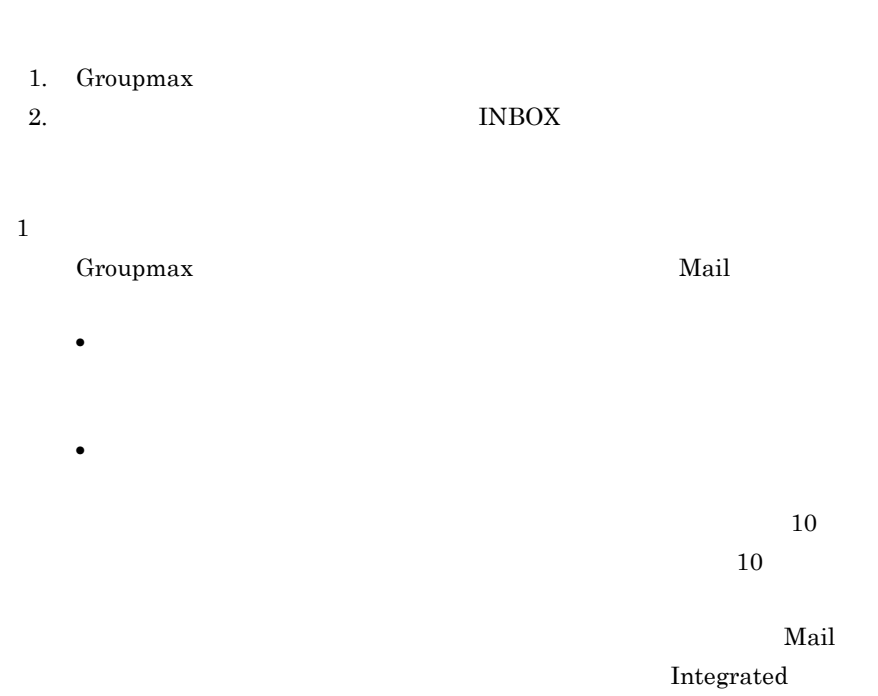

egrated  $\begin{tabular}{ll} \textbf{Desktop} & \textbf{Groupmax} & \textbf{Mail} \end{tabular}$ 

 $30$ 

 $\overline{2}$ 

 $INBOX$ 

INBOX

**INBOX** 

 $\overline{\phantom{a}}$ 

### **2.6**  $\blacksquare$

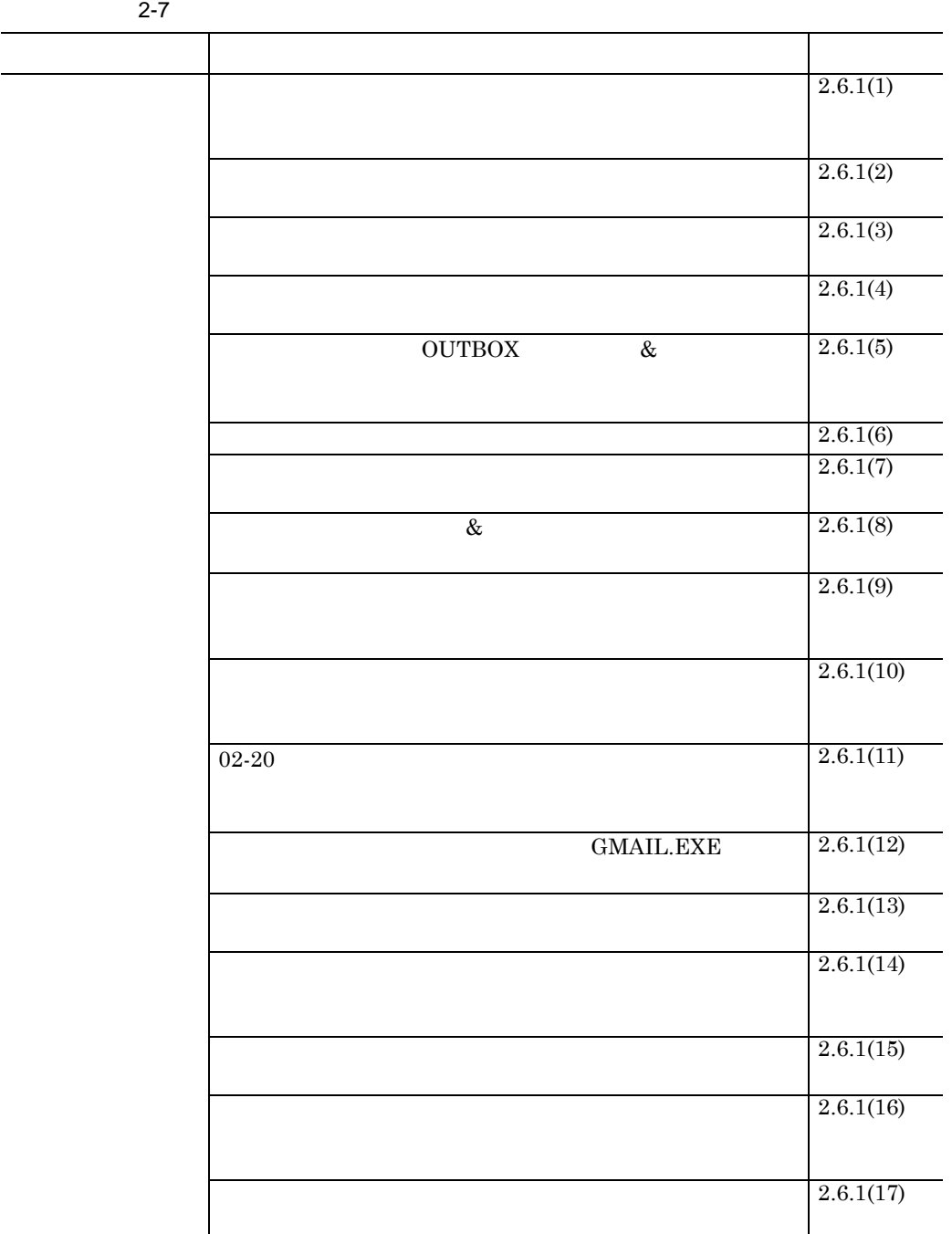

 $2-7$ 

and the control of the control of the control of the control of the control of the control of the control of the

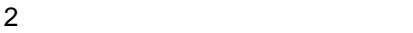

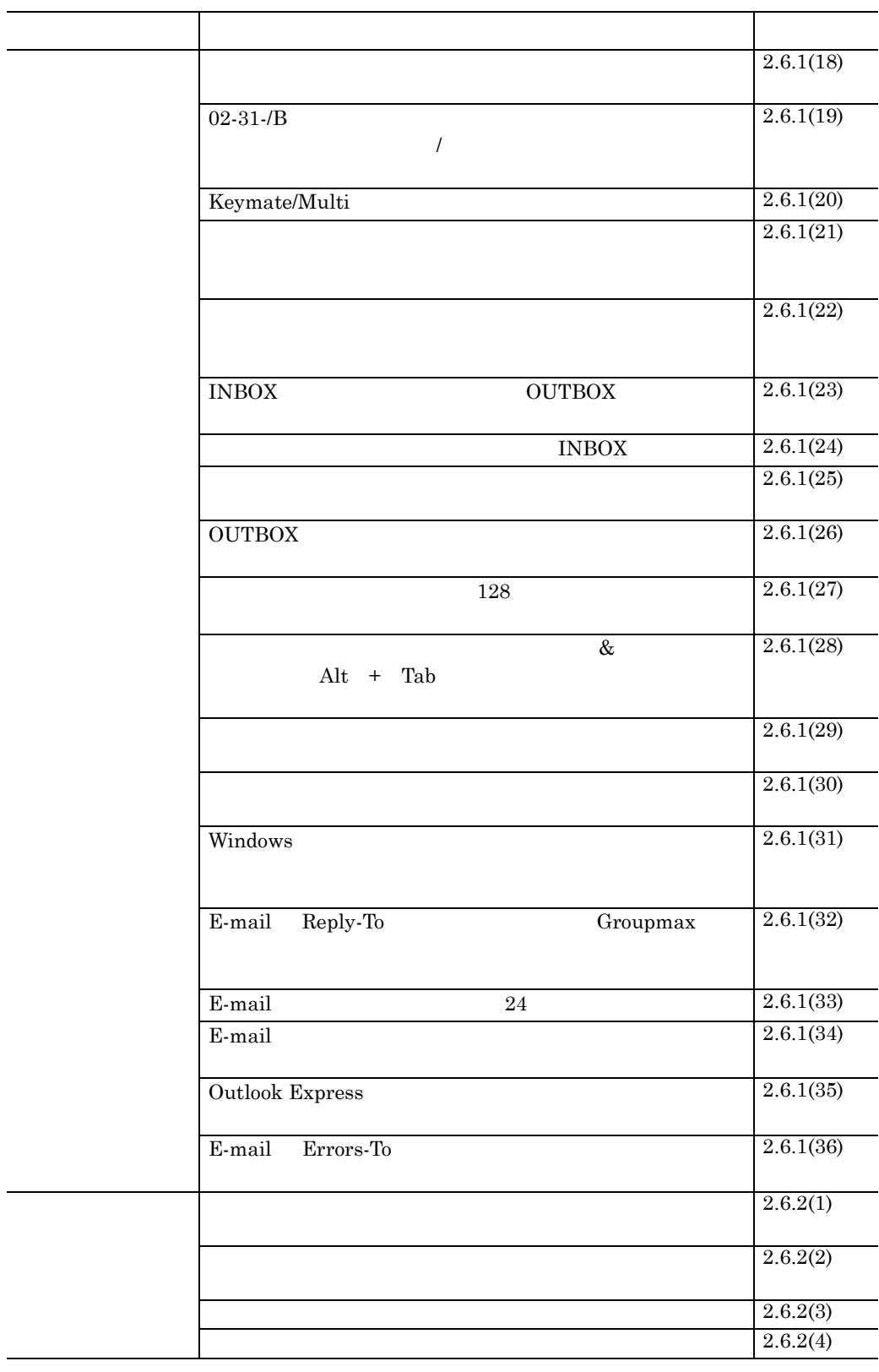

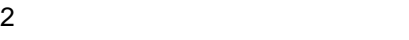

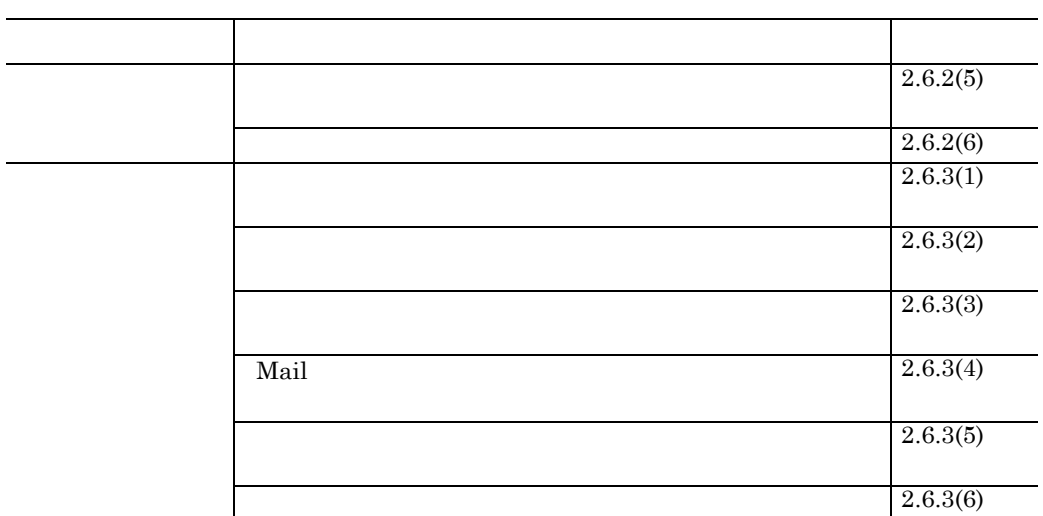

### **2.6.1**

**(1)** ダイアルアップ接続のパーソナルコンピュータからログインするときは,ほかのパーソナ

Groupmax

 $\overline{03-10}$ 

**(2)** メール着信のメッセージが表示されたら, メール着信のメッセージが表示されたら,[最新の情報に更新]を実行してメールの一覧を [最新の情報に更新]を実行してメールの一覧を  $INBOX$ 

**(3)** 同名のファイル同士は,異なるディレクトリ下にあっても添付ファイルに指定できない

**(4)** 送信メールのオプションで「配信日時指定」と「配信通知しない」を指定したときの受信

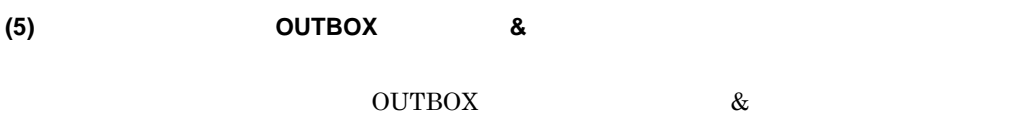

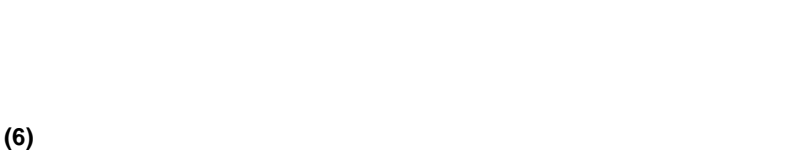

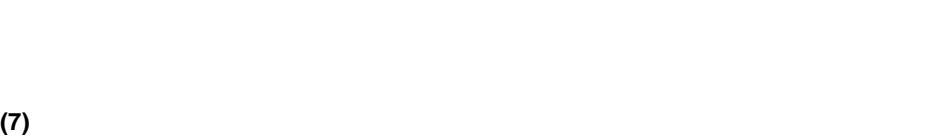

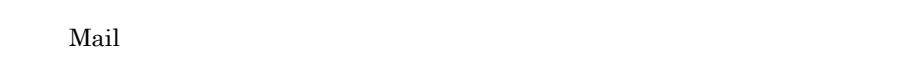

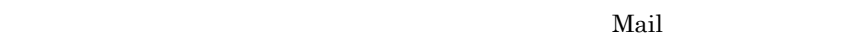

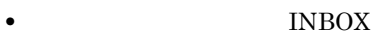

### **INBOX**

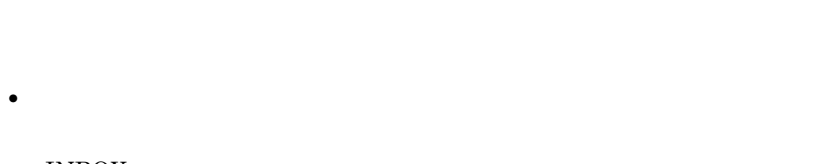

#### $INBOX$

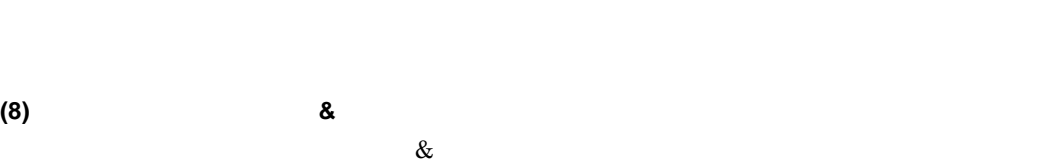

**(9)** デフォルトの書式として,プロポーショナルフォントを設定すると,プレーンテキスト

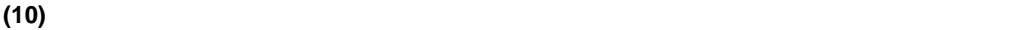

**(11) 02-20**  $02-20$ **(12)** 受信メール表示を高速にしたい場合, **GMAIL.EXE** の常駐を終了しない の常駐を終了しない **GMAIL.EXE** Ctrl Alt Delete **(13)** 組織メールの設定で,組織選択画面が複数表示される場合,最初に設定したものだけが有 組織メールの設定で,組織選択画面が複数表示される場合,最初に設定したものだけが有 **(14)** 添付ファイルを保存前にダブルクリックで開くと,関連付けられたアプリケーションが表 **(15)** メッセージエディタでデフォルトフォントを設定すると,デフォルトフォントで印刷でき メッセージエディタでデフォルトフォントを設定すると,デフォルトフォントで印刷でき  $20$  $20$ 

**(16)**[宛先指定]ダイアログボックスでユーザ一覧を表示する場合,メモリ不足になると,ユー

**(17)** メール,回覧,記事の各エディタを連続で複数起動すると,システムリソース不足になる

**(18)** エディタ起動中にツールバーを押すと,内部処理エラーの表示が出ることがある

**(19) 02-31-/B** 版以前に保存されたファイルは,作成時の本文モード(リッチテキスト 版以前に保存されたファイルは,作成時の本文モード(リッチテキスト**/** プレーン

 $02\text{-}31\text{-}/\mathrm{B}$ 

 $02-31$ -/B

#### (20) Keymate/Multi

Keymate/Multi

Desktop

**(21)** メッセージエディタでメッセージを保存する場合,ファイルの種類を変更するには,ファ メッセージエディタでメッセージを保存する場合,ファイルの種類を変更するには,ファ

**(22)** サーバへの送信処理が通信エラーなどで失敗しても,通信プロトコルの処理状態によって サーバへの送信処理が通信エラーなどで失敗しても,通信プロトコルの処理状態によって

**(23) INBOX**,受信控え,送信ログ及び **OUTBOX** でメール種別ごとに表示できる最大件数 INBOX OUTBOX  $2,000$ **(24)** オンライン状態では,受信控えよりも **INBOX** を使用する

INBOX

• **INBOX** 

Integrated

### • **INBOX**

**(25)** メッセージエディタのサイズを変えると,垂直スクロールバーが消えることがある

### **(26) OUTBOX**

OUTBOX **(27)** ローカル宛先エディタで全角 **128** 文字でグループ名を登録すると,ルートのビットマップ  $128$ 

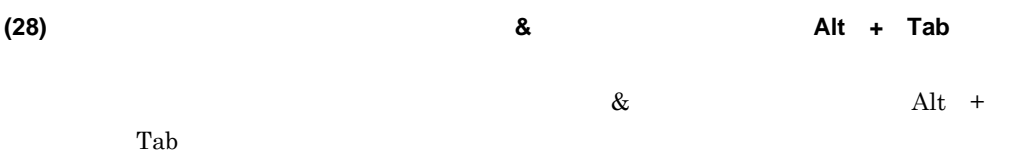

#### **(29)** ローカルグループの名前が長いと, ローカルグループの名前が長いと,ローカルグループの名前が長いと,[グループ選択]ダイアログボックスに名前がすべて表 [グループ選択]ダイアログボックスに名前がすべて表[グループ選択]ダイアログボックスに名前がすべて表

**(30)** ローカル宛先エディタで[ローカル宛先台帳への登録]を繰り返すと登録性能が悪くなる

### **(31) Windows**

Windows

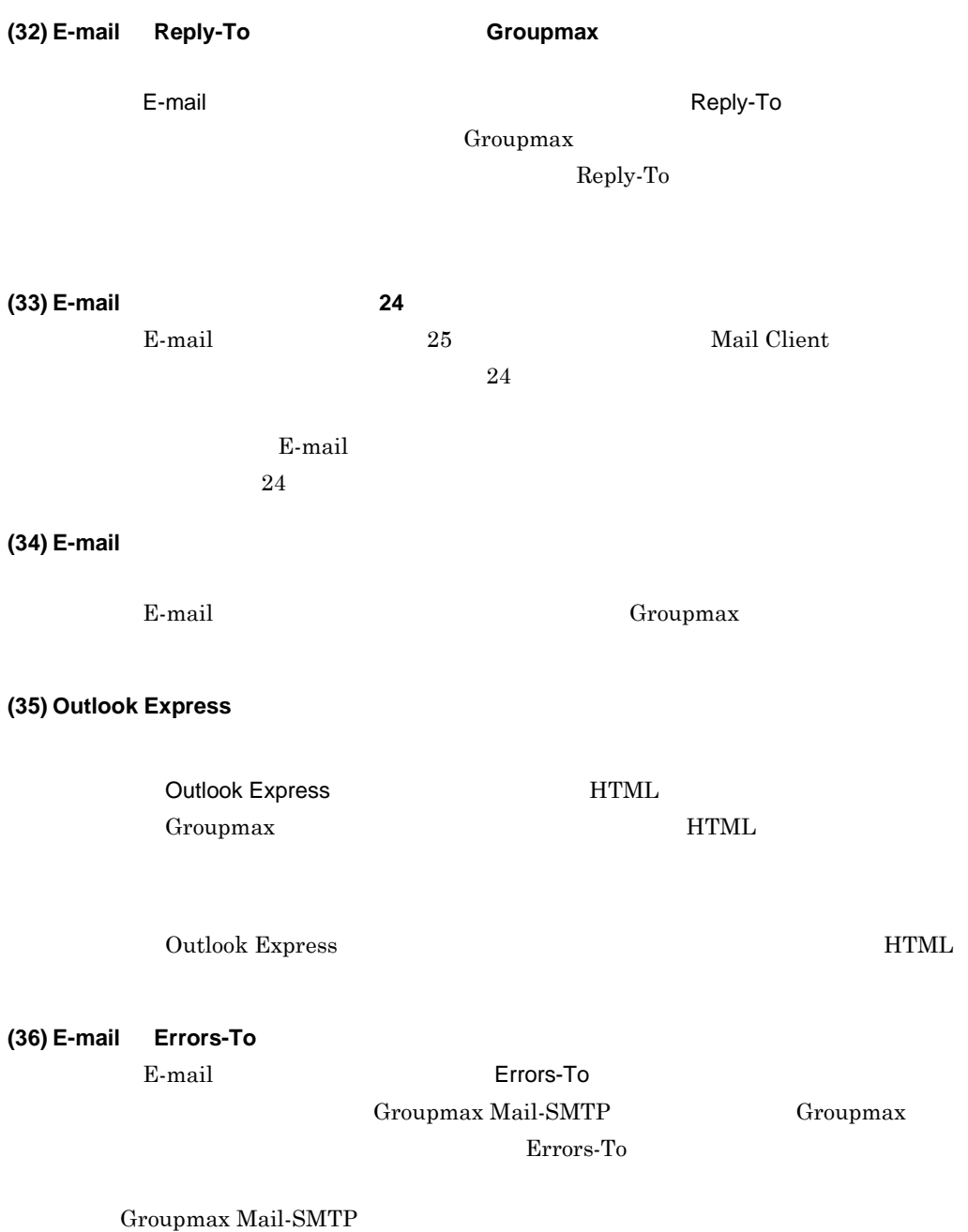

 $2.6.2$ 

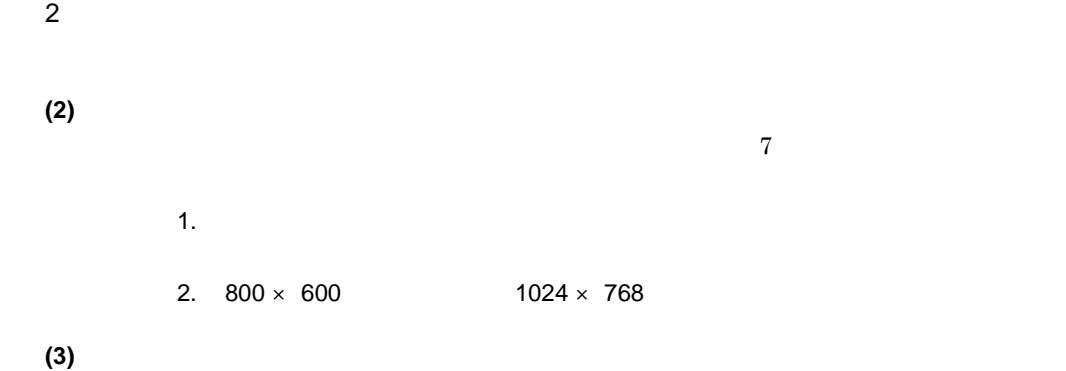

**(4)** モバイル環境でローカルドライブにメールを保存するには モバイル環境でローカルドライブにメールを保存するには

INBOX  $\&$ 

**(5)** 同報メールの受信者に当人以外の宛先を知らせないようにするには

 $\mathcal{N}(\mathcal{X},\mathcal{Y})=\mathcal{N}(\mathcal{X},\mathcal{Y})$  ,  $\mathcal{N}(\mathcal{X},\mathcal{Y})=\mathcal{N}(\mathcal{X},\mathcal{Y})$  $_{\mathrm{BCC}}$ Groupmax **E-mail**  $\rm{BCC}$ 

**(6)** メッセージエディタのメモリ常駐を解除するには

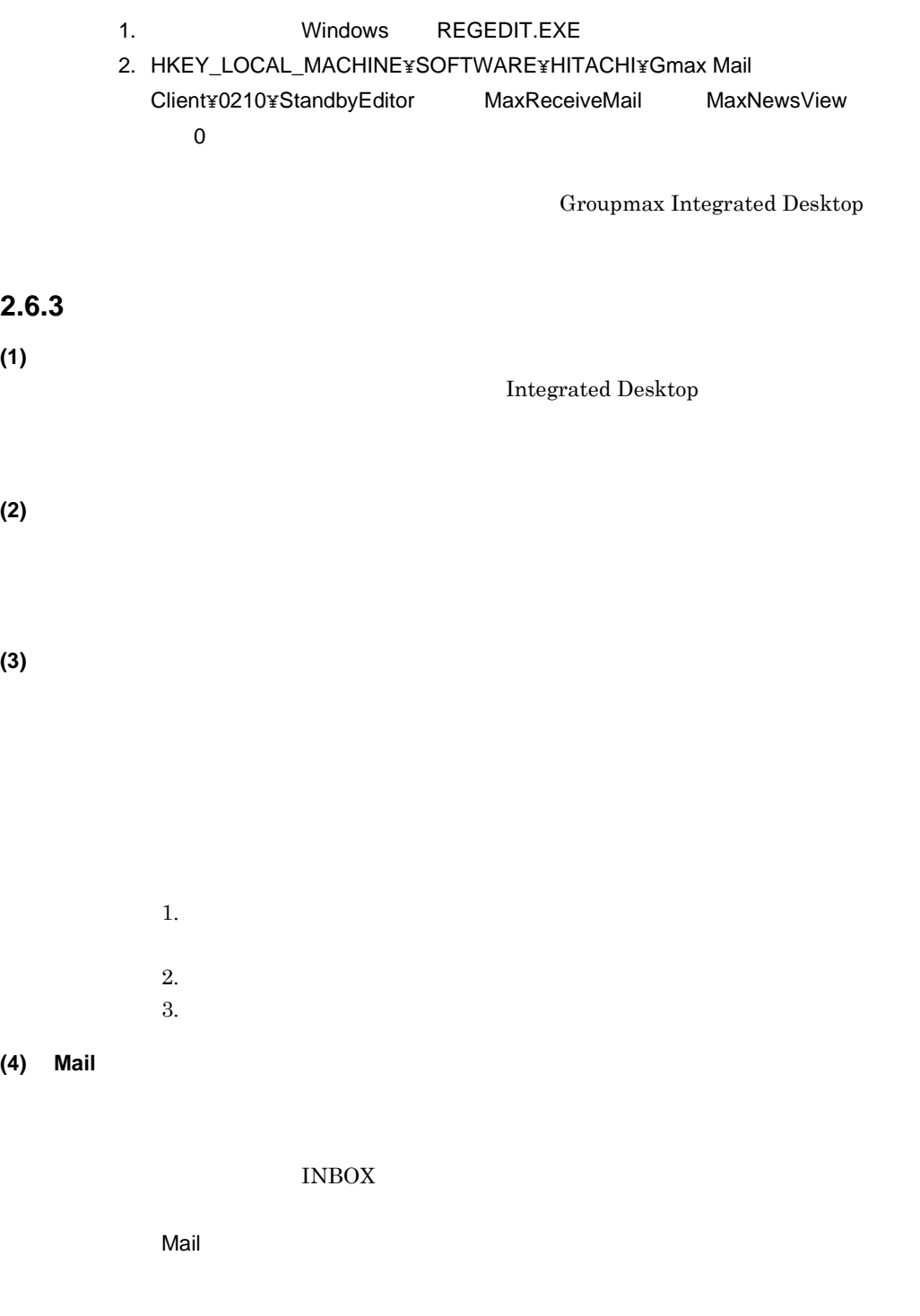

#### **(5)** 「送信処理に失敗しました。許可されたサイズを超えています」というメッセージが表示さ

Groupmax

#### **(6)** メールが到着しても着信通知されないとき

#### $\boldsymbol{\mathrm{Mail}}$

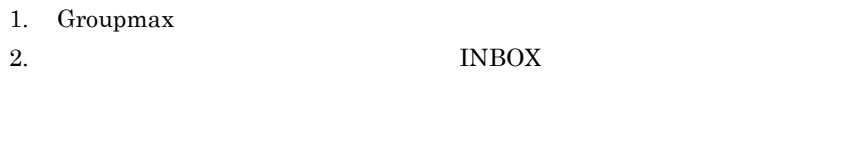

# $\mathbf 1$ Groupmax Mail

- **•** The state of the state of the state of the state of the state of the state of the state of the state of the state of the state of the state of the state of the state of the state of the state of the state of the stat • <mark>•</mark> "イベント通知" スポント通知方式に「ポーリング」 スポント通知
	- $10$  $10$
	- $Mail$ Integrated  ${\bf Desktop} \hspace{2cm} {\bf Groupmax} \hspace{2cm} {\bf Malil}$  $30$
- $\overline{2}$  $INBOX$ INBOX

#### $INBOX$

and the control of the control of the control of the control of the control of the control of the control of the

 $2.7$ 

#### $2-8$

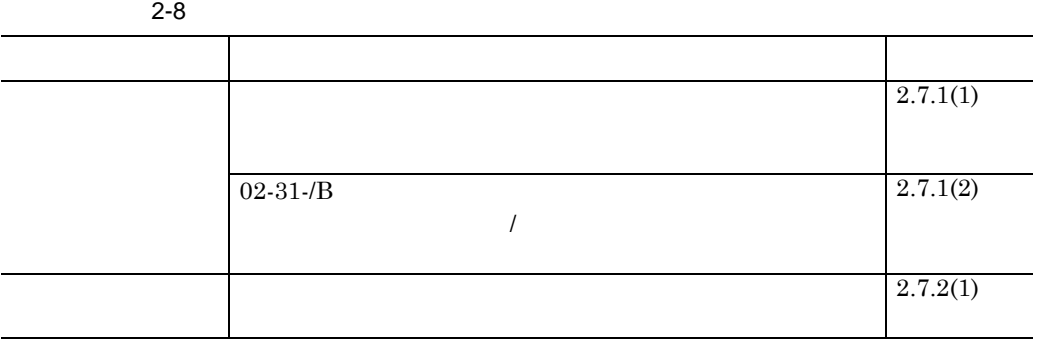

### $2.7.1$

**(1)** 添付ファイルを保存前にダブルクリックで開くと,関連付けられたアプリケーションが表 添付ファイルを保存前にダブルクリックで開くと,関連付けられたアプリケーションが表

### **(2) 02-31-/B** 版以前に保存されたファイルは,作成時の本文モード(リッチテキスト **/** プレーン

 $02-31$ -/B

 $02-31$ -/B

## **2.7.2**

**(1)** 「掲示に失敗しました。許可されたサイズを超えています」というメッセージが表示された

Groupmax

### **2.8** スケジュールを登録・管理するとき

### Scheduler Facilities Manager

 $2-9$ 

and the control of the control of the control of

 $2-9$ 

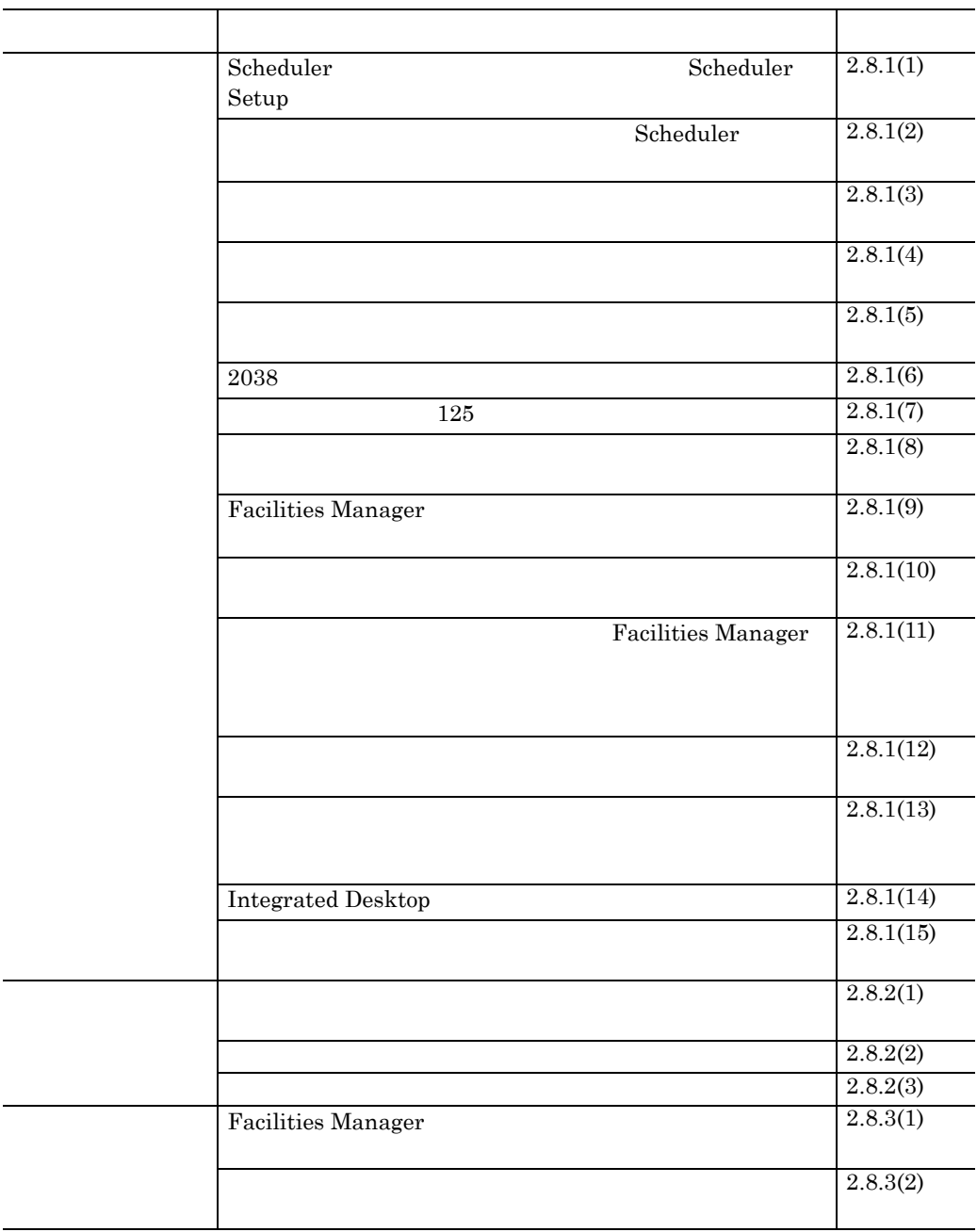

٠

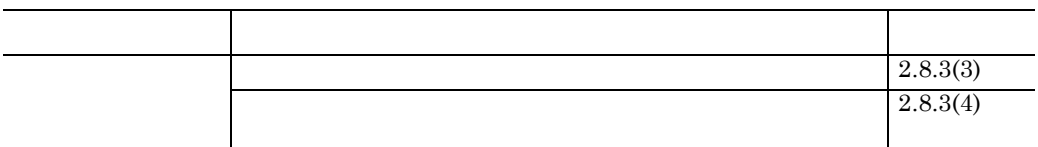

# $2.8.1$

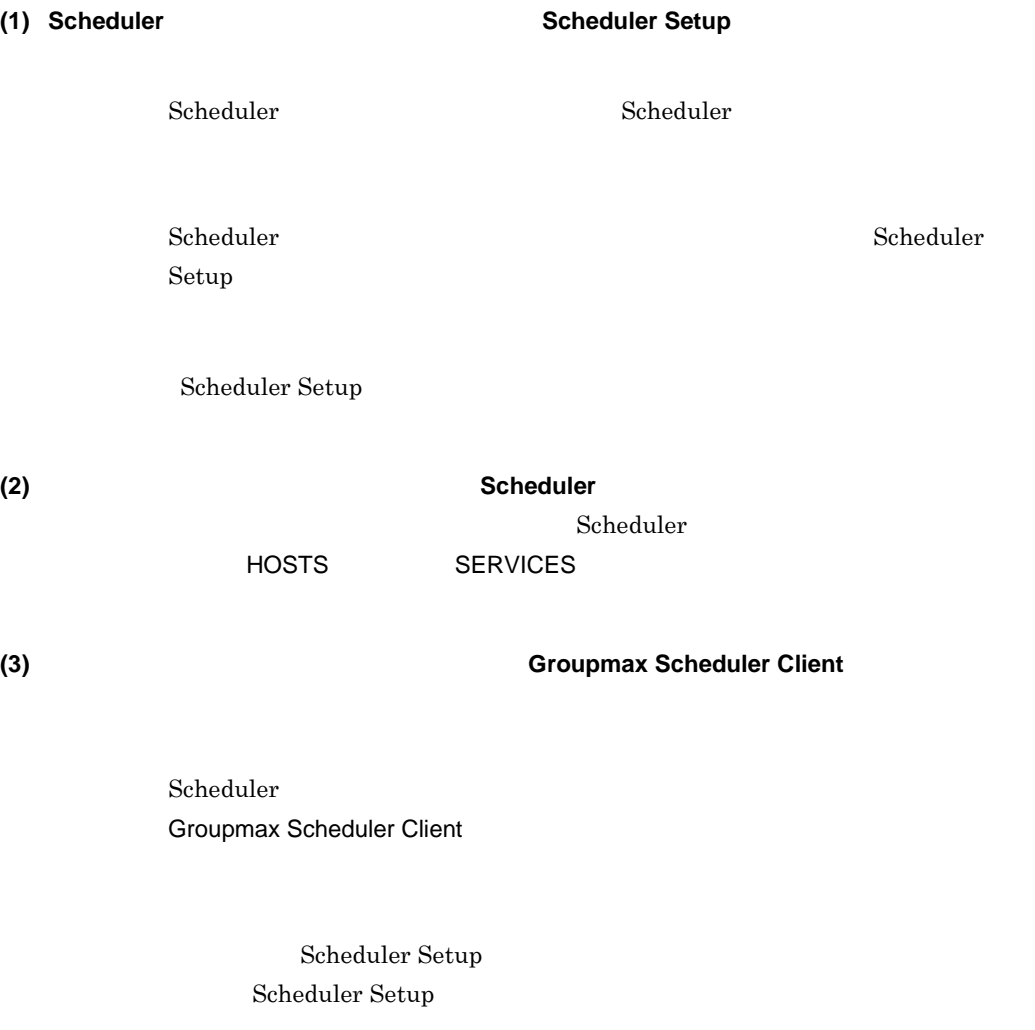

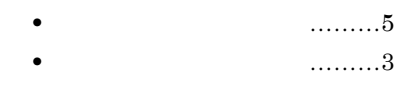

#### **(5)** ユーザ情報を変更するときは,クライアントごとに登録する

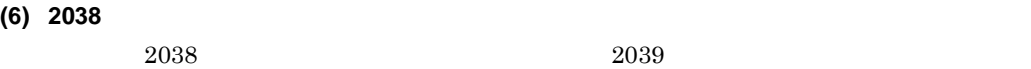

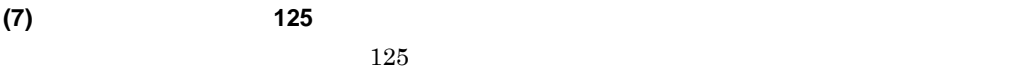

#### **(8)** [メンバスケジュールの一覧]のメンバ名表示ボタンの表示方法

### **(9) Facilities Manager**

Facilities Manager

**(10)**[週間スケジュール]ウィンドウのスケジュール領域の用件や略記などは,すべて全角で表 [週間スケジュール]ウィンドウのスケジュール領域の用件や略記などは,すべて全角で表

**(14) Integrated Desktop** 

 ${\bf Integrated}$ Desktop

 $2.8.2$ 

Program

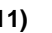

# **(11)** Facilities Manager

**(12)**[アイコン登録内容の変更]ダイアログボックスで「アイコンの状態で実行」をチェックし [アイコン登録内容の変更]ダイアログボックスで「アイコンの状態で実行」をチェックし

**(13)**[管理する施設]ウィンドウで,マウスの右クリックと左クリックを同時に実行すると,不 [管理する施設]ウィンドウで,マウスの右クリックと左クリックを同時に実行すると,不

Facilities Manager

Program appouenv.ini

[Option] IkisakiMode=1 appouenv.ini

**(2)** 「行先」の自動セットを設定するには

**(3)** スケジュールタグの名称を変更するには

 $\&$ 

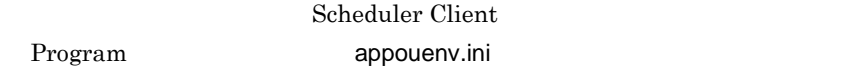

**(2)** [画面の設定]でフルドラッグを設定していて,マウスカーソルがウィンドウの外に出なく

Scheduler Client

[Option] IsTabLabelDispName=1 appouenv.ini

Program

### **2.8.3** トラブル対処方法

(1) Facilities Manager

Facilities Manager Program Roomuenv.ini [Option] IsOutSendNew=0

54

2  $\rho$ 

Windows APPOAREA.INI [Resize] IniDlg=0  $\mathrm{F5}$ 

**(3)** 施設検索中にタイムアウトが発生するとき

Windows appomous.ini

appomous.ini

 $60$ 

 $120$ 

[APPOEG32] timeout=120

#### **(4)** [予約発信状況一覧]ダイアログボックスでタイムアウトが発生するとき [予約発信状況一覧]ダイアログボックスでタイムアウトが発生するとき

Facilities Manager Scheduler

Scheduler Program Program Program 2014 appouenv.ini [Option] IsRsvSendNew=0

٠

### Document Manager

and the control of the control of the control of the control of the control of the control of the control of the

### $2-10$

 $2-10$ 

2  $\rho$ 

and the control of the control of the control of the control of the control of the control of

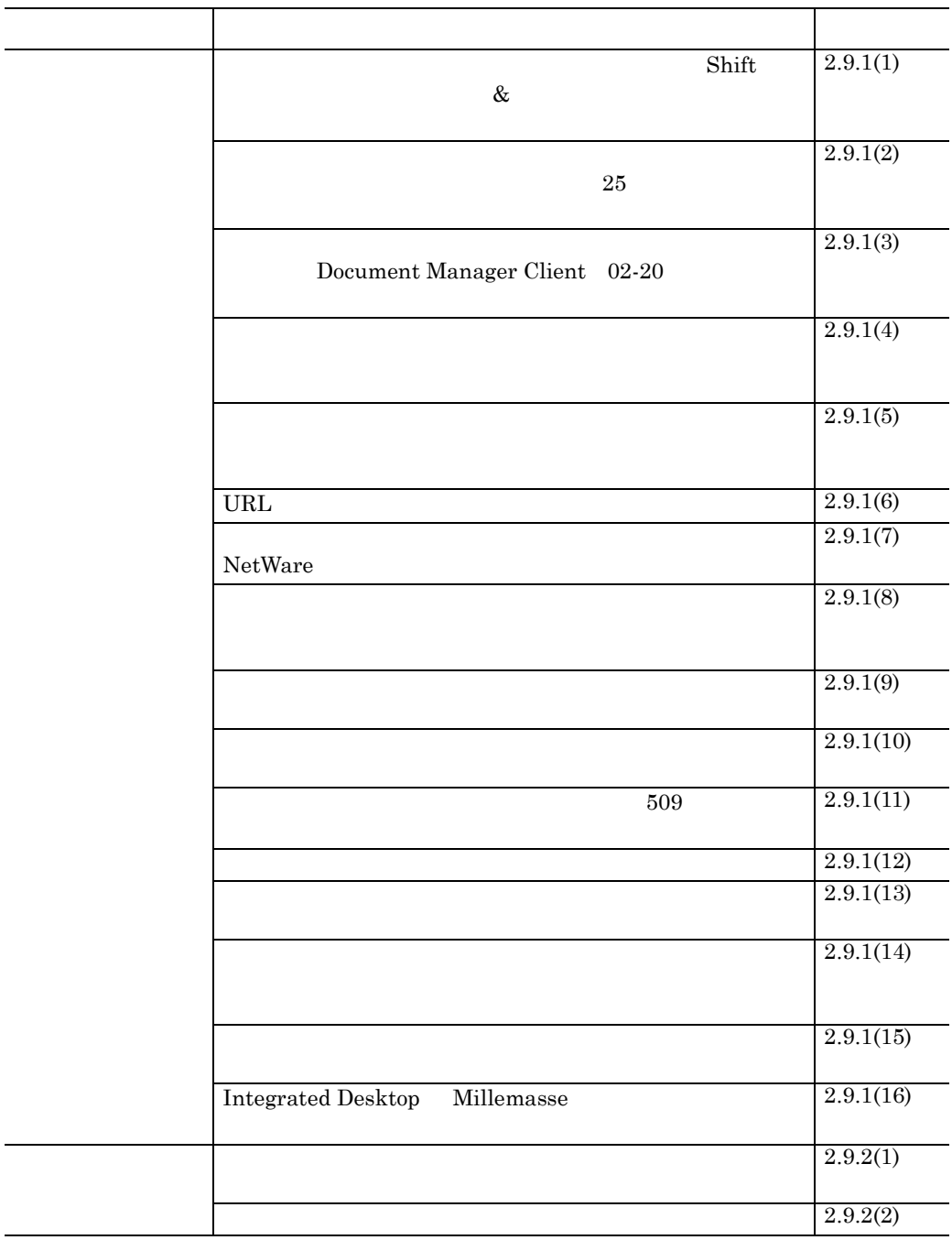

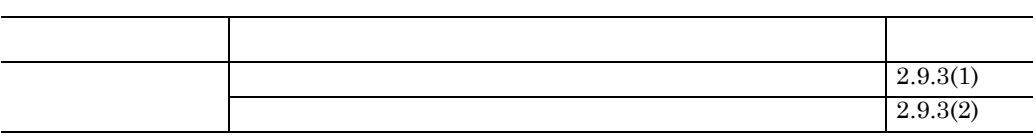

# **2.9.1** 注意事項

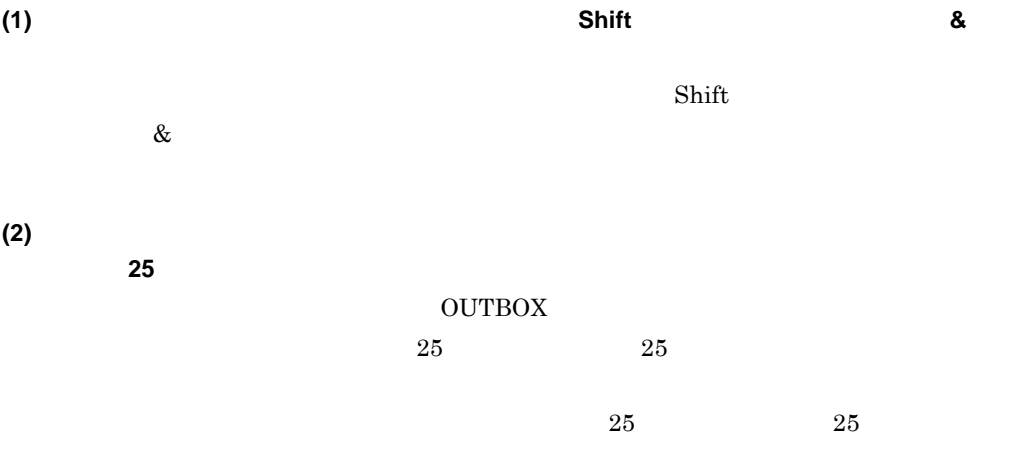

**(3)** Document Manager **Document Manager** 

**Client** 02-20

Manager Client  $02-20$ 

Document

Document

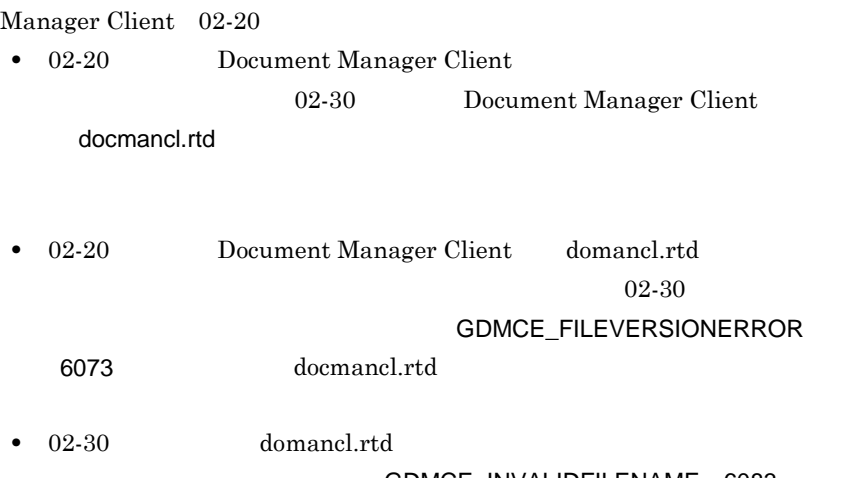

**(4)** ユーザ定義属性が多量だったり,長い文字列を使用していると, ユーザ定義属性が多量だったり,長い文字列を使用していると,「メモリ不足のため,一部 「メモリ不足のため,一部

**(5)** エクスプローラやアプリケーションなどで直接,作業領域にファイルを追加・削除したり,

Document Manager Client

**(6)** URL

URL  $\Box$ 

- **•**  $\bullet$
- GroupInfoshare/Gateway
- **•** 文書ファイル名に半角スペースが含まれている場合

URL  $\Box$ 

- **•**  $\bullet$
- GroupInfoshare/Gateway GroupInfoshare/Gateway GroupInfoshare/Gateway

 $8$  3

**•** 文書ファイル名に半角スペースが含まれている場合

 $WWW$
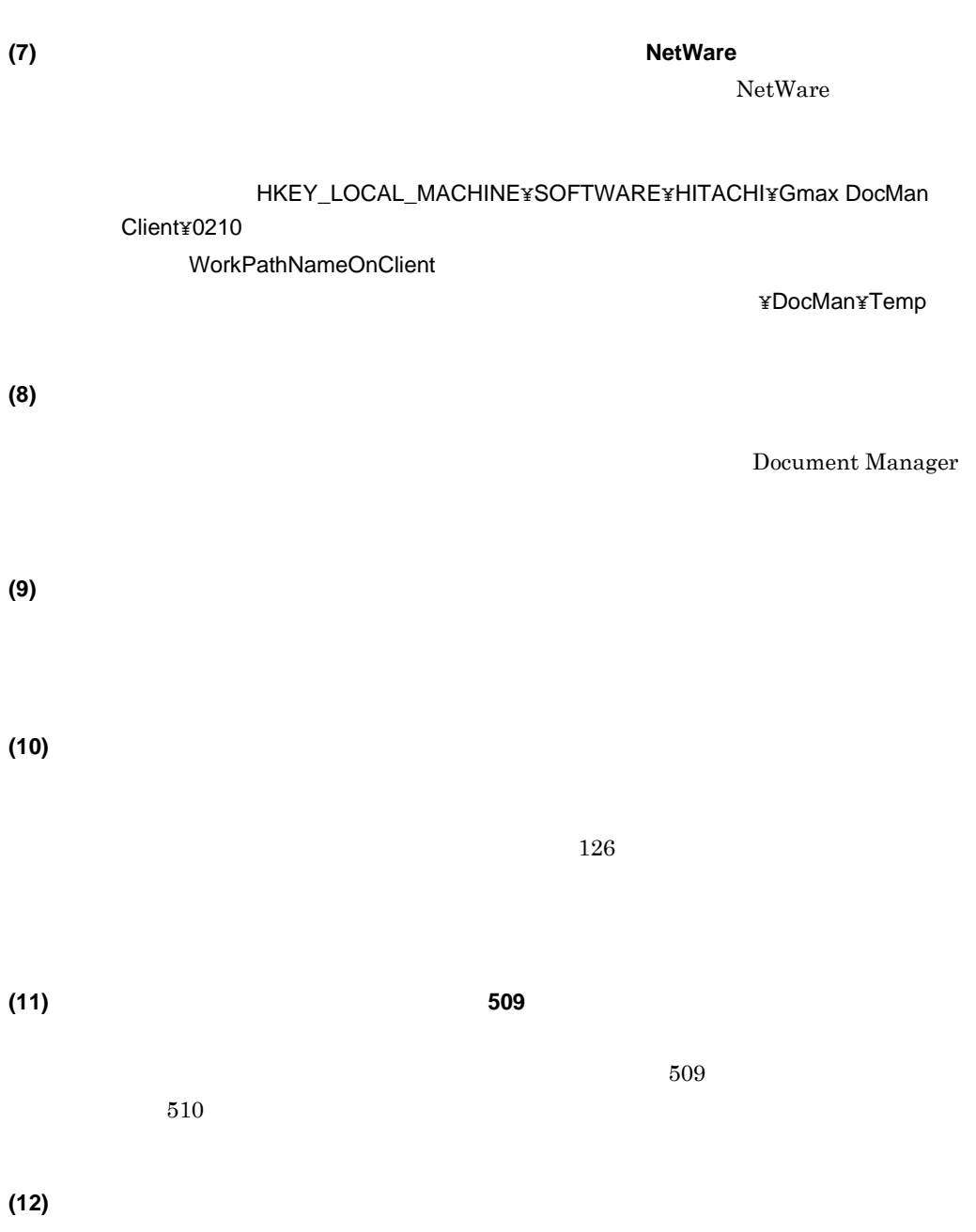

Form  $\blacksquare$ 

59

**(13)** フォーム文書の添付ファイルを複写する場合,複写先にルートディレクトリ及び相対パス フォーム文書の添付ファイルを複写する場合,複写先にルートディレクトリ及び相対パス

**(14)** 共用キャビネットの分類索引ウィンドウで,下位の文書をすべて表示メニューを選択した

**(15)** 文書の新規作成およびサーバへ保存時の全文検索登録チェックボックスの使用方法 文書の新規作成およびサーバへ保存時の全文検索登録チェックボックスの使用方法

 $\left[ \begin{array}{cc} \hspace{2.5mm} \text{A} & \hspace{2.5mm} \text{B} \end{array} \right]$  , where  $\left[ \begin{array}{cc} \hspace{2.5mm} \text{A} & \hspace{2.5mm} \text{B} \end{array} \right]$ Document Manager

 $\begin{bmatrix} 1 & 0 & 0 & 0 \end{bmatrix}$  , we are the set of the set of the set of the set of the set of the set of the set of the set of the set of the set of the set of the set of the set of the set of the set of the set of the set of Document Manager AP

[ConfirmMessage] NewDocOnClient UpdateDocOnClient (DDE NewDocOnDde UpdateDocOnDde)

### **(16) Integrated Desktop Millemasse**

 ${\bf Integrated\ Desktop \quad Millemasse} {\bf \quad Millemasse}$ Integrated Desktop Document Manager Client Development Kit Integrated Desktop

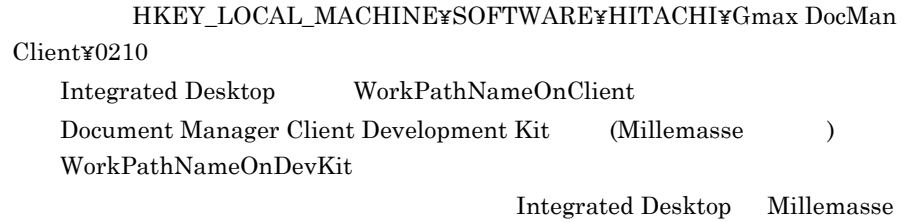

**2.9.2** 知っておきたい機能

**(1)** 目的別一覧表示で折り畳んで表示する機能を使う場合に,前回表示したデータを使って一

サブキー HKEY\_LOCAL\_MACHINE¥SOFTWARE¥HITACHI¥Gmax DocMan Client¥0210 ViewCacheRead  $\mathbf{0} \dots$ :1… in the following  $\sim$  1… in the following  $\sim$  1  $\sim$  100  $\sim$  100  $\sim$  100  $\sim$  100  $\sim$ 

**(2)** フォーム文書データベースのサンプルを使用する場合

 $2-11$ 

 $2-11$ 

Alt<br>F4

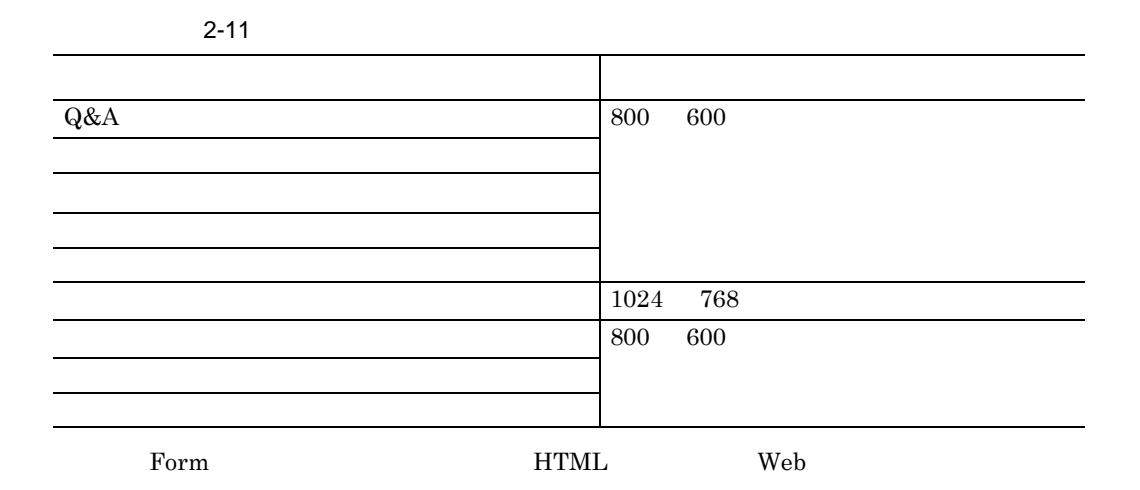

# **2.9.3** トラブル対処方法

**(1)** フォーム文書の目的別一覧表示が崩れたとき フォーム文書の目的別一覧表示が崩れたとき

- •<br>• トゥームストルダを選択している。
- 
- •<br>•<br>- ステルバーの[編集]-[最新の情報]
- **•** メニューバーの[表示]-[目的別一覧]で別の目的別一覧を選択する

### **(2)** 目的別一覧定義を追加したはずなのに表示されないとき

GDMCFDR.exe ¥DocMan¥PROGRAM

### **GDMCFDR.txt**

and the control of the control of the control of the control of the control of the control of the control of the

**2.10**  $\blacksquare$ 

×.

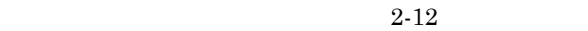

 $2-12$ 

and the control of the control of the control of

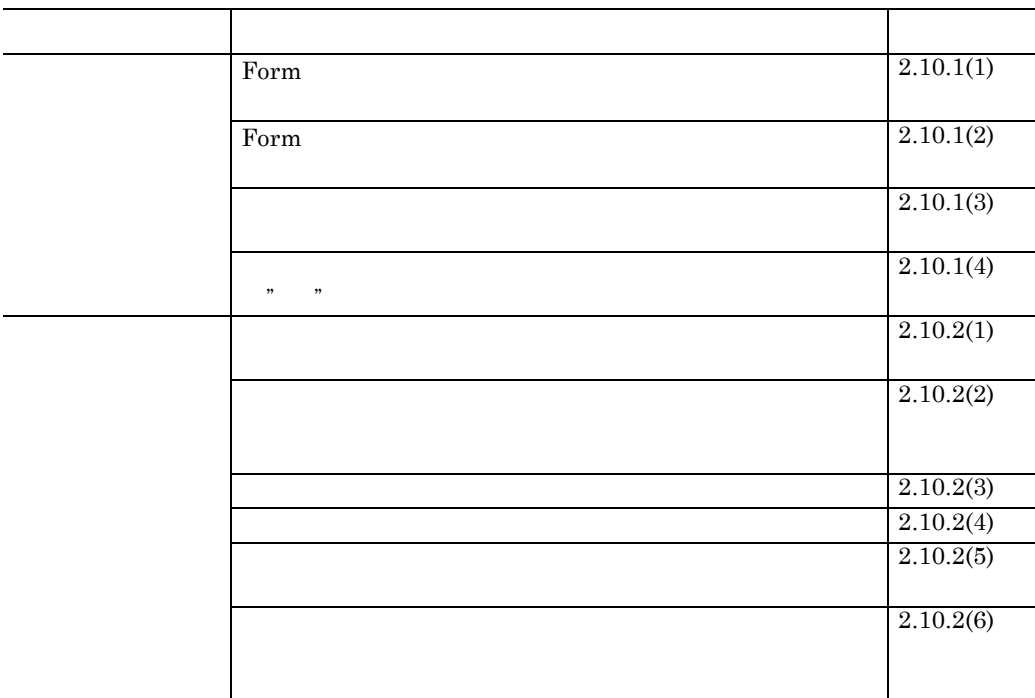

# **2.10.1** 注意事項

## **(1) Form**

Form  $\blacksquare$ 

### **(2) Form**

Form  $\blacksquare$ 

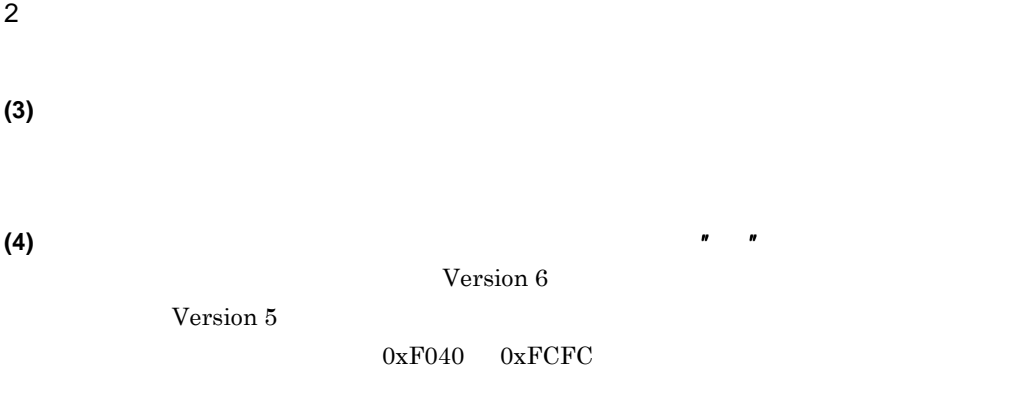

 $Version 6$ 

# **2.10.2**

**(1)** ワークフロー案件の「履歴」情報で, ワークフロー案件の「履歴」情報で,「処理内容」の表示文字列をレジストリで変更するに 「処理内容」の表示文字列をレジストリで変更するに

## HKEY\_LOCAL\_MACHINE¥SOFTWARE¥HITACHI¥Gmax Desktop Client¥0210¥ WfEdit¥History¥

 $^{\prime\prime}$ 

 $2-13$ 

 $2-13$ 

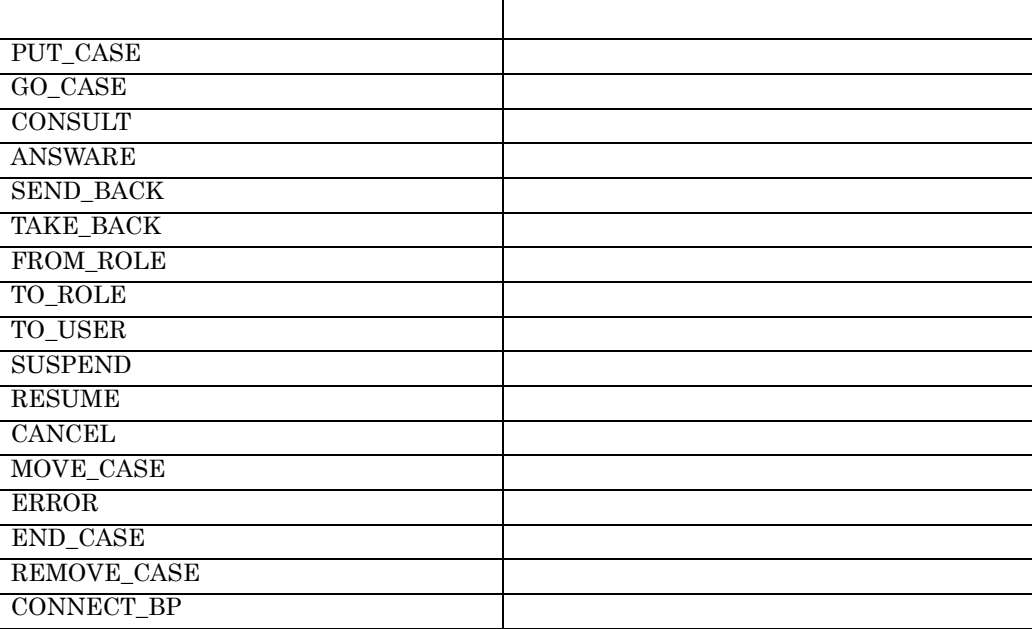

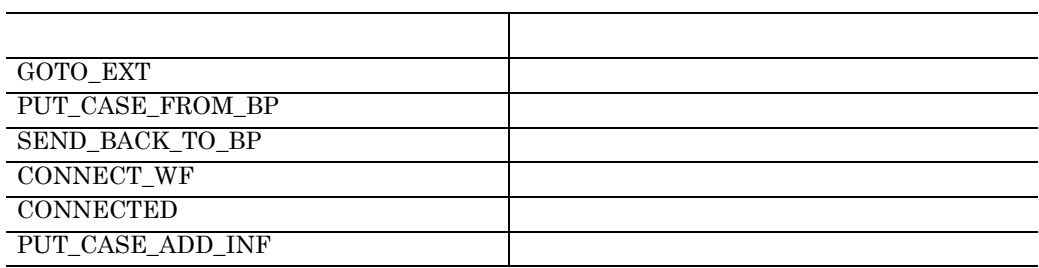

**(2)** [ユーザ属性の設定]ダイアログボックスでケース名を特定していなくても表示するユーザ

# HKEY\_LOCAL\_MACHINE¥SOFTWARE¥HITACHI¥Gmax Client¥0210¥Users¥ **ID¥Workflow** AllCaseAttrList ON

**(3)** サーバの無応答監視時間を変更するには

Workflow Client Groupmax Workflow Client

Groupmax Workflow Client

 $ID$ 

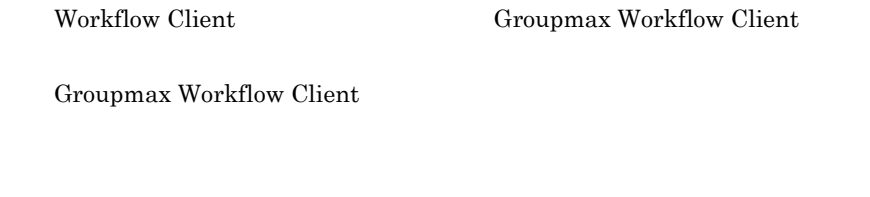

Groupmax Workflow Server **Client** 

• <sub>\*</sub> • **•**  $\blacksquare$ • **•**  $\mathbf{r} = \mathbf{r} \cdot \mathbf{r}$ 

**(5)** ワークフロー案件の次の作業者を選択する画面のサイズや表示状態を変更するには

Workflow Client Groupmax Workflow Client

Groupmax Workflow Client

**(6)** ワークフローサーバへログイン済みのユーザが,サーバとの接続が切断された場合に,再

 ${\bf Workflow \ Client} \hspace{2.5cm} {\bf Group max \ Workflow \ Client}$ 

Groupmax Workflow Client

 $\overline{\phantom{a}}$ 

# **2.11**

Form **Example 19** 

### $2-14$

<u> La Carlo de la Carlo de la Carlo de la Carlo de la Carlo de la Carlo de la Carlo de la Carlo de la Carlo de l</u>

 $2-14$ 

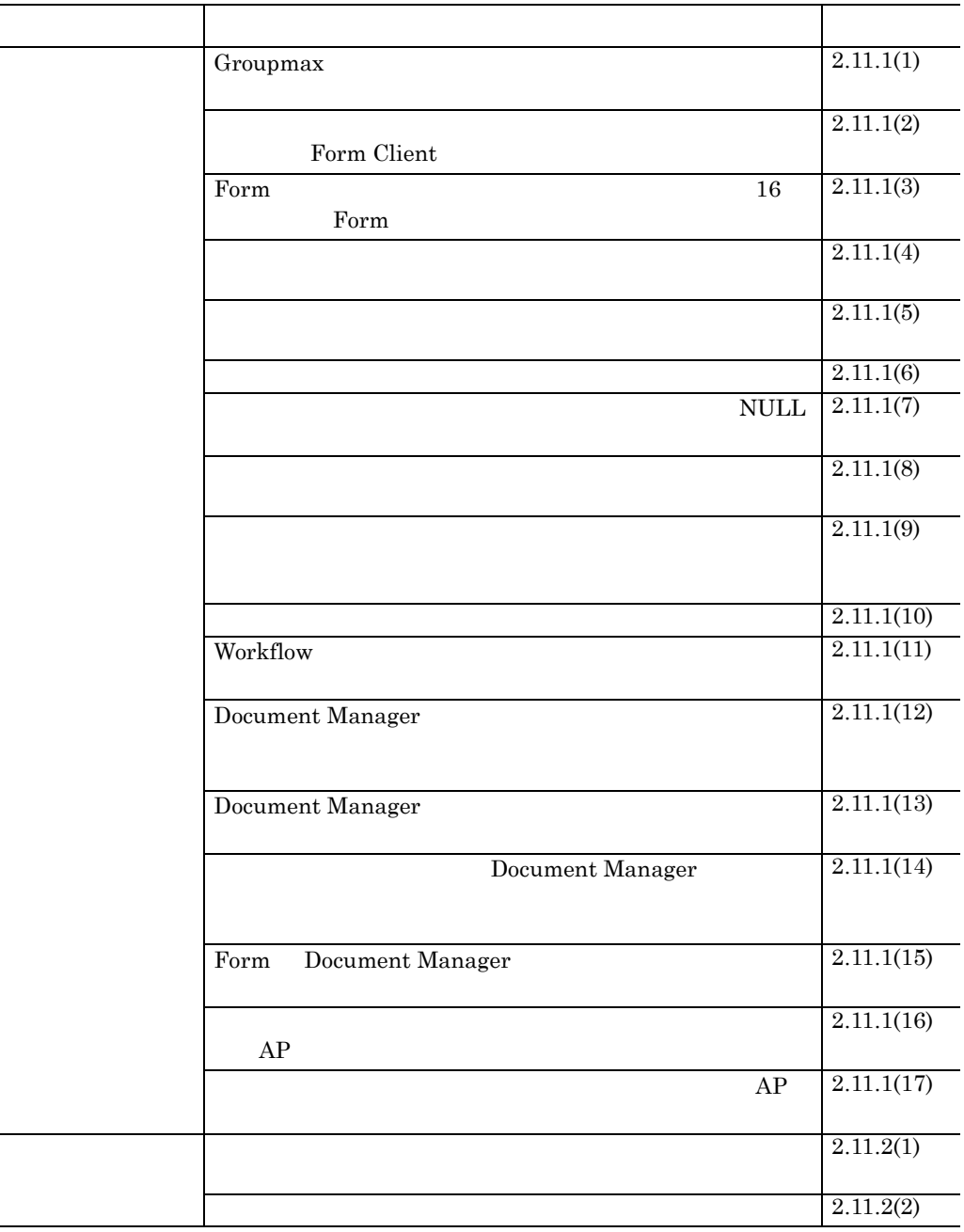

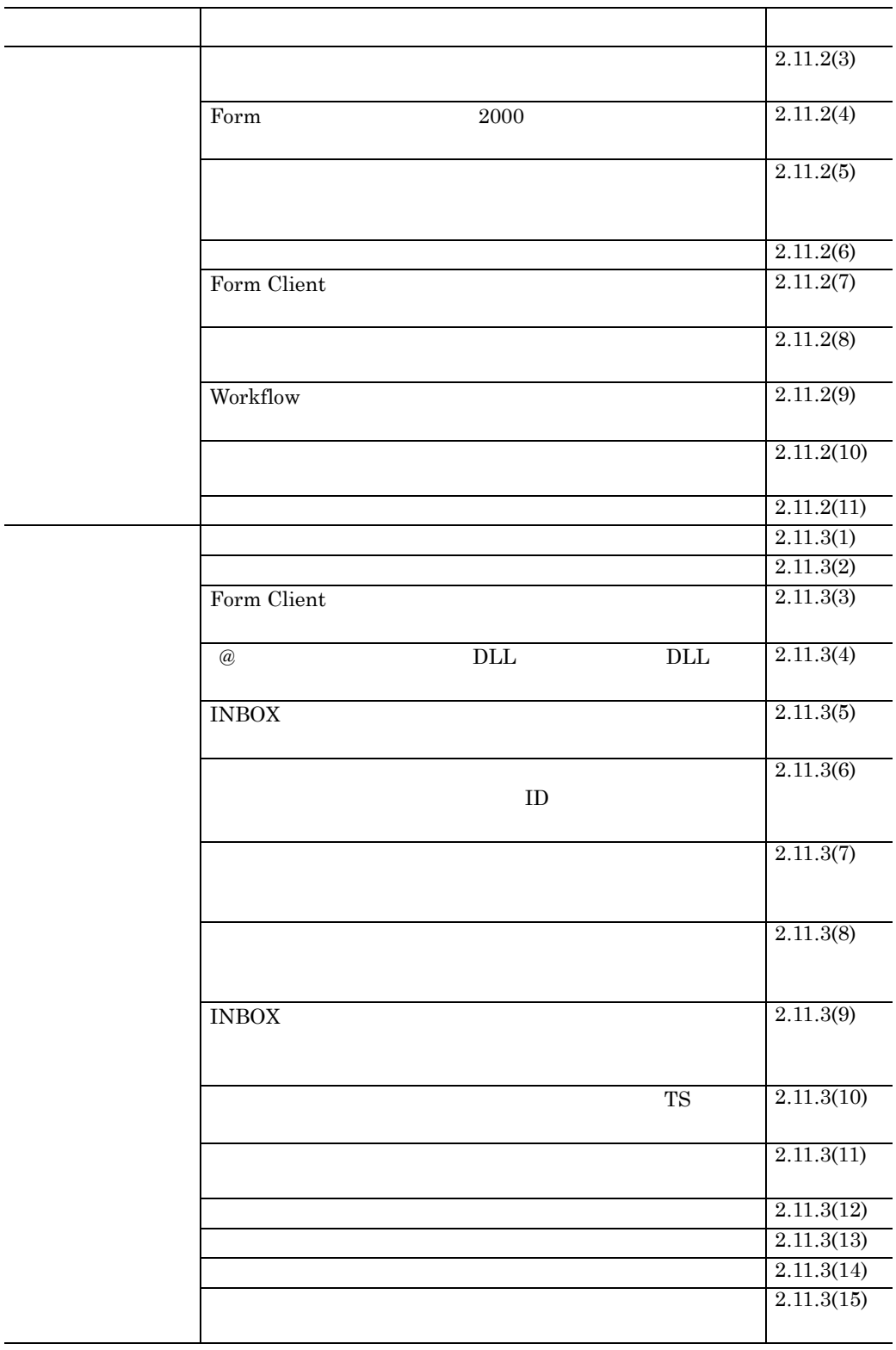

# **2.11.1** 注意事項

(1) Groupmax

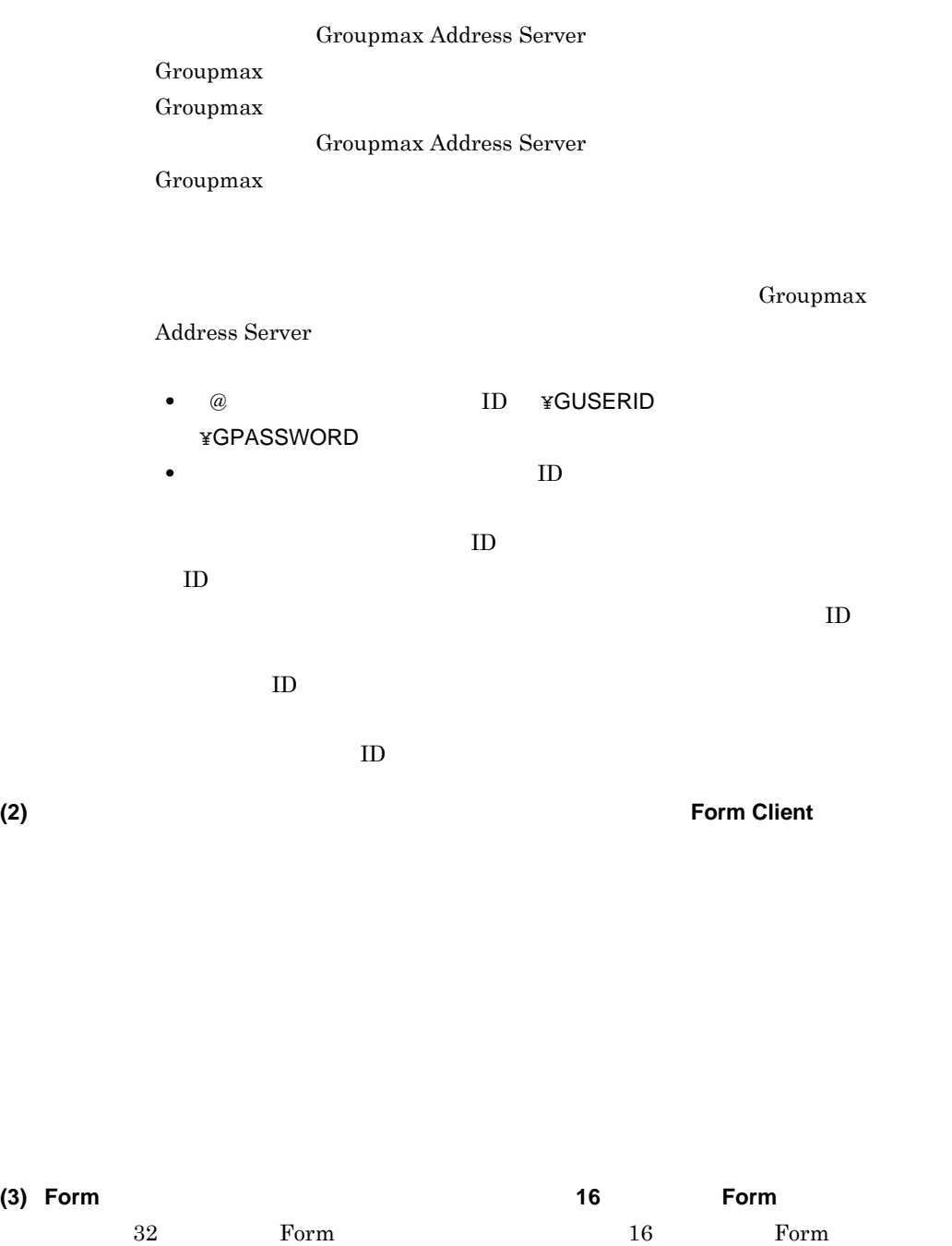

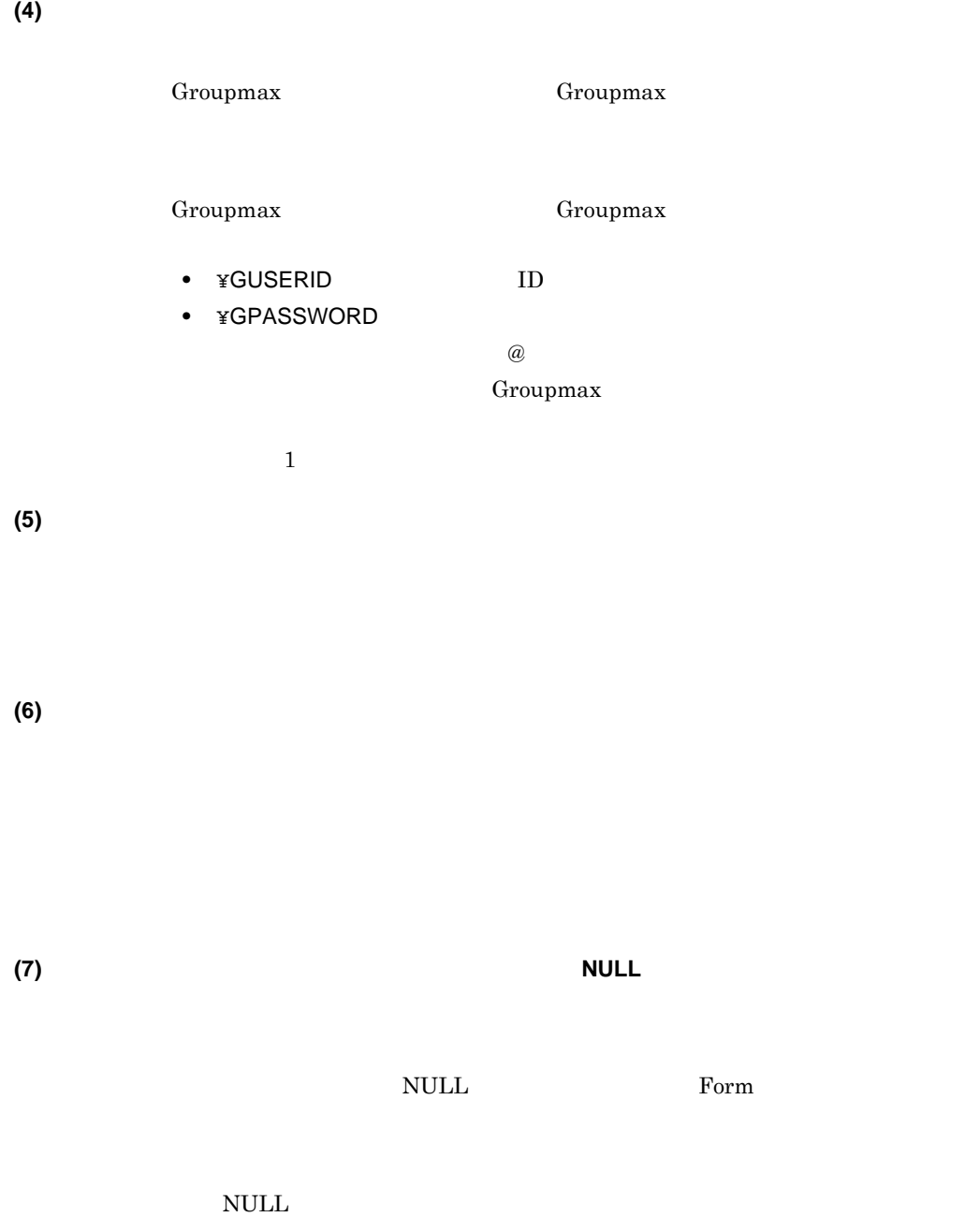

 $2-15$ 

|  |              |  | $\mathbf 0$<br>¥NIL |                  |
|--|--------------|--|---------------------|------------------|
|  |              |  |                     |                  |
|  | $@{\rm DB}$  |  |                     | <b>NULL</b>      |
|  |              |  |                     | <b>NULL</b>      |
|  |              |  | $\boldsymbol{0}$    | $\boldsymbol{0}$ |
|  |              |  |                     | $\boldsymbol{0}$ |
|  | $@{\rm SQL}$ |  |                     | <b>NULL</b>      |
|  |              |  |                     | <b>NULL</b>      |
|  |              |  | $\boldsymbol{0}$    | $\boldsymbol{0}$ |
|  |              |  |                     | <b>NULL</b>      |
|  | $@{\rm DB}$  |  |                     |                  |
|  |              |  |                     |                  |
|  |              |  | $\mathbf{0}$        | $\boldsymbol{0}$ |
|  |              |  |                     | $\overline{0}$   |
|  | $@{\rm SQL}$ |  |                     |                  |
|  |              |  |                     | <b>NULL</b>      |
|  |              |  | $\boldsymbol{0}$    | $\overline{0}$   |
|  |              |  |                     | <b>NULL</b>      |

2-15 NULL

**(8)** データベース処理では特殊扱いされ,条件式で使用できなくなる文字があるので注意する データベース処理では特殊扱いされ,条件式で使用できなくなる文字があるので注意する

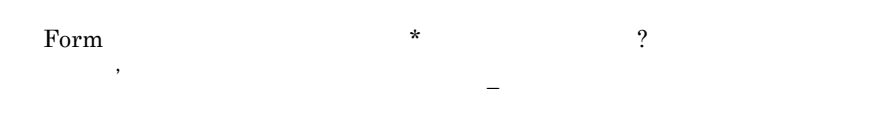

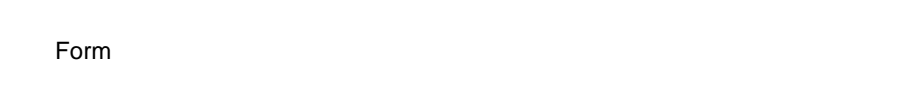

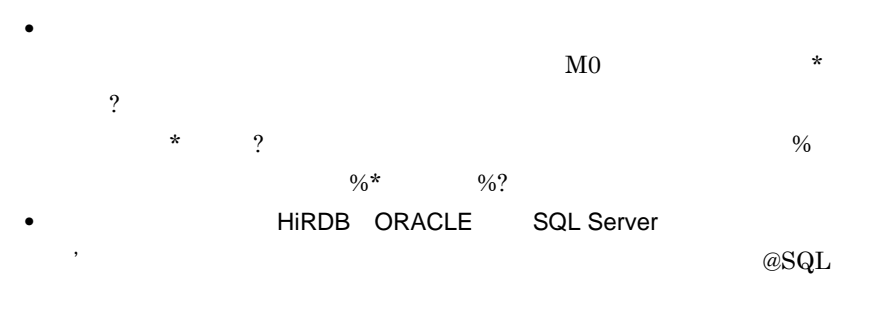

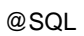

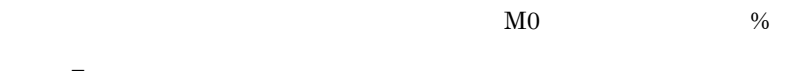

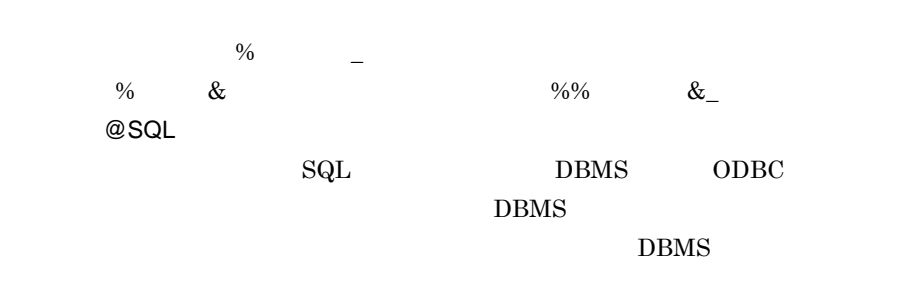

**(9)** ローカルデータベースに対してレコードの更新又は追加実行中にファイルが未クローズ状

Form **Form** 

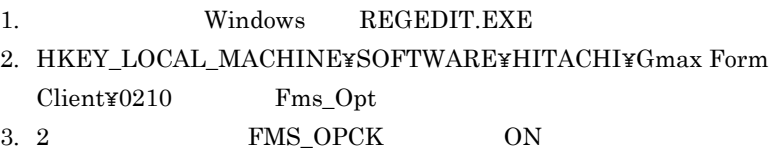

**(10)** セスワードを読みためについてもらえたときのことを読みためについてもらえたときのこと

Groupmax Address Server

Groupmax Address Server

Groupmax Address

**(11) Workflow** 

Workflow

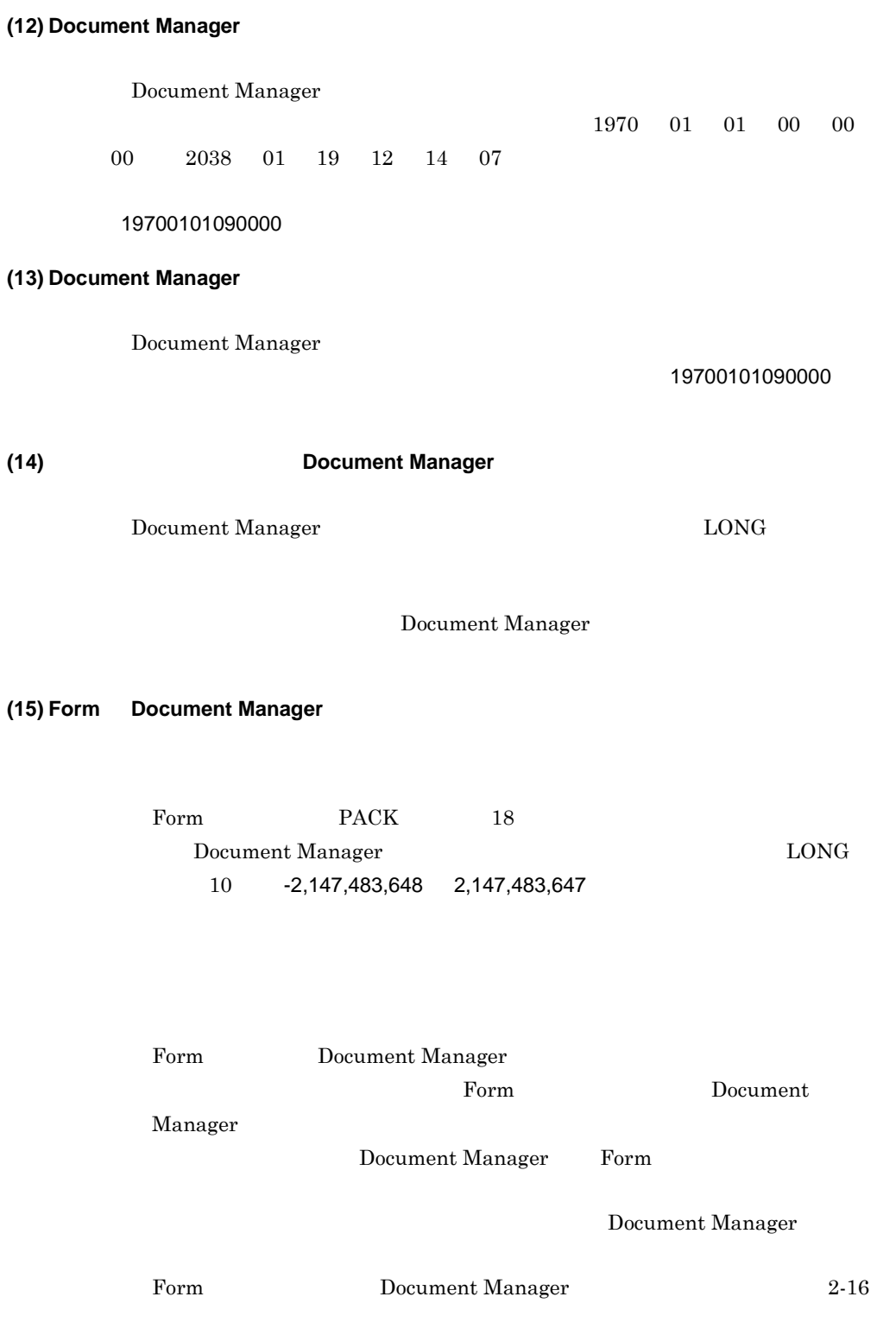

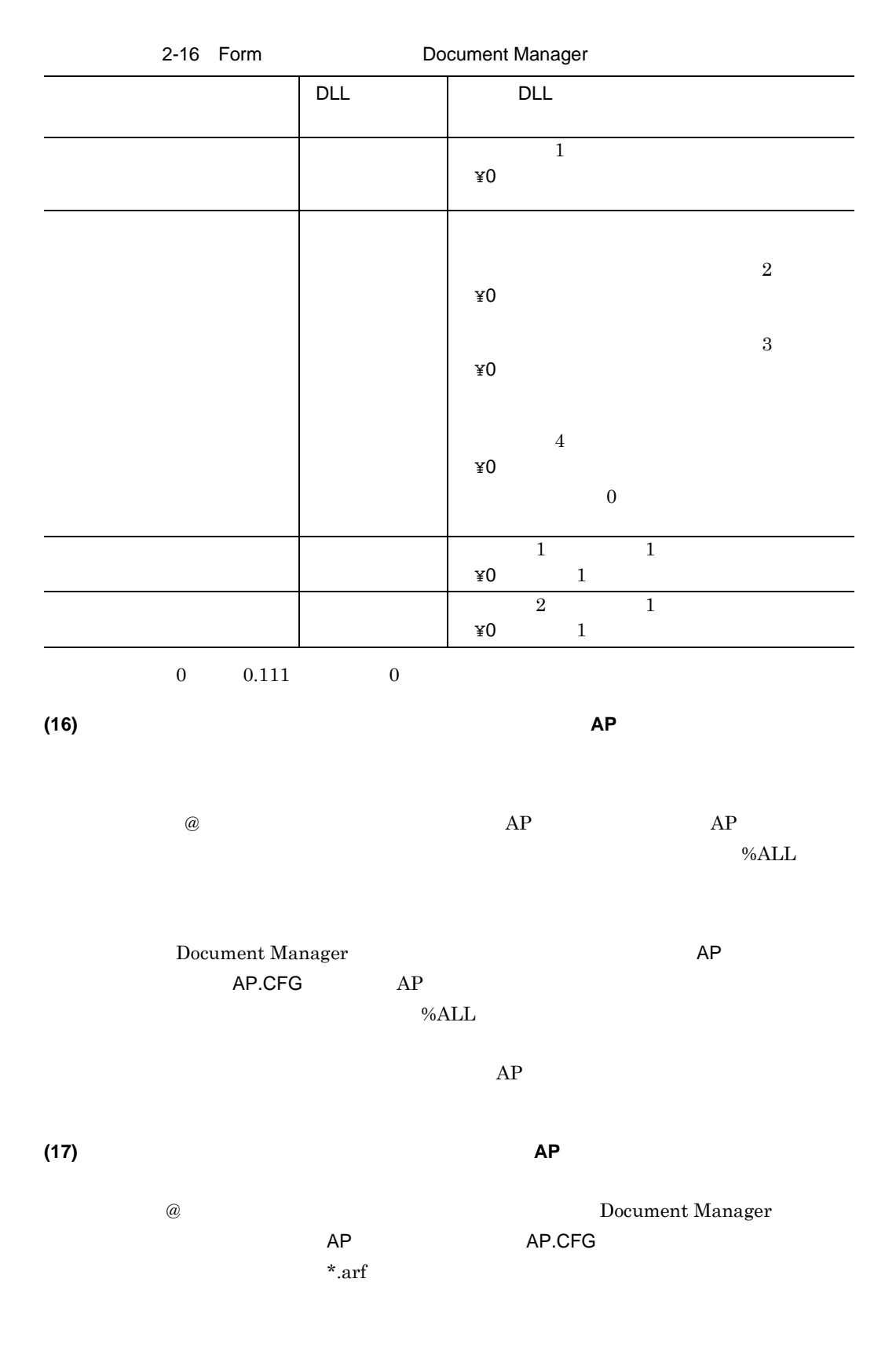

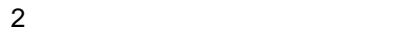

75

# $2.11.2$

**(1)** 伝票のメモリ常駐を解除するには 伝票のメモリ常駐を解除するには

OS NT3.51  $1.$  $2.$ 3. OK Groupmax Integrated Desktop 1. Windows REGEDIT.EXE 2. HKEY\_CURRENT\_USER¥Software¥HITACHI¥Gmax Form Client¥0210 **STAY** 3. 2 **ETDSP** DWORD 0 4. HKEY\_CURRENT\_USER¥Software¥HITACHI¥Gmax Form Client¥0210 **ETDSP** 5. 4 DisableDaemon DWORD 1

### **(2)** フォーム画面の表示倍率を変更するには

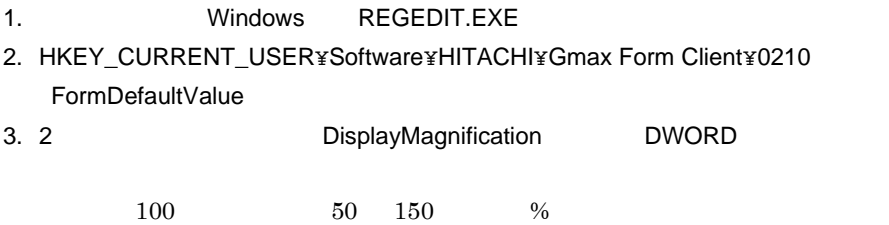

PARAM.PRM

## **(3)** コマンドラインで伝票を起動する場合のパラメタファイルの指定方法

# $ETDSP32.EXE$

ETDSP32.EXE /K PARAM.PRM

# **(4) Form** で使用する年の,西暦 で使用する年の,西暦 **2000** 年代の範囲を設定するには

 $2 \t 2000$ 

 $1.$ 

 $2. 2000$  $\rm 2000$ 

3. OK

### **(5)** 外部データベースの更新を確定させる「自動コミット」及び「終了時の自動コミット」を 外部データベースの更新を確定させる「自動コミット」及び「終了時の自動コミット」を

 $@SQL$ 

• レンドが正常<sub>が正常に</sub>

 $\textcircled{a}$ DB SQL  $\text{SQL}$ 

2  $\rho$ 

 $aSQL$ 

 $@SQL$ 

 $12$  ODBC

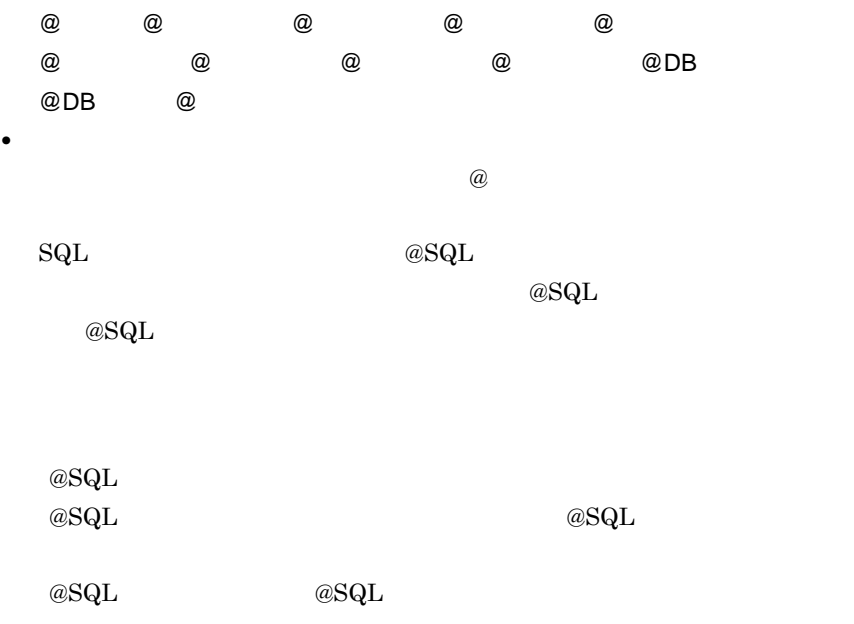

 $2-17$ 

 $@SQL$   $@SQL$ 

 $2-17$ 

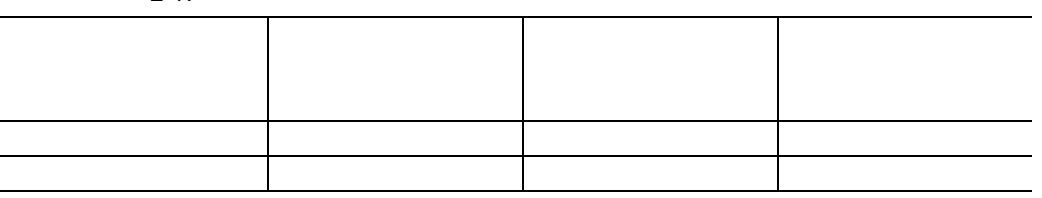

Form  $\blacksquare$ 

 $@SQL$ 

**(6)**  $\overline{a}$ 

2  $\rho$ 

Form  $\blacksquare$ 

# (7) Form Client

Groupmax Address Server

Form Client

Groupmax Address Server

### Groupmax Address Server

1.  $\blacksquare$  $2.$ 

**(8)** 添付ファイル操作ダイアログボックスで添付ファイルを実行しても「更新」状態に変更し

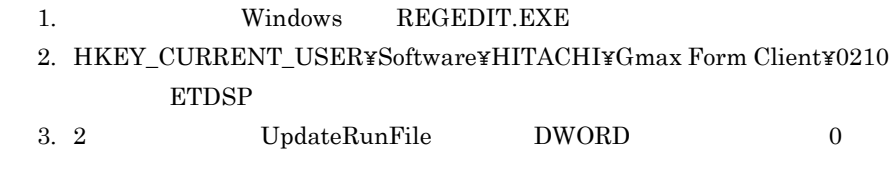

(9) Workflow

Workflow

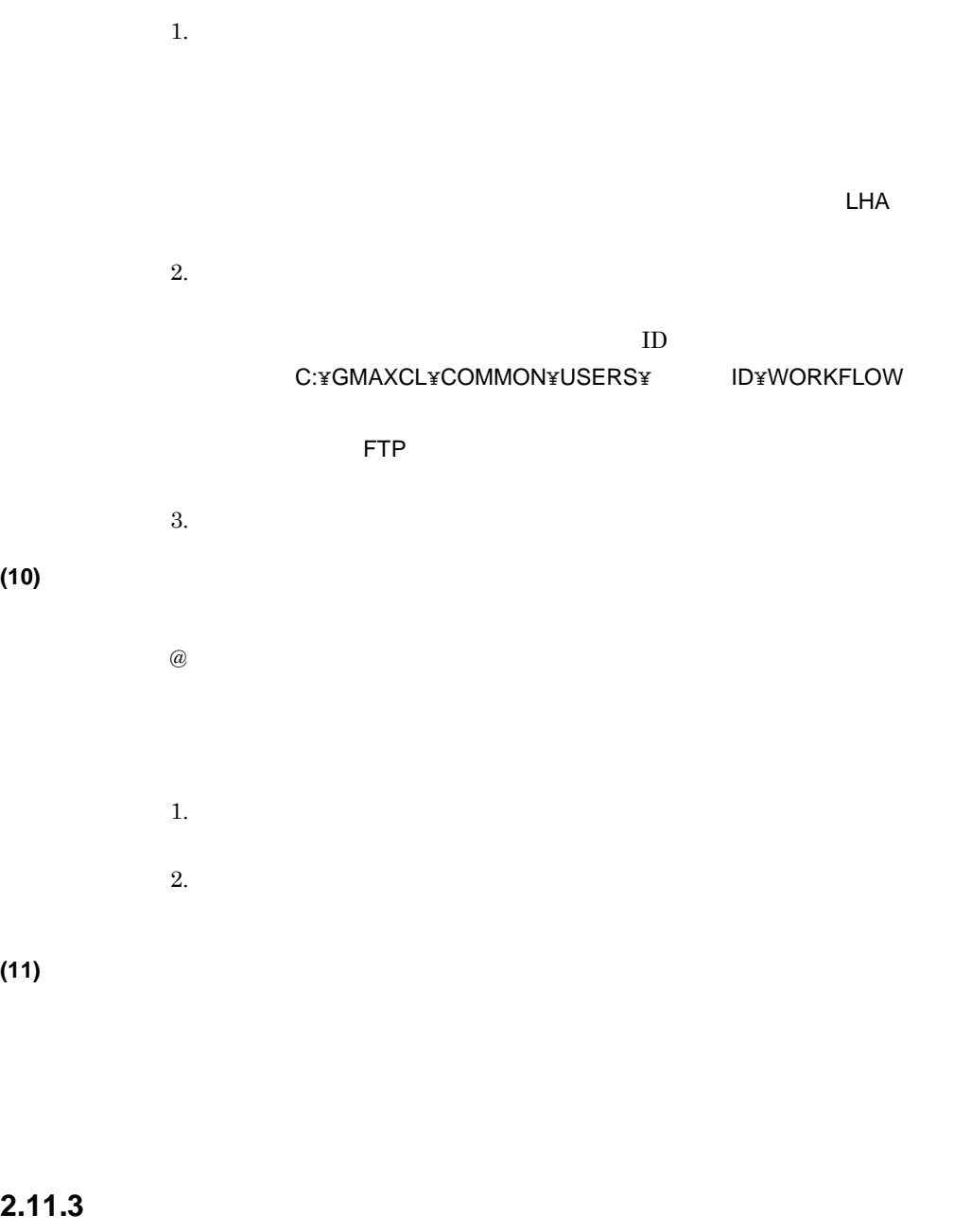

**(1)** 伝票の定義でアプリケーションエラーが発生するとき

 $\rm{Form}$ 

Form Client( $\blacksquare$ 

Client - Design

Form Client - Design **Form Client - Design** 

### (3) Form Client

Form Client

Form Client

Form Client

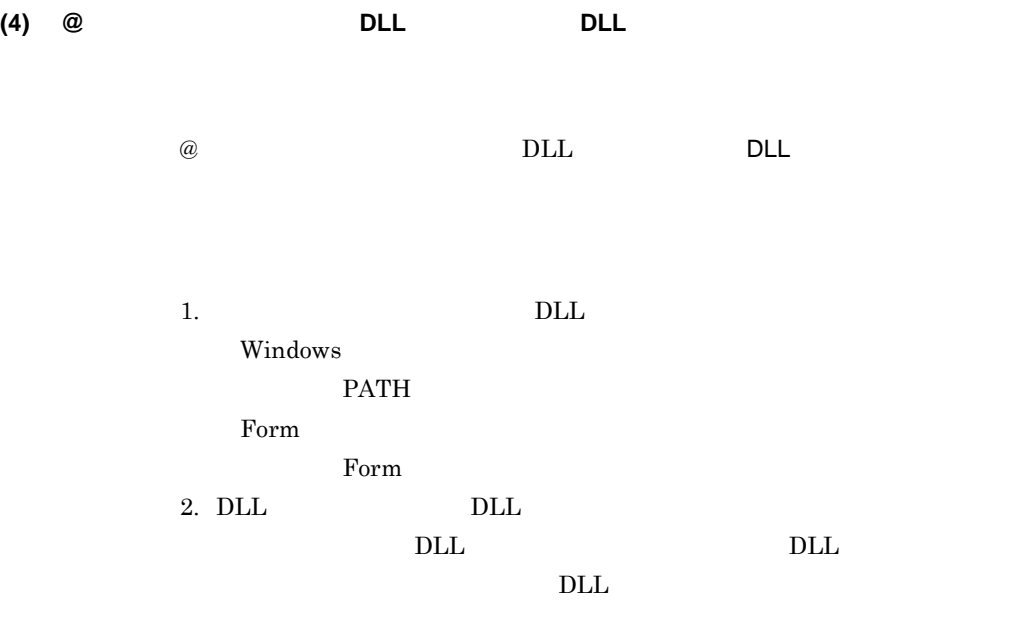

3. DLL

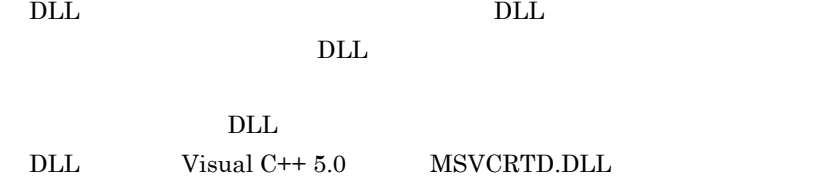

DLL DLL DLL  $\rm{DLL}$ 

**(5) INBOX** 

INBOX  $\ldots$  $\Gamma$ orm  $\Gamma$ 

Form  $\blacksquare$ 

**(6)** サブノードからワークフロー案件として伝票を投入しようとしたら「指定ノードからは新 サブノードからワークフロー案件として伝票を投入しようとしたら「指定ノードからは新 **ID** センセージ

 $11796$  ID the set of the ID the set of the set of the set of the set of the set of the set of the set of the set of the set of the set of the set of the set of the set of the set of the set of the set of the set of the s

KMWMJ

**(7)** 伝票をワークフロー案件として投入しようとしたら「指定されたビジネスプロセスに案件

2  $\rho$ 

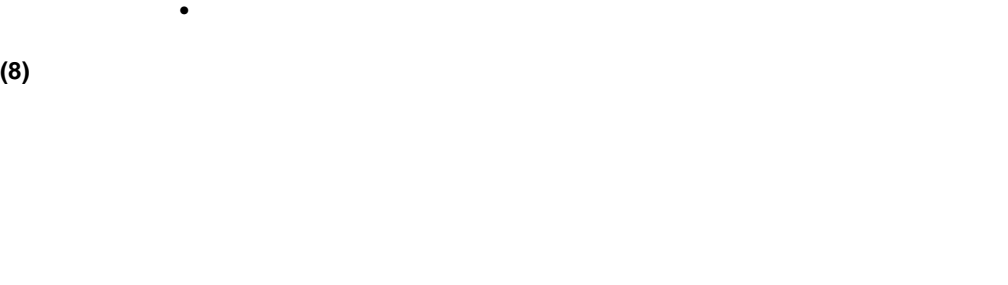

 $@.$ 

## (9) INBOX

Integrated Desktop ETDSP32.EXE /W  $\sqrt{W}$ 

**•** ビジネスプロセス名称の指定に誤りがないかどうか

**(10) キャビネットにつうとしたら「 TS** サーバが使用できません」という  $\omega$  TS @  $\qquad \qquad$  Infoshare/TS Bibliotheca2/TS

Document Manager

**(11)** プリンタドライバのバージョン変更後に印刷に関する操作でメモリ不足になったとき

- **•** 伝票・書式印刷
- **•** 伝票・書式定義での用紙属性の変更
- •<br>•<br>
Contractor Contractor Contractor Contractor Contractor Contractor Contractor Contractor Contractor Contractor
- **•** 伝票・書式定義での定義内容の保存

- 1.  $\blacksquare$
- $2.$
- $3.$
- $4.$

**(12)** 伝票が,設定した用紙サイズで印刷されないとき

Form  $\blacksquare$ 

- Form The Form  $\mathbb{R}$
- <mark>•</mark>  $\frac{1}{2}$   $\frac{1}{2}$   $\frac{1}{$
- CS OS OS

Form  $\blacksquare$ 

Form  $F$ 

 $\overline{\text{OS}}$ 

Form A4 OS  $A4 \qquad A4$ 

**(14)** 印刷情報に設定したプリンタから印刷できないとき 印刷情報に設定したプリンタから印刷できないとき

**(15)** 伝票の印刷を実行するとアプリケーションエラーになるとき

 $1.$ 

2. 1.  $\blacksquare$ TrueType

•<br>• Change in the contract of the contract of the contract of the contract of the contract of the contract of th

**•** 伝票で用紙属性を指定したパーソナルコンピュータと,印刷を指定する

OS

e.

# **2.12** 16

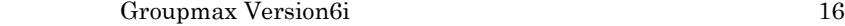

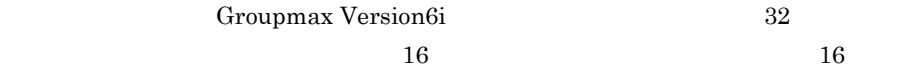

and the control of the control of the control of the control of the control of the control of the control of the

### $2 - 18$

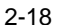

Groupmax 16

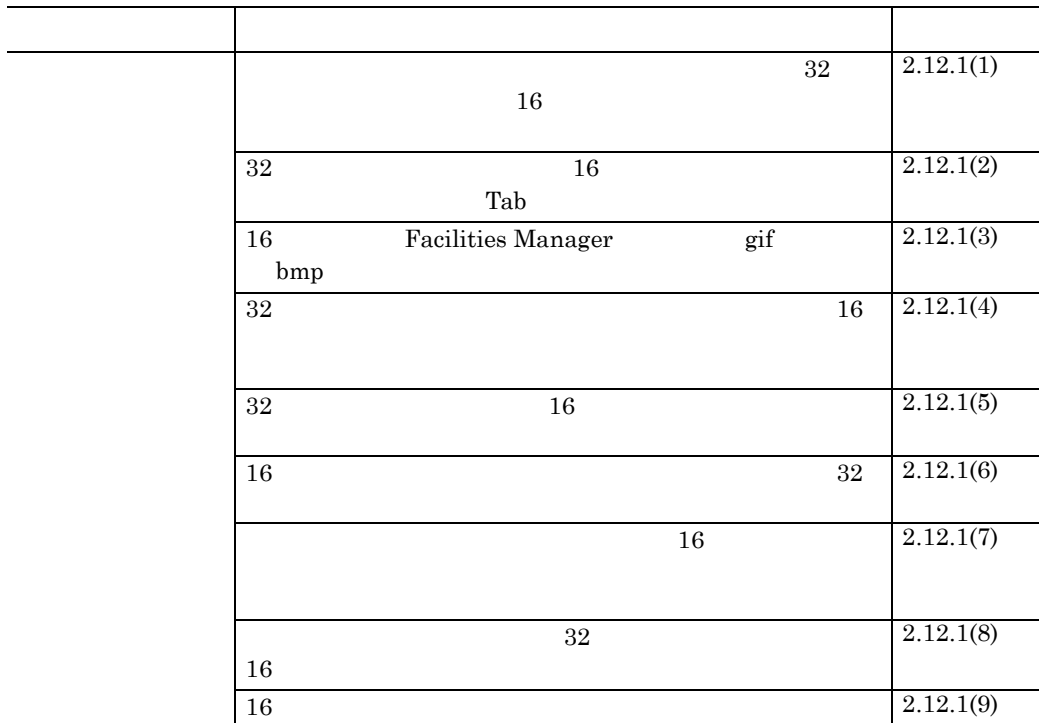

# **2.12.1** 注意事項

**(1)** 16

 $32$  16

 $32$  16

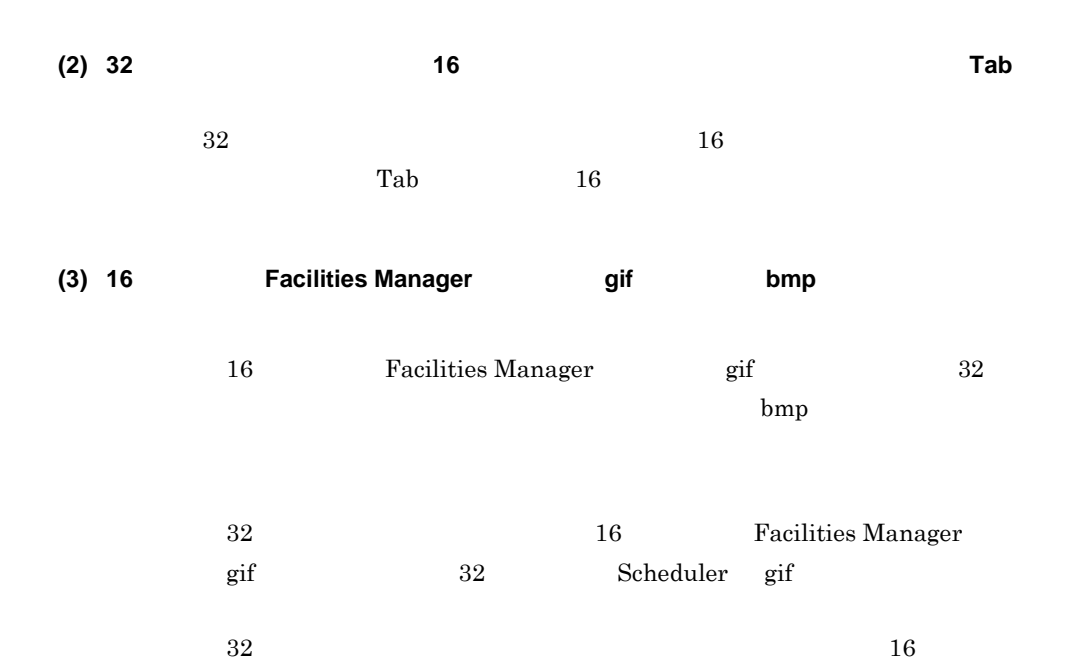

2  $\rho$ 

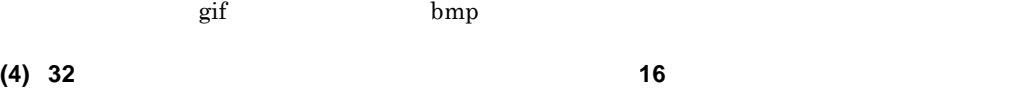

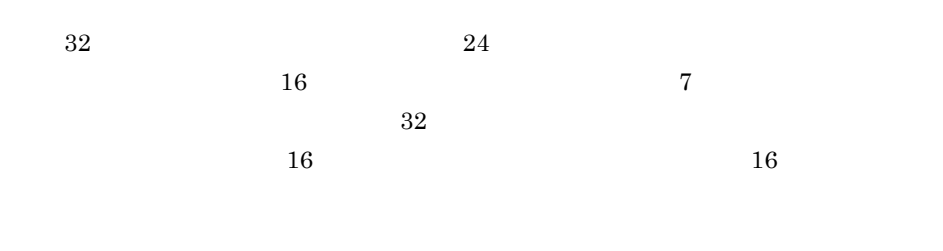

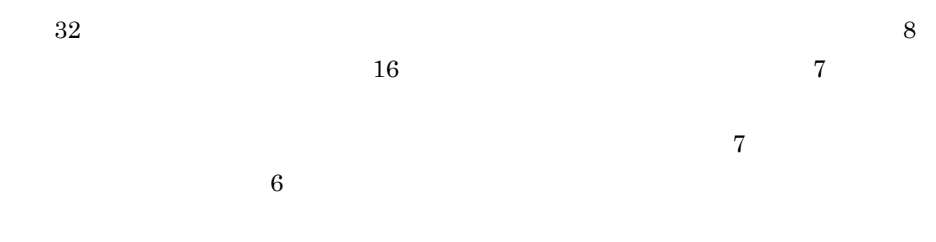

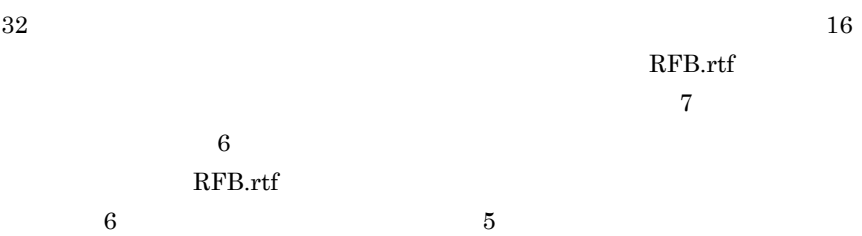

87

**(5) 32** ビット版クライアントと **16** ビット版クライアントで暗号化メールを送受信するときは注 ビット版クライアントで暗号化メールを送受信するときは注

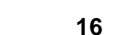

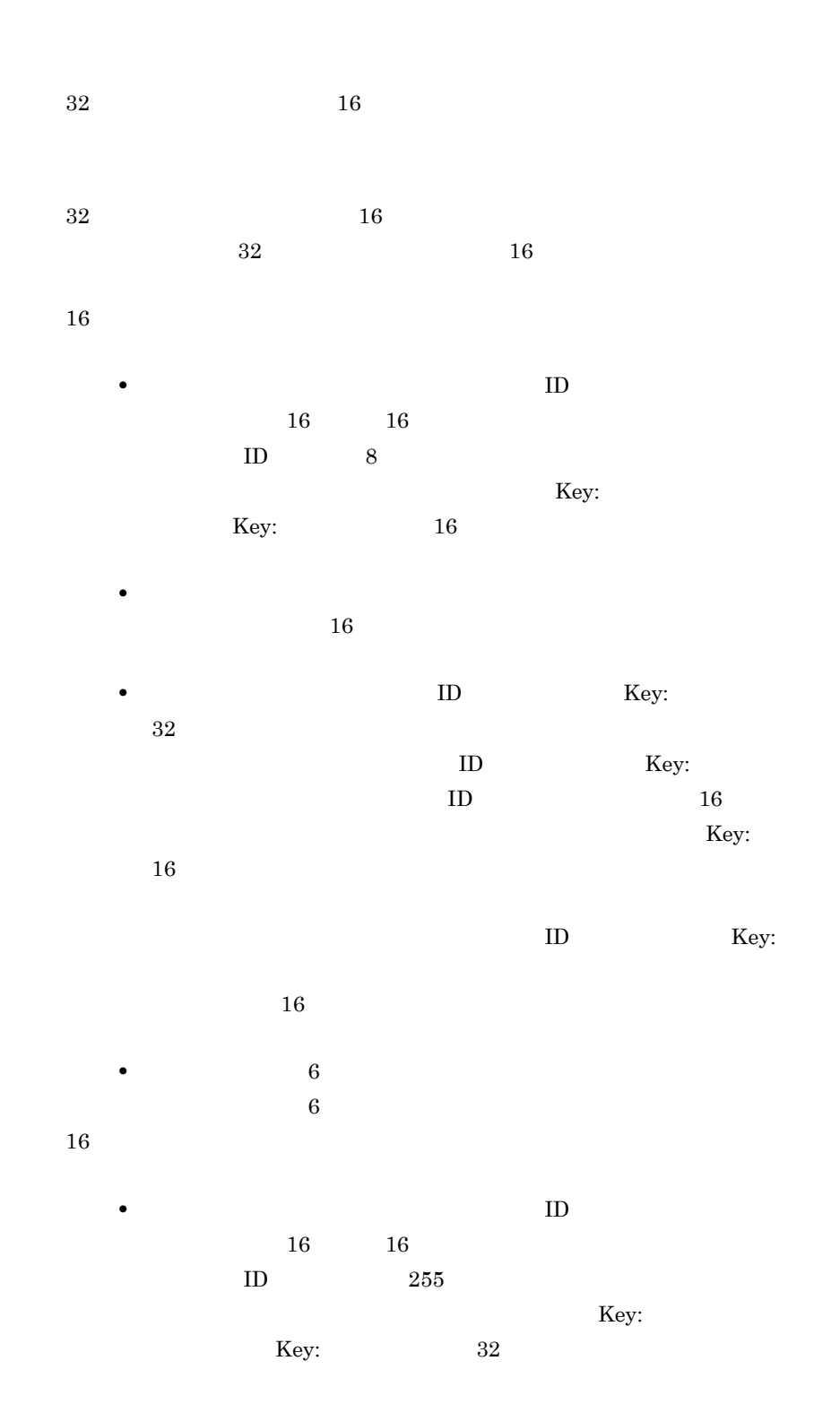

• **• TD**  $Key:$  $16$  $\text{ID}$   $\text{Key:}$  $32$ **•** 受信メール表示ウィンドウでは添付ファイルが「~ .ssN N は任意の  $16$  $\sim$  .ssN **(6) 16** ビット セントのコースを 16 コースのコースを 16 コースのコースを 16 コースのコースを 16 コースのコースを 16 コースのライアントで使用する 16 コースのコースのコースを 16 コースのコースを 16 コースのコースを 16 コースのコースを 16 コースのコースを 16 コースのコースを 16 コースのコースを 16 コースの 16 Integrated Desktop • 16  ${\bf \texttt{Integrated}~Desktop} \hspace{2.5in} 256$  $32$ • 16 *(*The properties are the properties of  $\alpha$  Desktop of  $\alpha$ 先台帳では半角の「\_(アンダーバー)」に変換されます。 • 16 Integrated Desktop Desktop **(7)** リッチテキストモードの回覧の本文を, リッチテキストモードの回覧の本文を,**16** ビット版クライアントで変更した場合,次に受 ビット版クライアントで変更した場合,次に受 16 Mail Client

 $\text{Client} \quad 1 \quad 24$ 

2  $\rho$ 

Integrated

 $24$  and  $32$  $16$  Mail

89

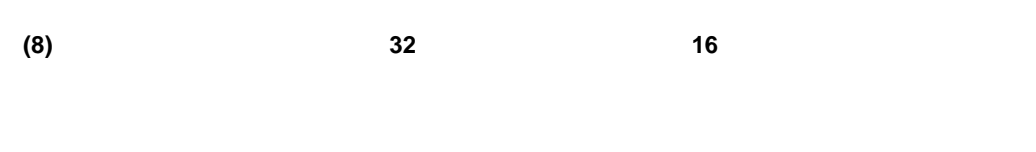

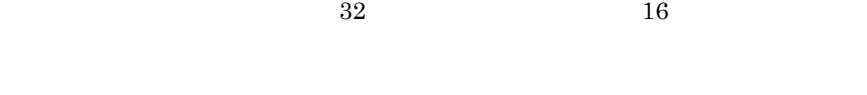

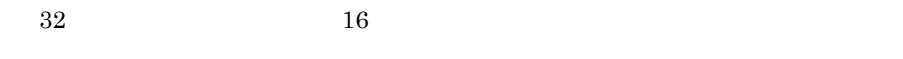

- 32  $\blacksquare$
- 
- 16

### **(9) 16** ビット版クライアントだけにある機能

- $16 \over 32$ **•** 定型文書
	- **•** 共用キャビネットの一部機能 TS  $\sim$
	- HOAPSERV OFISMAIL

• **• •**  $\mathbf{a} = \mathbf{a} \cdot \mathbf{a}$ 

Integrated Desktop

1. Windows REGEDIT.EXE

2. HKEY\_LOCAL\_MACHINE¥SOFTWARE¥HITACHI¥Gmax Desktop Client¥0210 CanUseFolder Mail  $\begin{array}{lll} \text{ONLINE} & \text{1110000000} \end{array}$ 

# **2.13 OS** や他社製品との関連

 $\equiv$ 

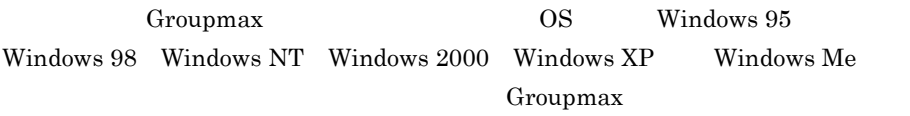

and the control of the control of the control of the control of the control of the control of the control of the

### $2-19$

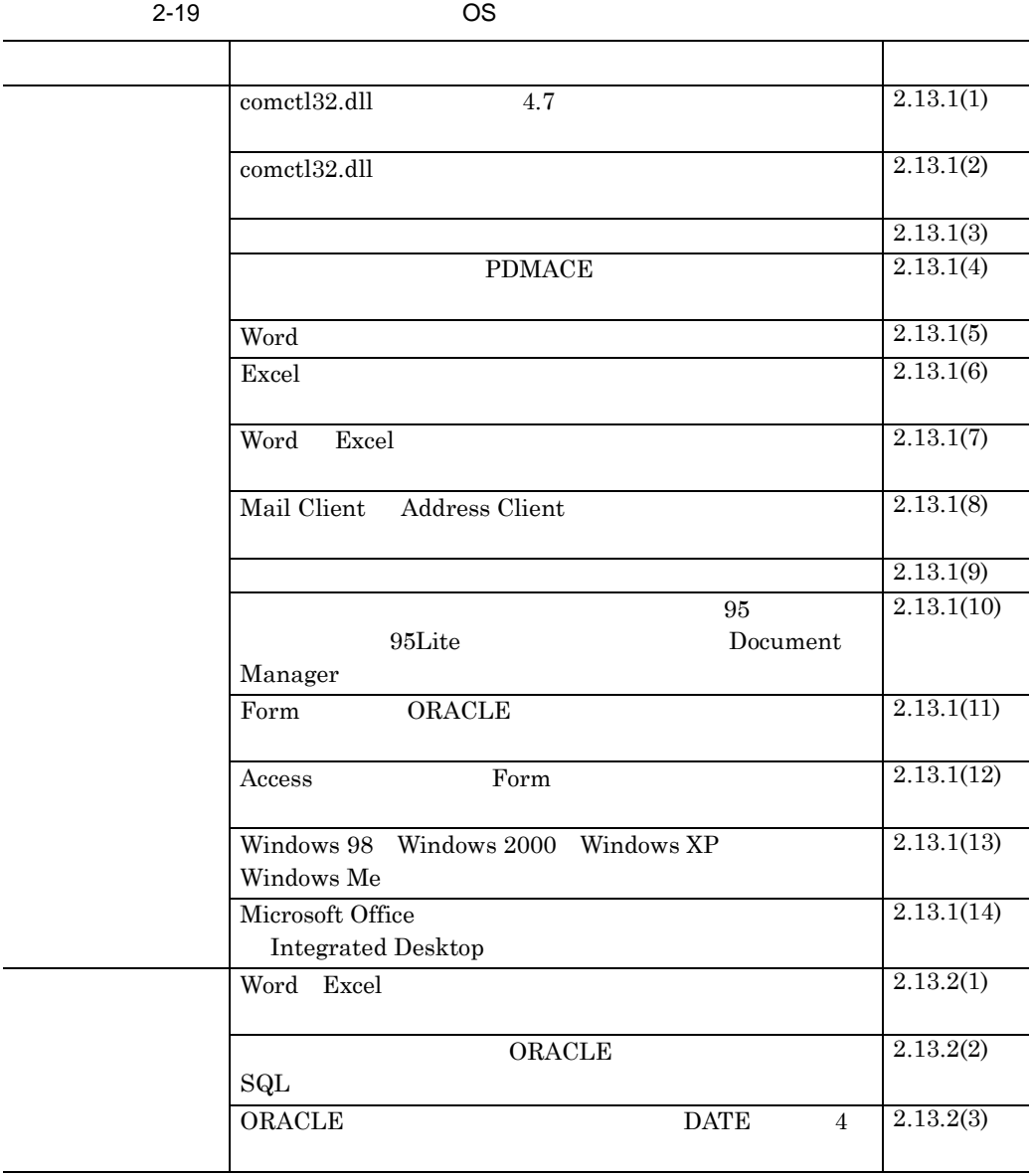

and the control of the control of the control of the control of the control of the control of the control of the

2  $\rho$ 

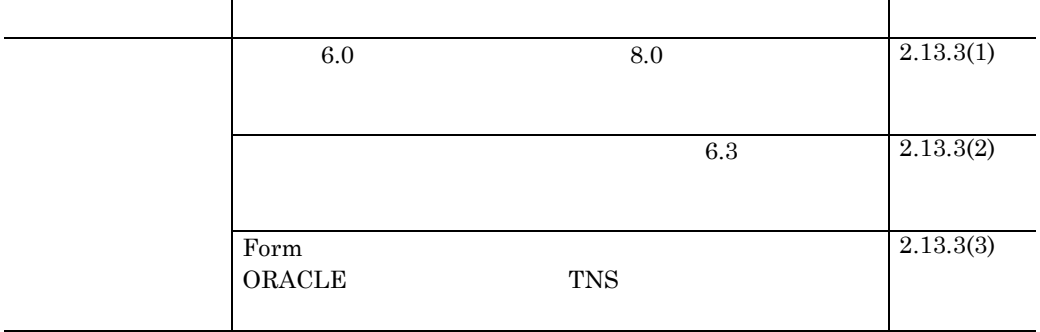

# **2.13.1** 注意事項

**(1) comctl32.dll**(バージョン **4.7**)が利用されているとツールバーに不具合が発生することが )が利用されているとツールバーに不具合が発生することが

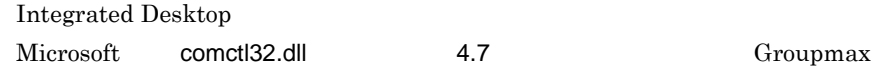

Integrated Desktop

comctl32.dll

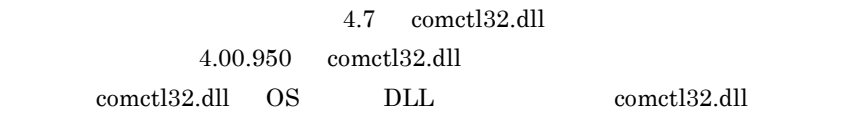

(2) comctl32.dll

Windows¥System comctl32.dll

Windows Groupmax Groupmax

Integrated Desktop

**(3)** 受信トレイを使用してメールを送受信するときの注意事項

- **•** 着信監視及び着信報告(エージェントの着信メッセージ機能を利用する) **•** サーバ上の送信メール削除(Integrated Desktop 又はサーバの自動削除機
- 
- Integrated Desktop
- **•** 受信者名公開(メッセージエディタを利用する)
- **•** 受信者再指定禁止(メッセージエディタを利用する)
- **•** 配信日時指定(メッセージエディタを利用する)
- **•** 至急メール指定(メッセージエディタを利用する)
- **•** Integrated Desktop
- Integrated Desktop
- OLE
- Groupmax Mail

### • Groupmax Mail

- Groupmax Mail **Figure 2** Groupmax Mail
- Windows NT  $4.0$   $7.0$
- •<br>• [*We define the law ]-[*  $\alpha$ ] [<sub>2</sub>] [  $\alpha$ ] [  $\alpha$ ] [  $\alpha$
- Hitachi Groupmax Mail

Groupmax Mail Groupmax Mail

> Groupmax Mail Groupmax

•<br>• *Production Factor* + Although + Although + Although + Although + Although + Although + Although + Although + Al

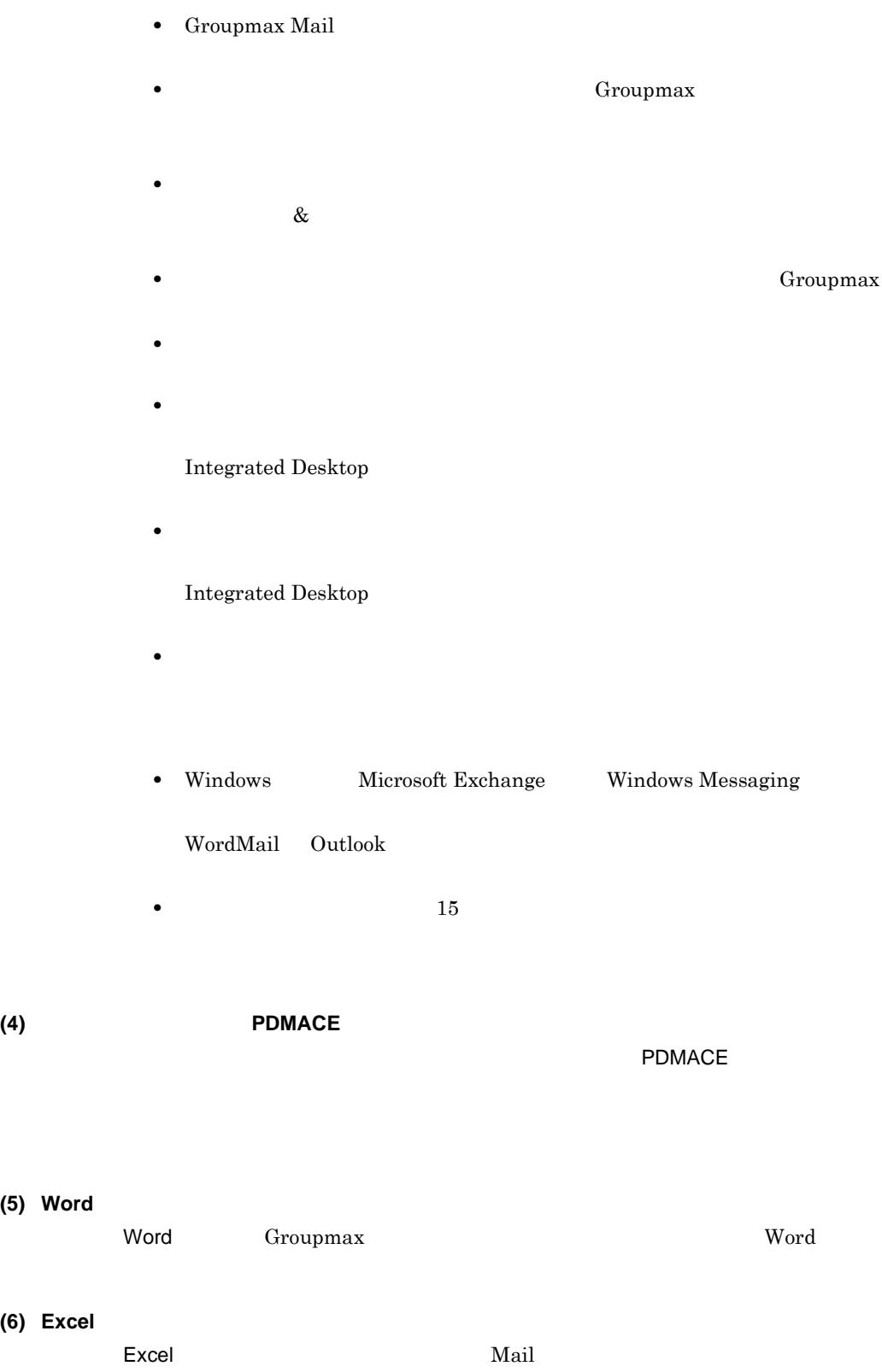
95

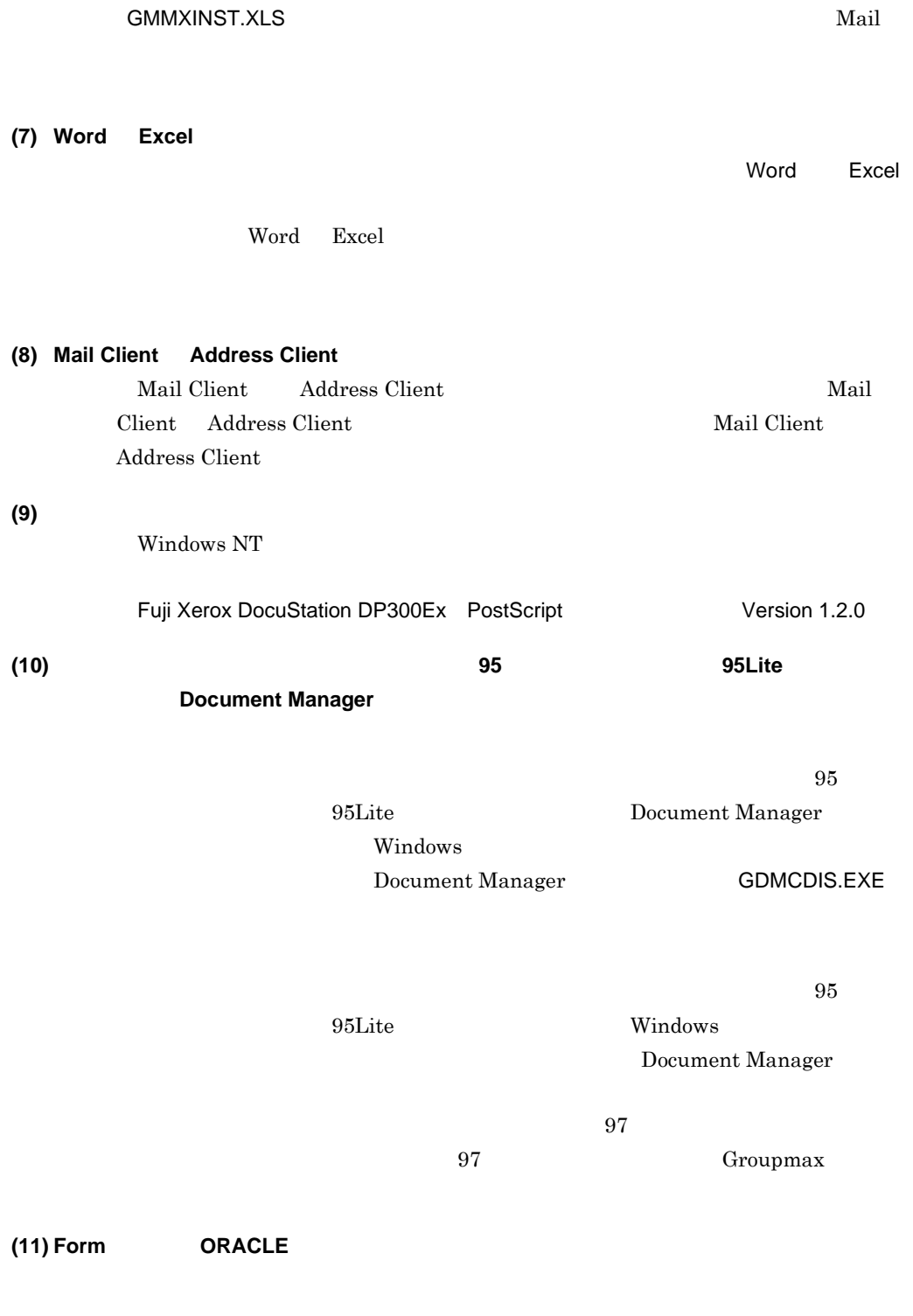

Form CRACLE **The CORACLE** 

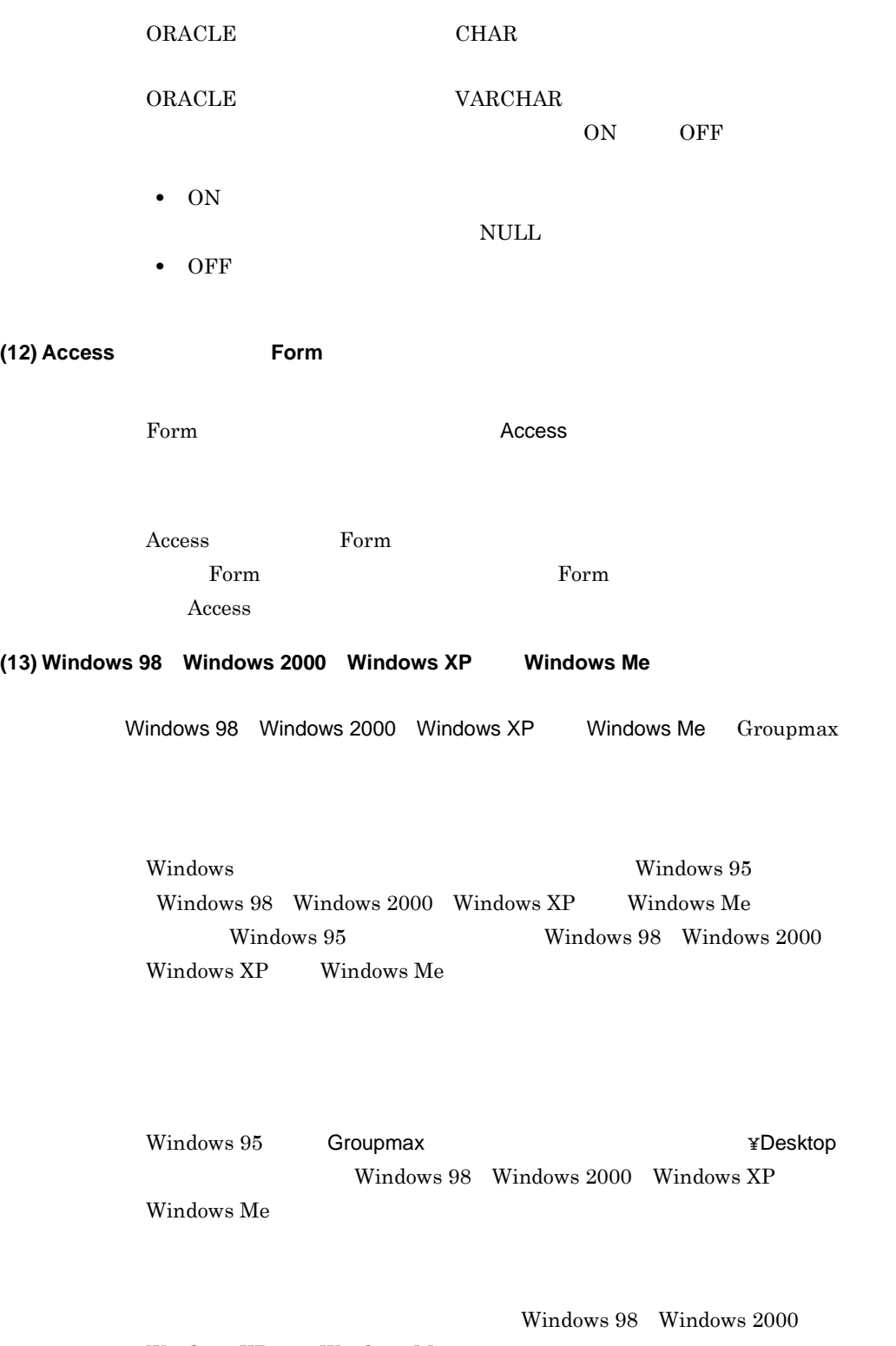

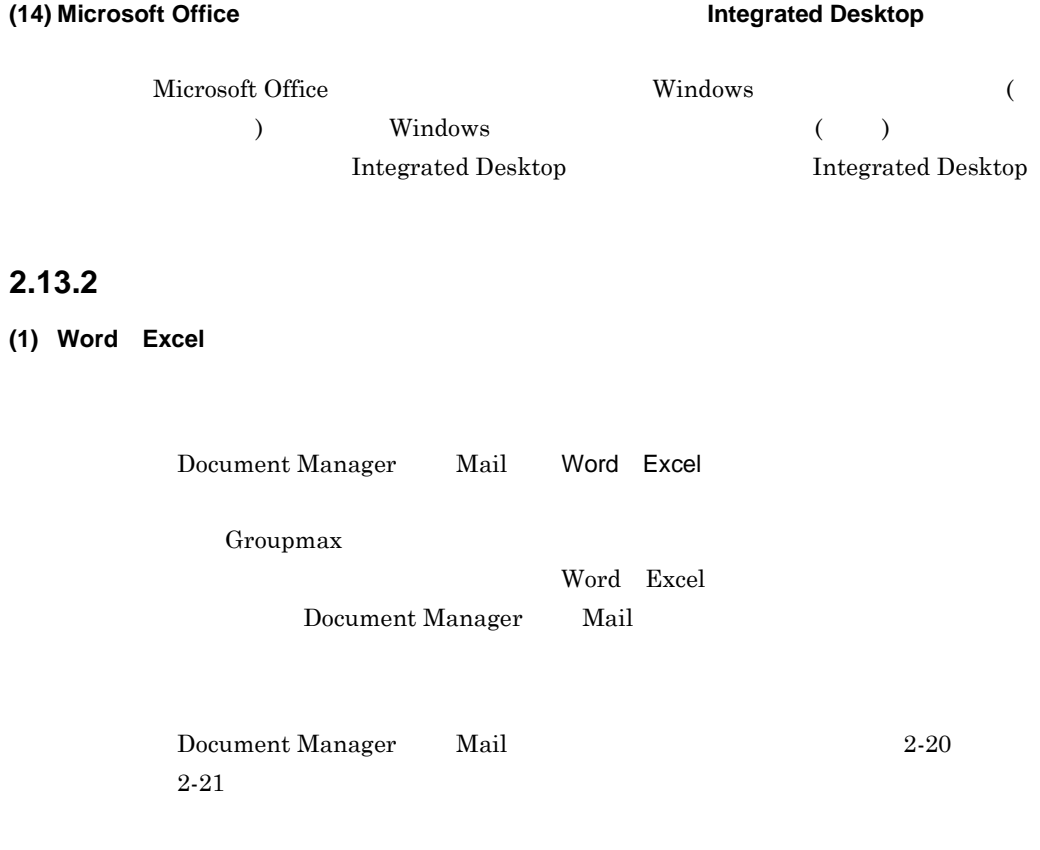

#### www w

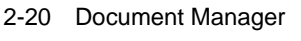

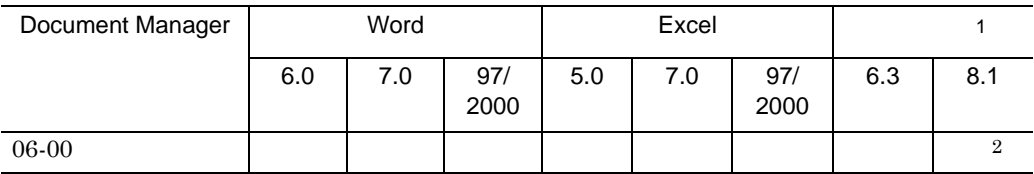

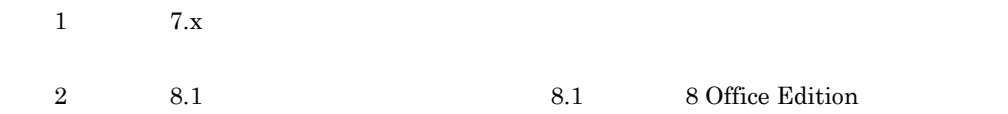

2-21 Mail

| Mail                    |                                | Word                       |               |                         | Excel            |         |                | $\sqrt{2}$      |         |
|-------------------------|--------------------------------|----------------------------|---------------|-------------------------|------------------|---------|----------------|-----------------|---------|
|                         |                                | 6.0                        | $7.0$         | 97/98/<br>2000          | $5.0\,$          | $7.0\,$ | 97/<br>2000    | 6.3             | 8.1     |
| $06 - 00$               |                                |                            |               | $1\,$                   |                  |         | $\,1\,$        |                 | $\,1\,$ |
| $\,1$<br>$\overline{2}$ | 7.x                            |                            |               |                         |                  |         |                |                 |         |
| (2)                     |                                |                            | <b>ORACLE</b> |                         |                  | SQL     |                |                 |         |
|                         |                                |                            |               | ORACLE<br>SQL           |                  |         |                |                 |         |
|                         | 1.<br>2.                       |                            |               | ODBC                    |                  |         |                |                 |         |
|                         | ODBC<br>3. ORACLE              |                            |               |                         |                  |         | ¥NETWORK¥ADMIN |                 |         |
|                         |                                | SQLNET.ORA                 |               | TRACLE_LEVEL_CLIENT=OFF |                  |         |                | ON              |         |
| (3) ORACLE              |                                |                            |               |                         | DATE 4           |         |                |                 |         |
|                         | Form<br>DATE<br>$\bullet$ Form | ORACLE<br>$\,2$<br>$\,4\,$ |               |                         | $\boldsymbol{4}$ |         |                |                 |         |
| 2.13.3                  |                                |                            |               |                         |                  |         |                |                 |         |
| (1)                     | $6.0\,$                        |                            |               | 8.0                     |                  |         |                |                 |         |
|                         | $6.0\,$                        |                            |               | 8.0                     | $6.0\,$          |         |                | $\!\!\!\!\!8.0$ |         |
| Document Manager        |                                |                            |               |                         |                  |         |                |                 |         |
|                         | $6.0\,$<br>8.0                 |                            |               |                         |                  |         |                |                 |         |
|                         |                                |                            |               |                         |                  |         |                |                 |         |

1.  $8.0$ 

Groupmax  $2.$  $3.$  $4.$  $8.0$  $5.$ **(2)** 共用キャビネットに保存されている一太郎 **6.3** 形式の文書を開こうとすると「ファイル名が Document Manager 6.3  $64$ 6.3  $\blacksquare$ • **Desktop** 

# **(3) Form** TNS

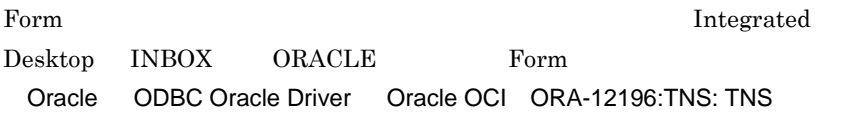

• **64** *•*  $\overline{\phantom{a}64}$ 

Groupmax

1. Windows REGEDIT.EXE

2  $\rho$ 

2. HKEY\_LOCAL\_MACHINE¥SOFTWARE¥HITACHI¥Gmax Desktop

| $Client$ ¥0210 | WfEdit | Form |
|----------------|--------|------|
|                |        |      |

3. EncloseCommand OFF

# **3**. **Contract Executive** Contract Contract Contract Contract Contract Contract Contract Contract Contract Contract Contract Contract Contract Contract Contract Contract Contract Contract Contract Contract Contract Contra

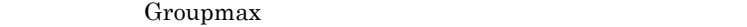

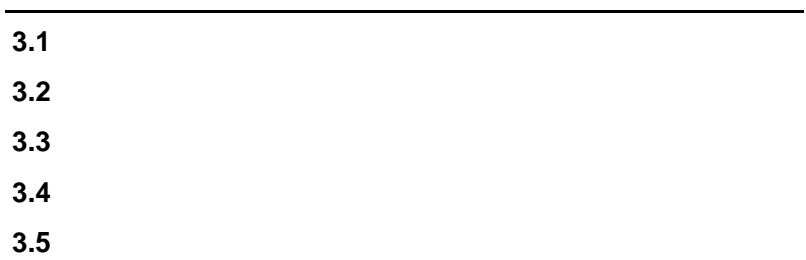

e.

# **3.1 b**  $\mathbf{S}$  **3.1**

 $3-1$ 

 $3-2$ 

 $3-1$   $\qquad \qquad \textbf{Y}$ 

 $3.2$ 

Integrated Desktop

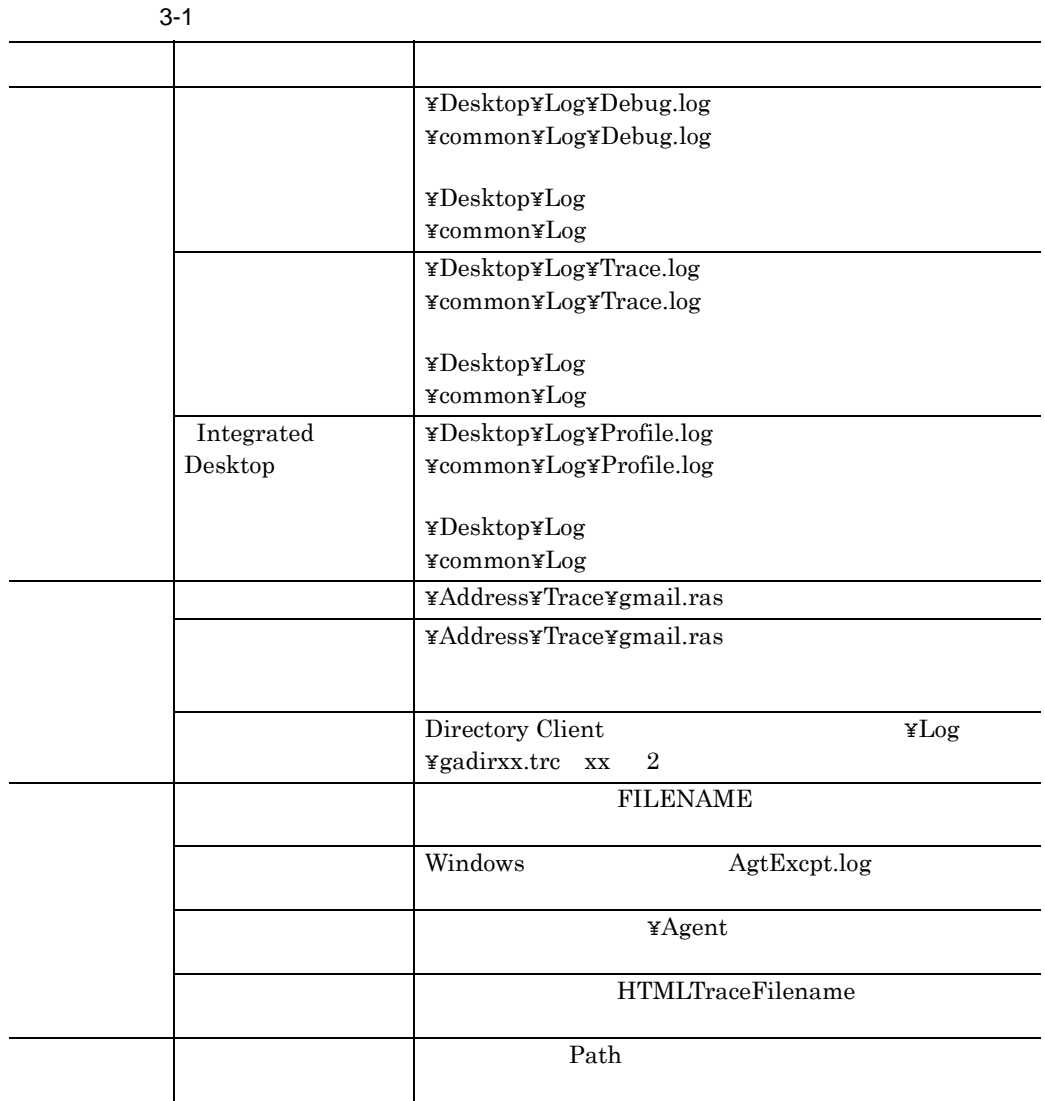

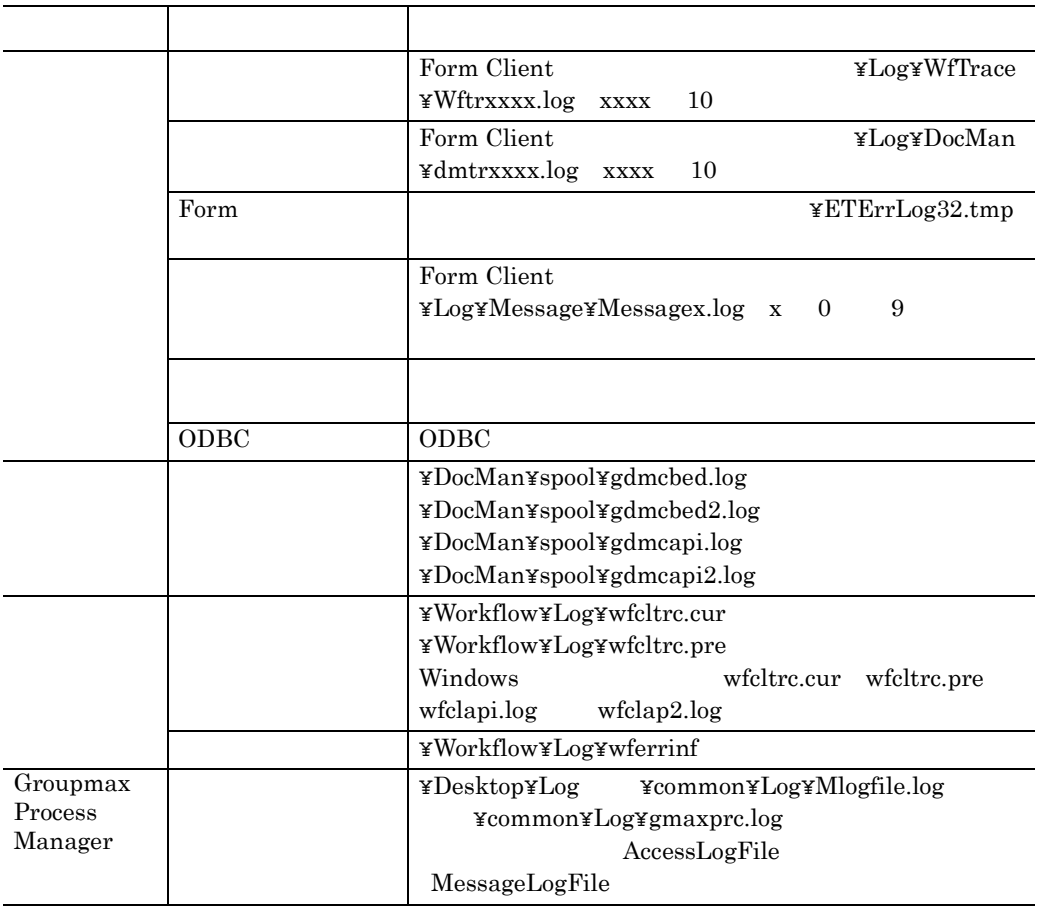

Groupmax

 $3.2$   $3.2$ 

 $3-2$ 

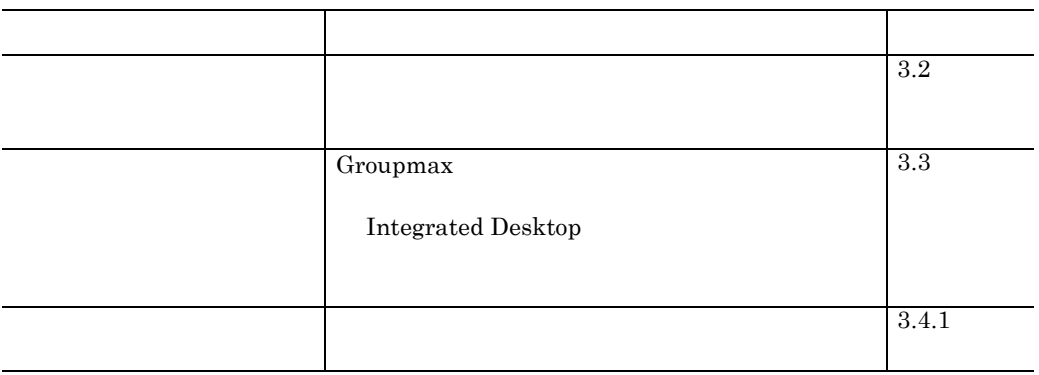

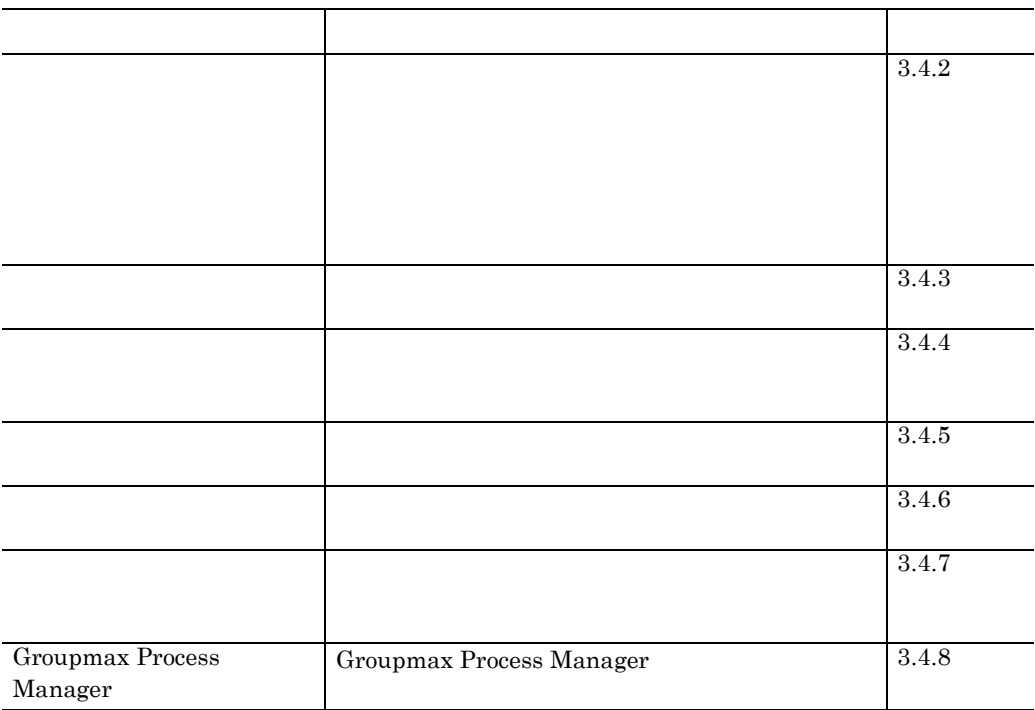

# **3.2** the set of  $\mathbb{R}$  is a set of  $\mathbb{R}$  is a set of  $\mathbb{R}$  is a set of  $\mathbb{R}$  is a set of  $\mathbb{R}$  is a set of  $\mathbb{R}$  is a set of  $\mathbb{R}$  is a set of  $\mathbb{R}$  is a set of  $\mathbb{R}$  is a set of  $\mathbb{R}$  is a se

п

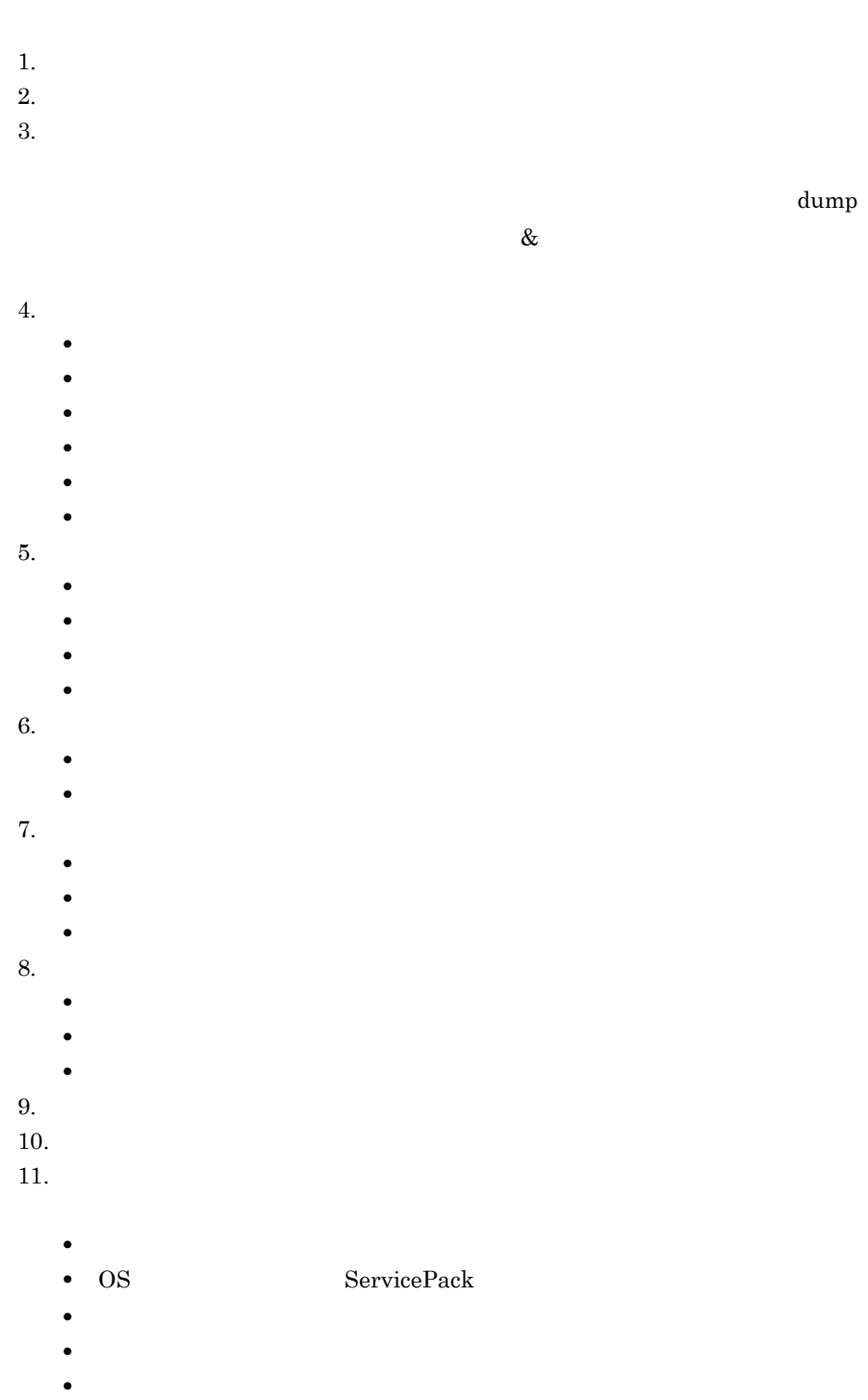

- 
- **•**  $\bullet$ 
	- •<br>• <sub>"</sub>

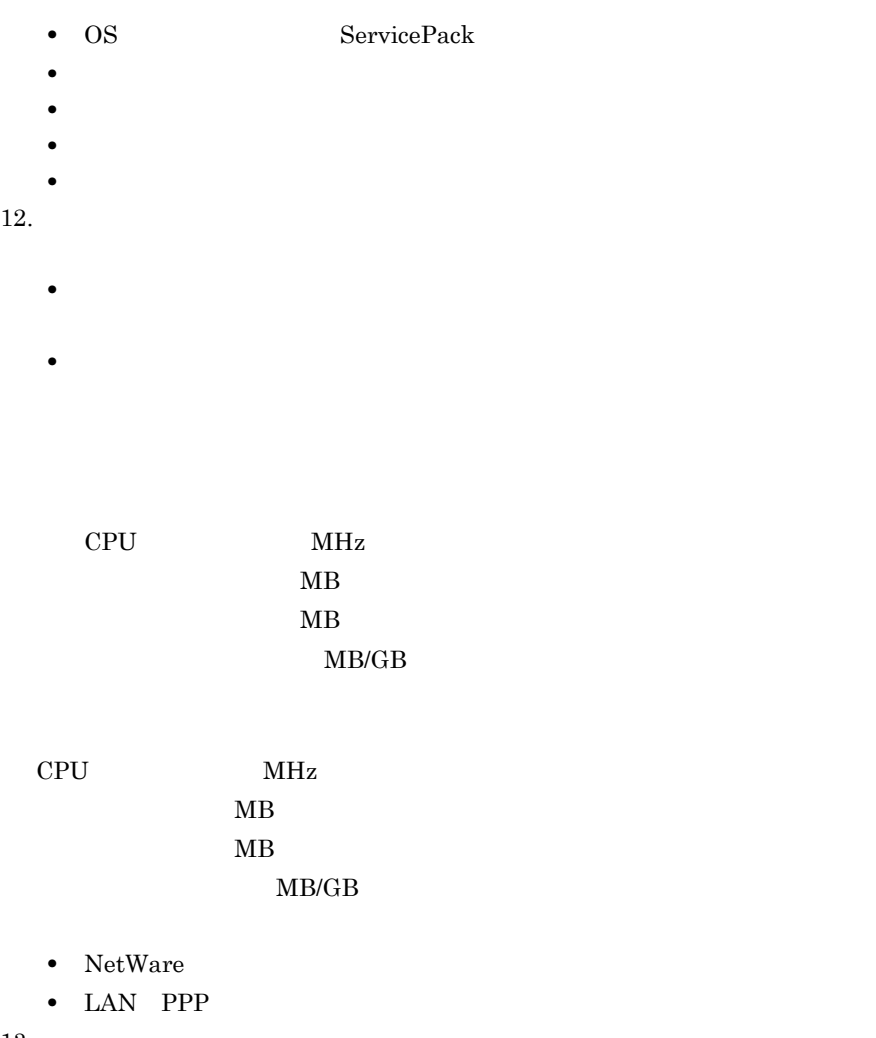

 $13.$ 

 $14.$ 

# $3.3$

Integrated Desktop Integrated Desktop

> Integrated Desktop Integrated Desktop

**3.3.1 b** 

Desktop¥Program gmidtool.exe 3-1

Integrated Desktop

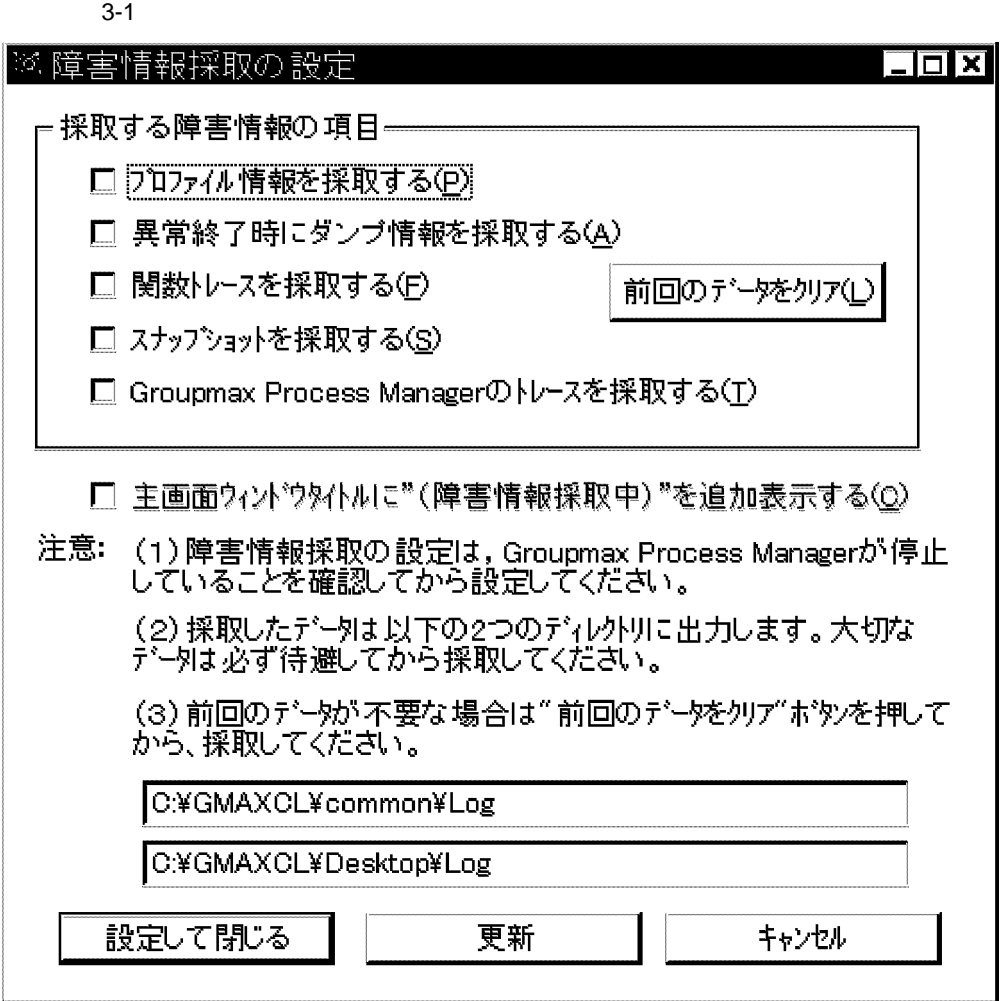

## Groupmax Process Manager

 $1.$ 

Groupmax Process Manager

 $2.$ 

 $3.$ 

#### Integrated Desktop

 $4.$ 

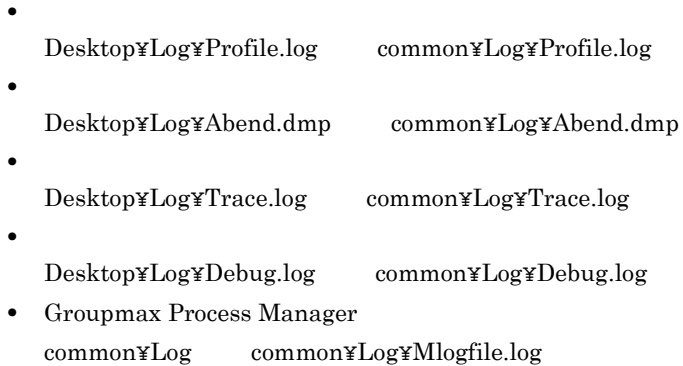

**3.3.2**  $\blacksquare$ 

Groupmax regedit and a state of the set of the set of the set of the set of the set of the set of the set of t

 $\boldsymbol{0}$ 

**(1) Integrated Desktop** 

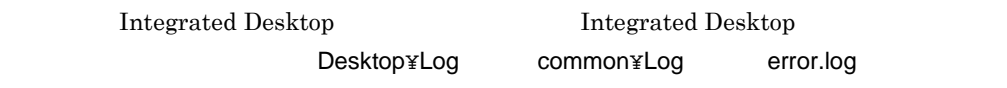

 $3.5$ 

 $\rm\,Debug$ 

**(a)** スナップショット情報

 ${\rm Level} \qquad \qquad 0$ 

 $3$ 

 ${\bf Integrated}$ Desktop

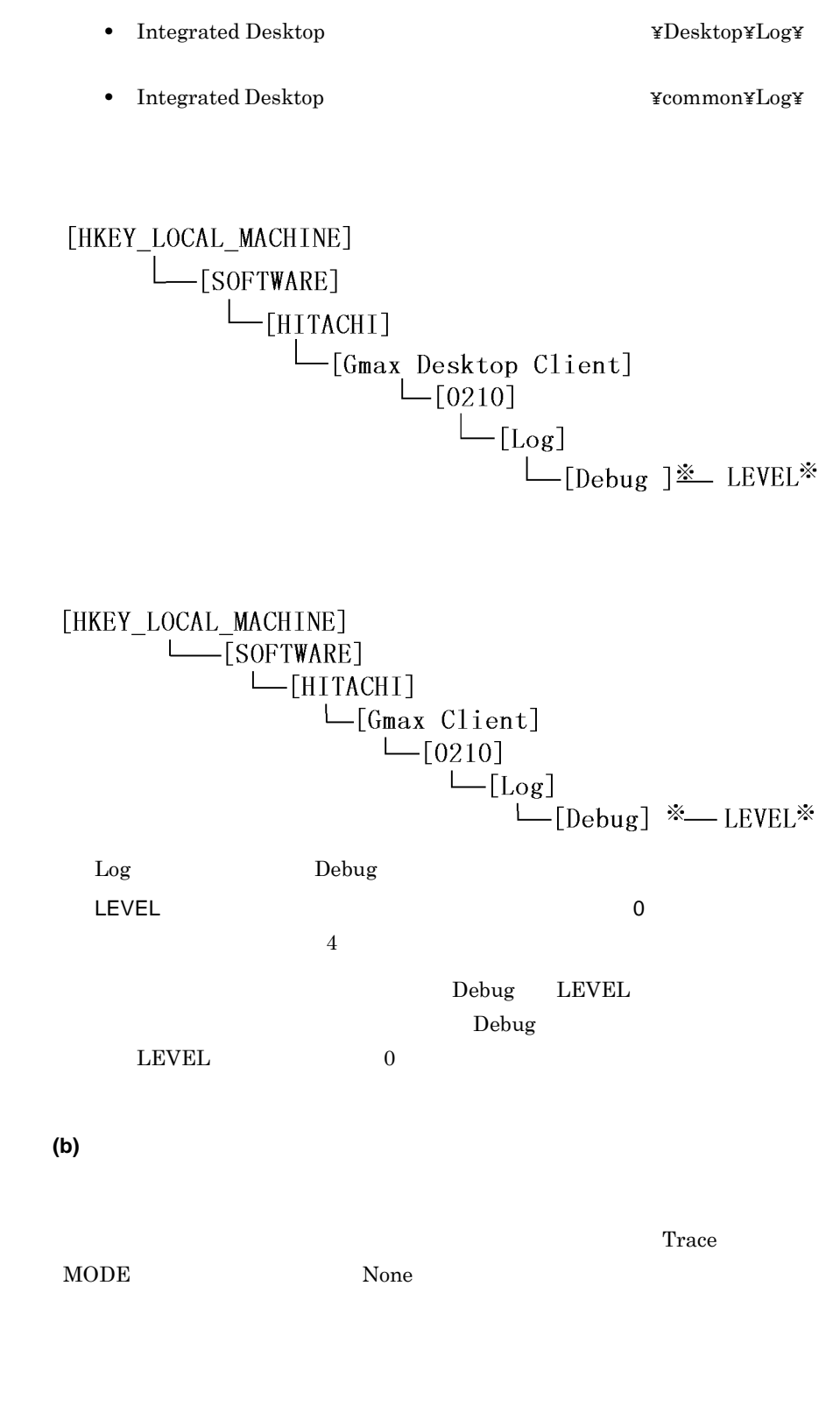

(2) Integrated Desktop

Integrated Desktop

[HKEY\_LOCAL\_MACHINE]

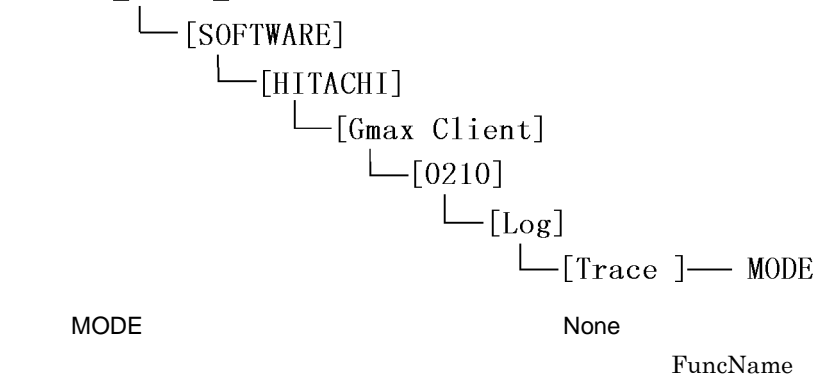

\n
$$
\begin{array}{c}\n \begin{array}{c}\n \begin{array}{c}\n \begin{array}{c}\n \begin{array}{c}\n \end{array} \\
 \begin{array}{c}\n \end{array} \\
 \begin{array}{c}\n \end{array} \\
 \begin{array}{c}\n \end{array} \\
 \begin{array}{c}\n \end{array} \\
 \begin{array}{c}\n \end{array} \\
 \begin{array}{c}\n \end{array} \\
 \begin{array}{c}\n \end{array} \\
 \begin{array}{c}\n \end{array} \\
 \begin{array}{c}\n \end{array} \\
 \begin{array}{c}\n \end{array} \\
 \begin{array}{c}\n \end{array} \\
 \begin{array}{c}\n \end{array} \\
 \begin{array}{c}\n \end{array} \\
 \begin{array}{c}\n \end{array} \\
 \begin{array}{c}\n \end{array} \\
 \begin{array}{c}\n \end{array} \\
 \begin{array}{c}\n \end{array} \\
 \begin{array}{c}\n \end{array} \\
 \begin{array}{c}\n \end{array} \\
 \begin{array}{c}\n \end{array} \\
 \begin{array}{c}\n \end{array} \\
 \begin{array}{c}\n \end{array} \\
 \begin{array}{c}\n \end{array} \\
 \begin{array}{c}\n \end{array} \\
 \begin{array}{c}\n \end{array} \\
 \begin{array}{c}\n \end{array} \\
 \begin{array}{c}\n \end{array} \\
 \begin{array}{c}\n \end{array} \\
 \begin{array}{c}\n \end{array} \\
 \begin{array}{c}\n \end{array} \\
 \begin{array}{c}\n \end{array} \\
 \begin{array}{c}\n \end{array} \\
 \begin{array}{c}\n \end{array} \\
 \begin{array}{c}\n \end{array} \\
 \begin{array}{c}\n \end{array} \\
 \begin{array}{c}\n \end{array} \\
 \begin{array}{c}\n \end{array} \\
 \begin{array}{c}\n \end{array} \\
 \begin{array}{c}\n \end{array} \\
 \begin{array}{c}\n \end{array} \\
 \begin{array}{c}\n \end{array} \\
 \begin{array}{c}\n \end{array} \\
 \begin{array}{c}\n \end{array} \\
 \begin{array}{c}\n \end{array} \\
 \begin{array}{c}\n \end{array} \\
 \begin{array}{c}\n \end{array} \\
 \begin{array}{c}\n \end{array} \\
 \begin{array}{c}\n \end{array} \\
 \begin{array}{c}\n \end{array} \\
 \begin{array}{c}\n \end{array} \\
 \begin{array}{c}\n \end{array
$$

• Integrated Desktop **\*\*\* \*\*\* \*\*\* \*\*\* \*\*\* \*\*\* \*\*\* \*\*\* \*\*\* \*\*\* \*\*\* \*\*\* \*\*\* \*\*\* \*\*\* \*\*\* \*\*\* \*\*\* \*\*\* \*\*\* \*\*\* \*\*\* \*\*\* \*\*\* \*\*\* \*\*\* \*\*\* \*\*\* \*\*\* \*\*\* \*\*\* \*\*\* \*\*\* \*\*** 

 $\Gamma$ 

- Integrated Desktop **\*\*\*** YDesktop¥Log¥ **\*\***
- **•** Integrated Desktop のインストールディレクトリ下の ¥common¥Log¥ の下

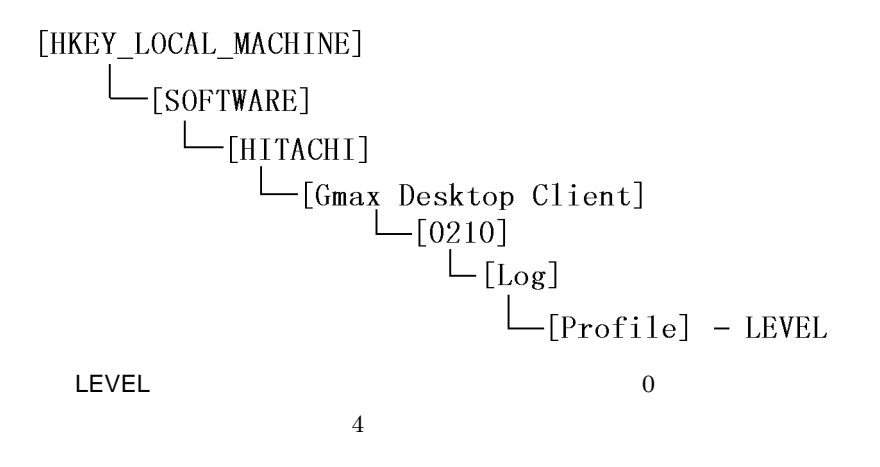

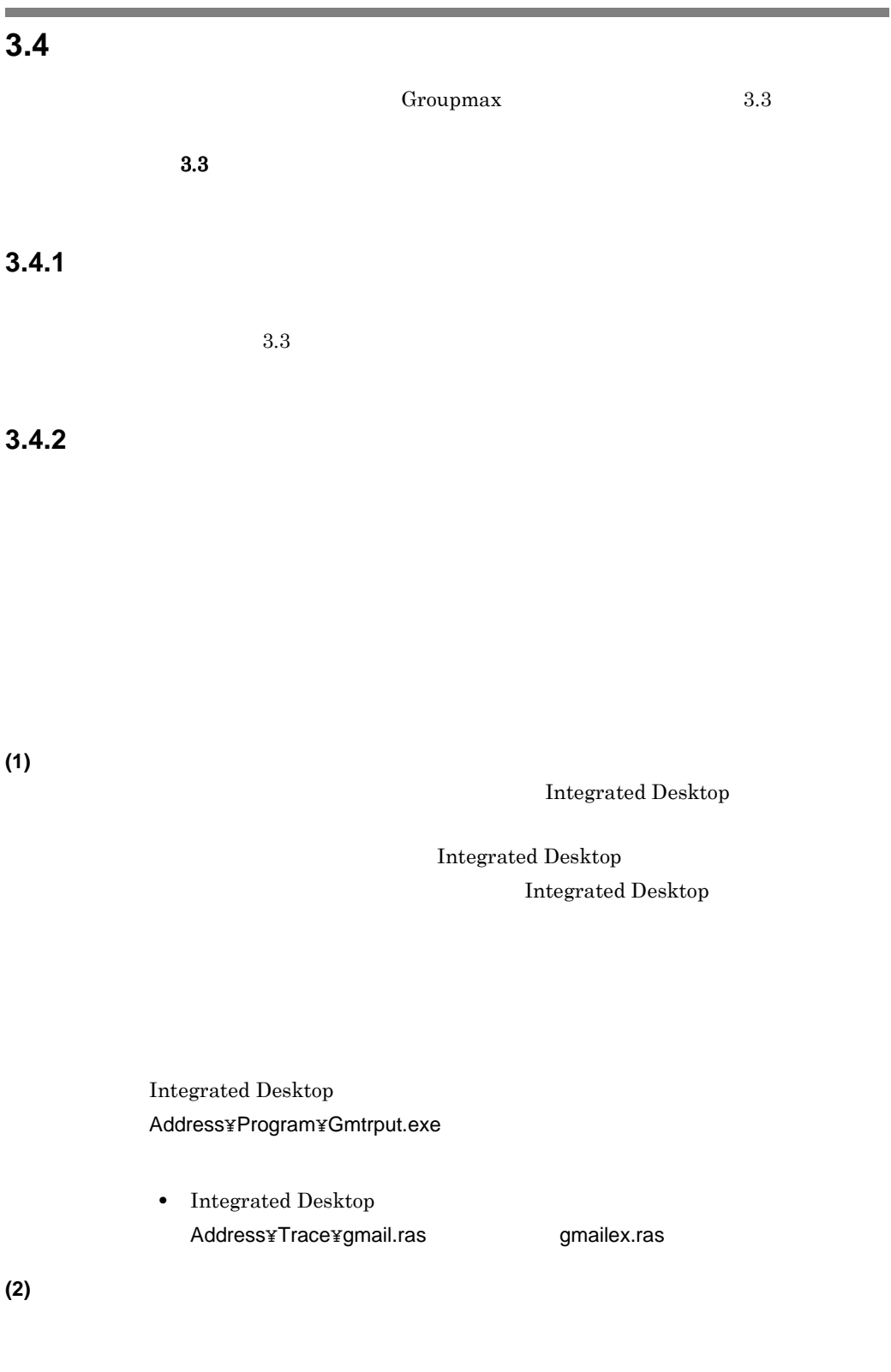

#### Integrated Desktop

#### Groupmax

Groupmax

Integrated Desktop Address¥Program¥Gmtrput.exe • Integrated Desktop Address¥Trace¥gmail.ras compailex.ras **(3)** 外部宛先台帳で障害が発生した場合の情報採取 外部宛先台帳で障害が発生した場合の情報採取 Directory Client Log gadirxx.trc  $x \times y = C$ Groupmax gadirxx.trc contracts and the property regedit

 $3.5$ 

• Directory Client *•*  $\angle$  **2Log¥gadirxx.trc**  $xx = 2$ 

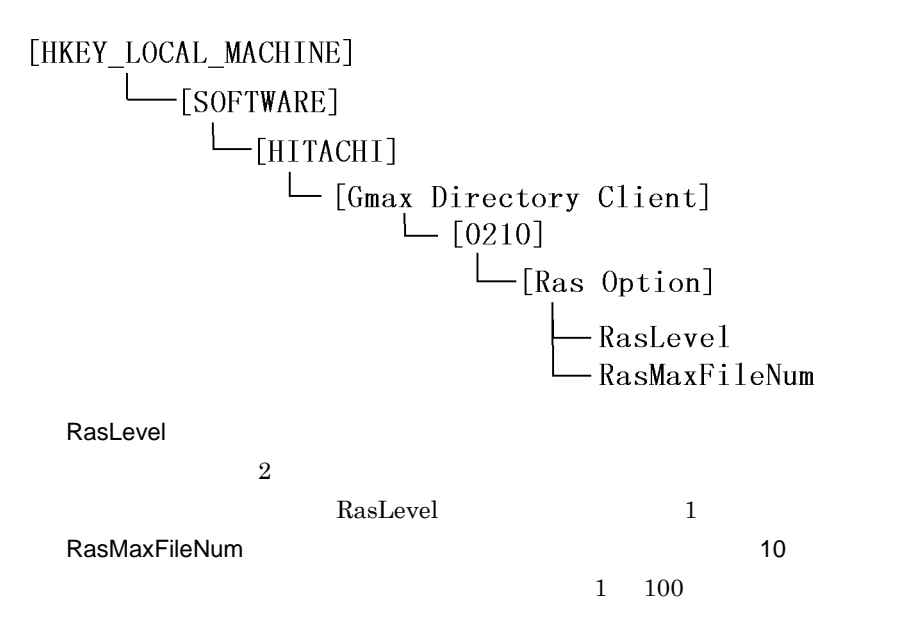

**3.4.3** エージェント機能で使用した場合の情報

 $5\,$ 

Agent Agent **Agent** 

HTML THE STRIP STRIP STRIP STRIP STRIP STRIP STRIP STRIP STRIP STRIP STRIP STRIP STRIP STRIP STRIP STRIP STRIP

**(1)** トレース取得時刻・関数トレース・関数のリターン値及びメッセージトレースの採取方法

 $\overline{\mathrm{DEBUG}}$ 

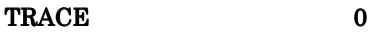

 $3.5$ 

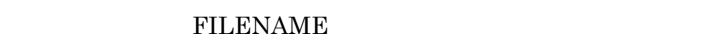

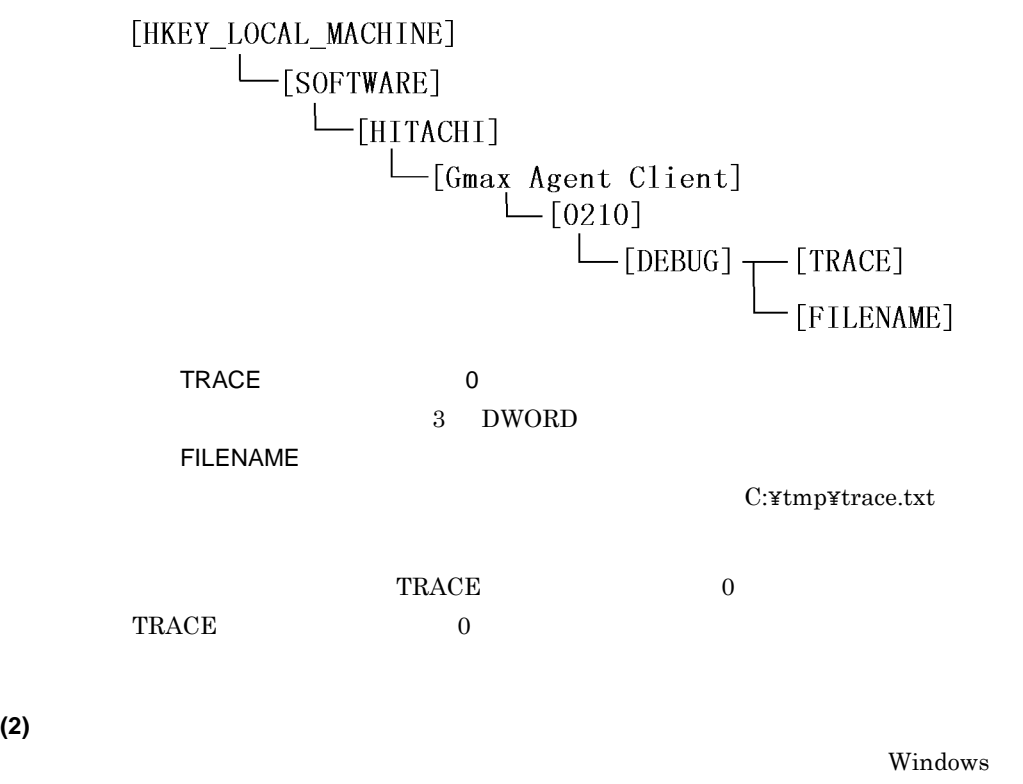

AgtExcpt.log

DEBUG STACKTRACE 0

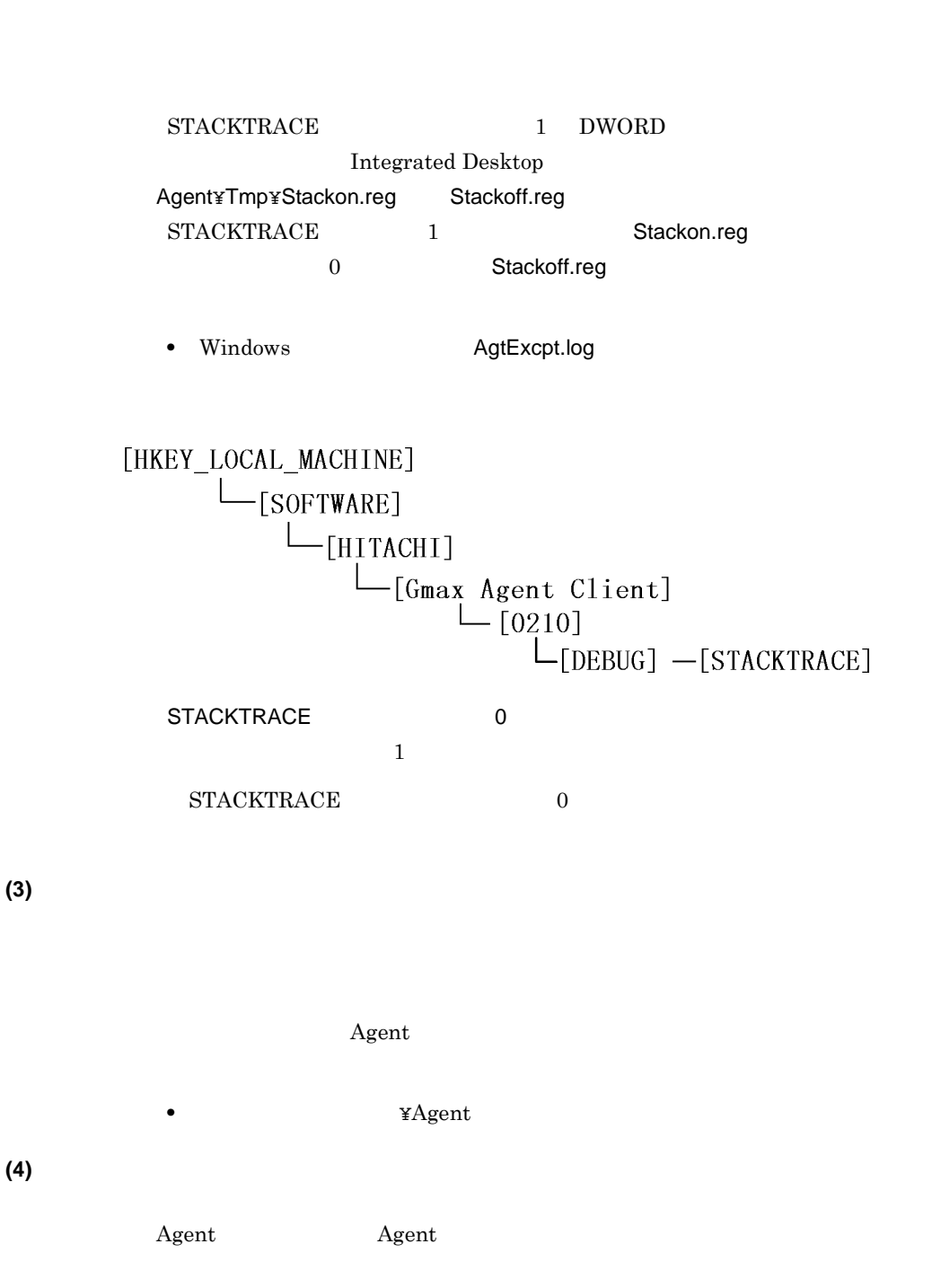

117

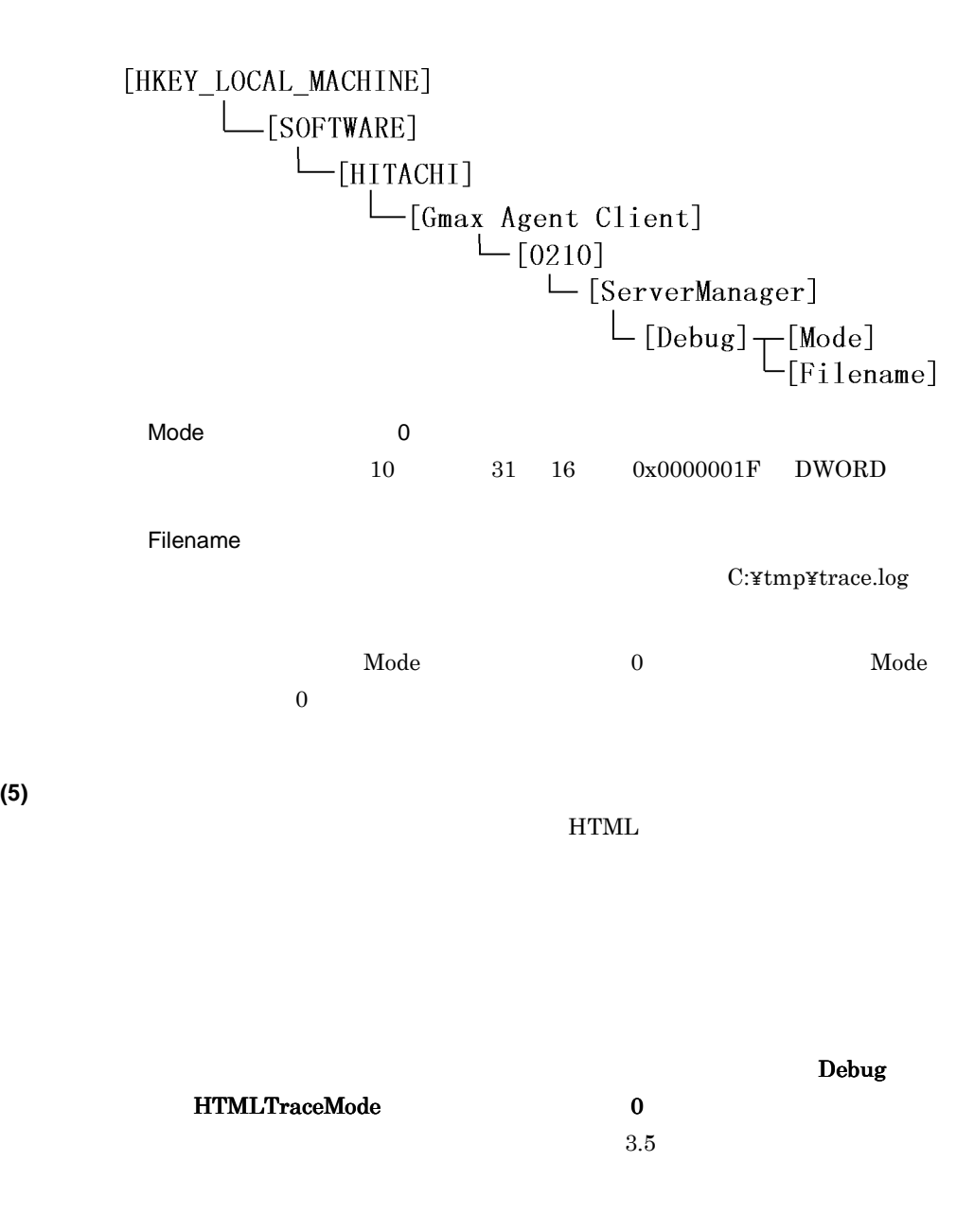

• **• HTMLTraceFilename** 

HTMLTraceMode(トレース採取開始フラグ)(デフォルト値:0 値に「1 DWORD 値)を設定します。 HTMLTraceFilename

C:\tmp\HTMLtrace.txt

 $3$ 

**3.4.4**  $\overline{a}$ 

 $3.3$ 

**3.4.5**  $\blacksquare$ 

 $\Gamma$ orm $\Gamma$ 

Form

Workflow Client API

Document Manager API

Form Form Form Form **Form** 

Form  $\blacksquare$ 

ODBC

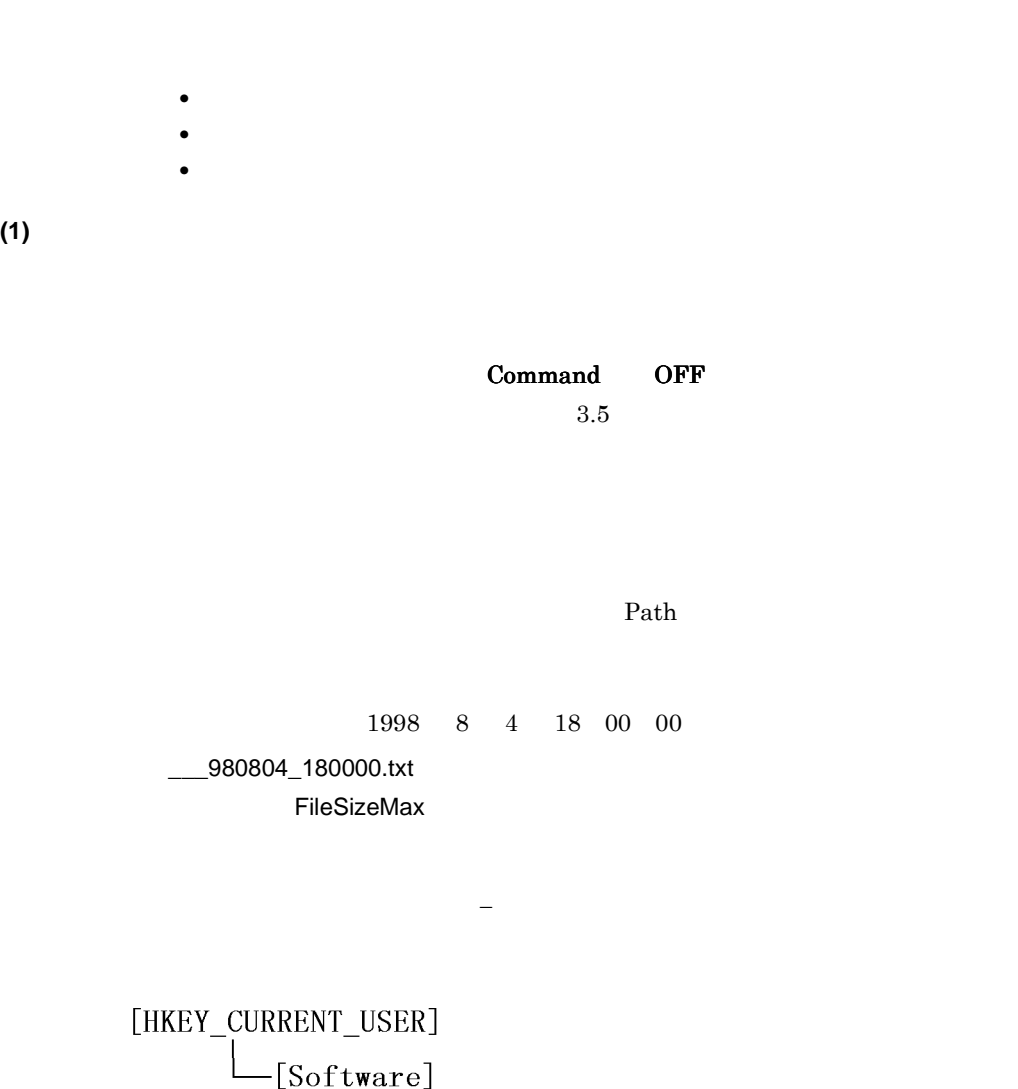

-[Software]  $L_{[H]TACHI]}$  $\Box$  [Gmax Form Client] Command ON: OFF Path: トレースファイル出力先 こうしょう FileSizeMax:
トレースコマイズ(はいちゃくにはバイト) DWORD しんじょう  $0$   $0 \leq \lceil \frac{1}{k} \rceil$ 

 ${\bf Form}$ 

 $repedit$ 

Form **Example 19** 

Command OFF

 $(2)$ 

Workflow Client API

TraceLevel 0 1  $3.5$ 

Form Client

Log¥WfTrace¥ wftrxxxx.log  $xxxx$  4  $10$ 

> C:¥Gmaxcl¥Form Form Client C:¥Gmaxcl¥Form¥Log¥WfTrace

> > 10 wftr0009.log wftr0000.log

[HKEY\_CURRENT\_USER]  $\Box$  [Software]  $L_{[H]TACHI]}$  $\begin{bmatrix} 1 & 1 & 0 & 0 \\ - & 0 & 0 & 0 \\ 0 & 0 & 1 & 0 \\ 0 & 0 & 0 & 0 \end{bmatrix}$  $L_{[RAS]}$  \*  $L_{\text{[WfTrace]}}$  Folder

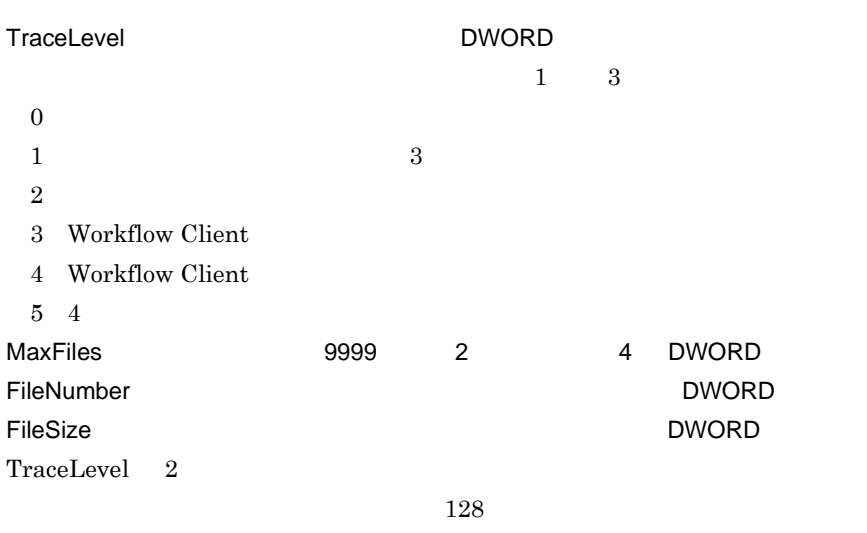

 $\mathbb{Y}$  , we have  $\mathbb{Y}$  , we have  $\mathbb{Y}$  , we have  $\mathbb{Y}$  , we have  $\mathbb{Y}$ 

TraceLevel 0

**(3)** 共用キャビネット連携処理トレース機能

Manager API

TraceLevel 0 1  $3.5$ 

Form Client

Log¥DocMan dmtrxxxx.log  $xxxxx$  4  $10$ 

> C:¥Gmaxcl¥Form Form Client C:¥Gmaxcl¥Form¥Log¥DocMan

 $4$ 

10 dmtr0009.log dmtr0000.log

Document

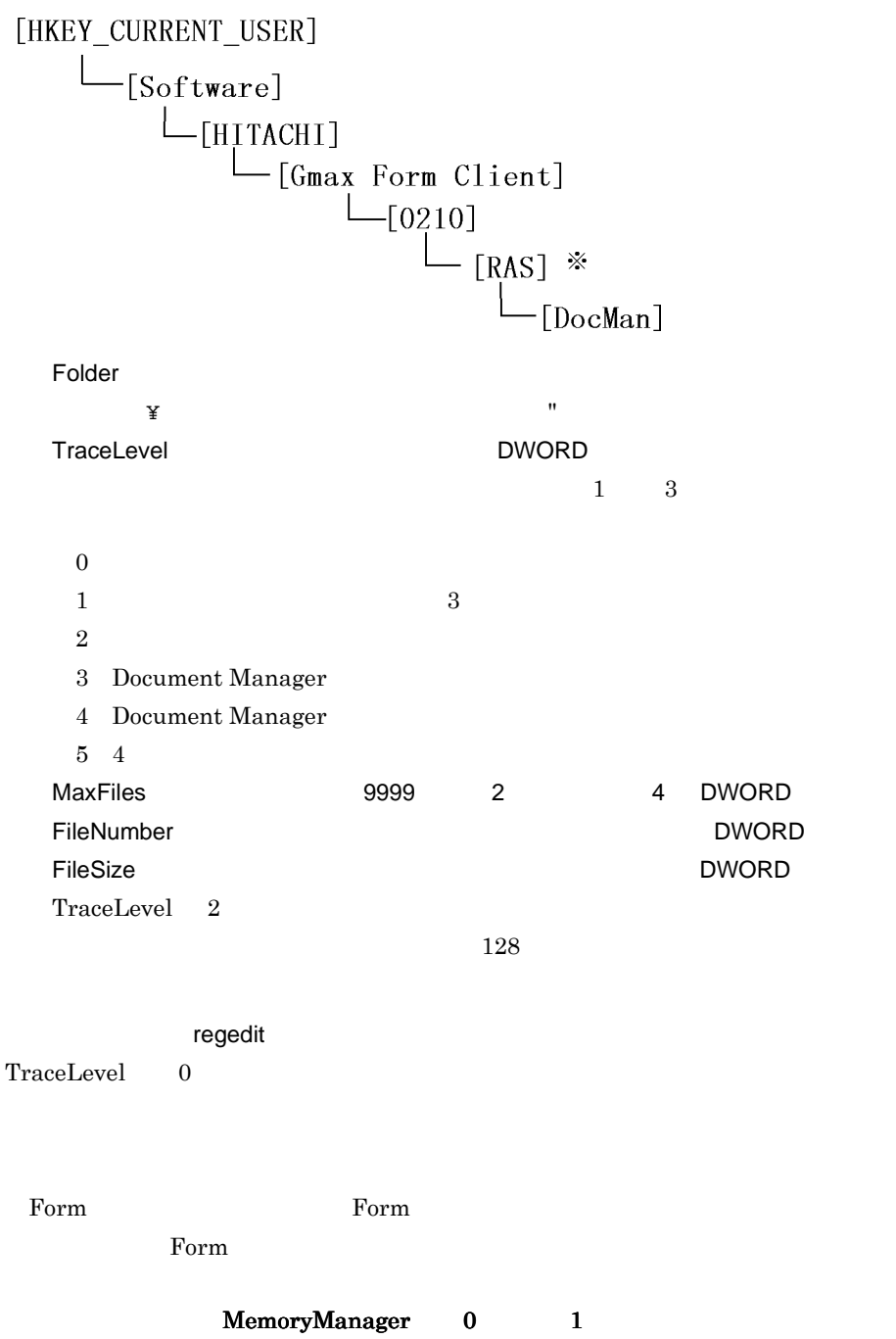

(4) Form

 $3.5$ 

ETErrLog32.tmp

Form  $\blacksquare$ 

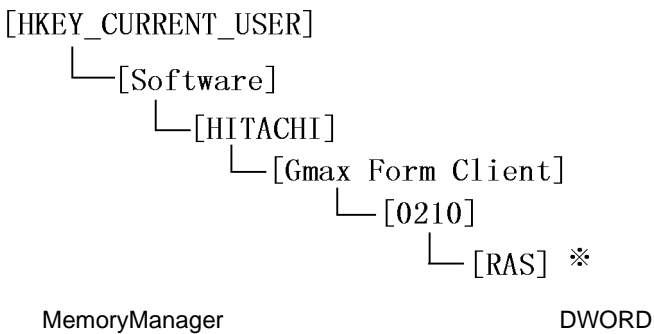

 $0\leq$ 

 $3$ 

1 Form  $\blacksquare$ 

2 Form

**(5)** エラーメッセージログ出力機能 エラーメッセージログ出力機能

Form  $\blacksquare$ 

Form  $\blacksquare$ 

 $3.5$ 

Form Client

Log¥Message Messagex.Log

 $x = 0$  9

 $2$ 

Message9.Log 2 Message0.Log

[HKEY\_CURRENT\_USER]  $\Box$  [Software] L[HITACHI] [Gmax Form Client]  $\Box$ [0210]  $L_{[RAS]}$  \* MessageLogFileSizeMax: WessageLogFileSizeMax:  $\overline{0}$  $20K$  100 **(6)** 情報取得ツールの実行方法 INVEST32.EXE Form Client TOOLS INVEST32.EXE INVEST32.EXE  $11$  $1: z \rightarrow z$ 電子帳票関連の PP バージョンやレジストリ情報を取得します。 2 Groupmax Groupmax PP 3 OS OS 機能 4:環境の情報  $5:7"$  $6:$ 7 ODBC  $\rm ODBC$ 8 Notes Notes

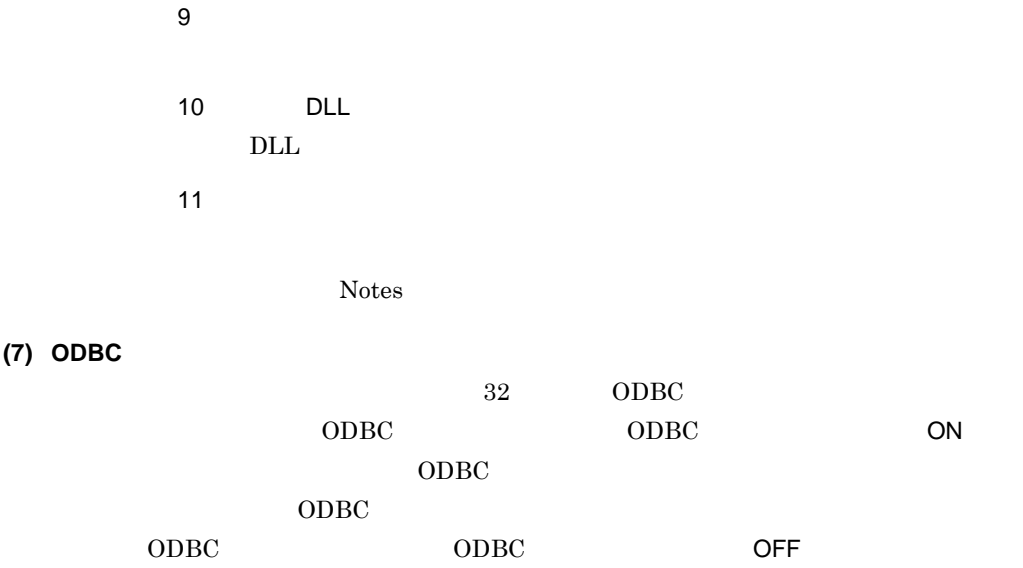

**3.4.6**  $\overline{a}$ 

Integrated Desktop **Extendit regedit regedit** and  $\alpha$ 

LogLevel

warn **Warn** 

 $3.5$ 

• Integrated Desktop

 ¥DocMan¥Spool¥gdmcbed.log ¥DocMan¥Spool¥gdmcbed2.log ¥DocMan¥Spool¥gdmcapi.log ¥DocMan¥Spool¥gdmcapi2.log

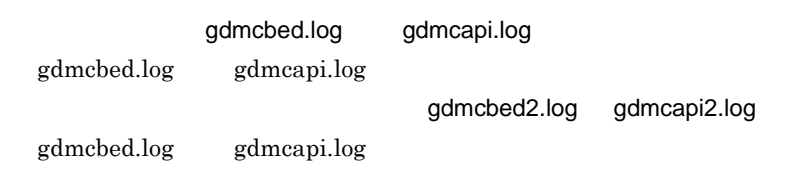

LogLevel Warn **COMPOSE** 

Debug Param Dump: フロントエンドとバックエンド コントエンド アクセストロール しゅうしゅうしゅう しゅうしゅうしゅうしゅうしゅうしゅうしゅうしゅうしゅうしゅうしゅうしゅうしゅう

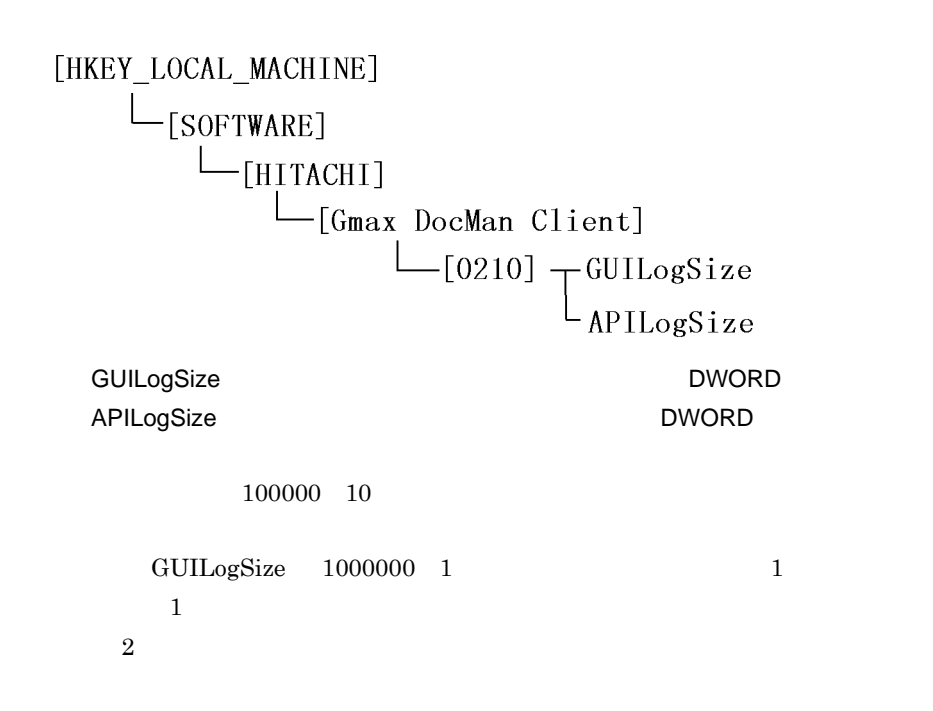

Integrated Desktop

 $(1)$ 

- Integrated Desktop **Desktop Desktop¥Log** error.log
- Integrated Desktop **common¥Log** error.log
- Integrated Desktop **blue Workflow¥Log** wfcltrc.cur wfcltrc.pre
- Windows **•** Windows **wfcltrc.cur** wfcltrc.pre wfclapi.log wfclap2.log

**(2)** ワークフロー障害情報 の取得

### $(i)$

Groupmax  ${\tt Yworkflow\texttt{\tt Y}tools\texttt{\tt Y}bw}$ Groupmax Workflow Client

#### (ii)  $\qquad \qquad$

Integrated Desktop

¥workflow¥log¥wferrinf

# **3.4.8 Groupmax Process Manager**

Groupmax Process Manager

 $3.3.1$ 

Groupmax Process Manager

**(1)** コントロールキー操作での設定方法

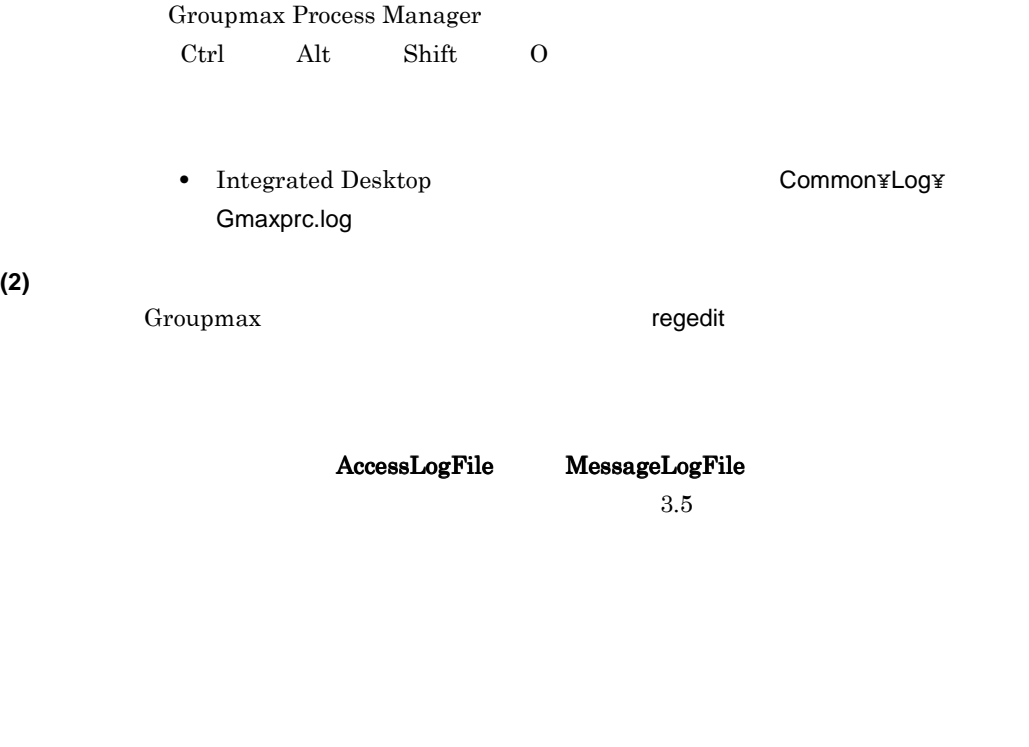

AccessLogDir MessageLogFile

```
[HKEY_LOCAL_MACHINE]
  L[SOFTWARE]
    L[HITACHI]
        ITACHI]<br>└[Gmax Client]
           L_{[0,210]}
```
AccessLogDir DLL

MessageLogFile Groupmax Process Manager

AccessLogDir
## **3.5.1 EXECUTE レジストリキーの値を変更する方法 レジストリ**

- 1.  $\overline{a}$ 2. regedit 3. HKEY\_LOCAL\_MACHINE HKEY\_CURRENT\_USER
	- $4.$  $5.$  ${\small \begin{array}{l} \text{DWORD} \end{array}}$
	- $6.$

### **3.5.2** レジストリキーに値の項目を認定する方法 レジストリキーに値の項目を定定する方法 レジストリキーに値の項目を定定する方法 レジストリキーに値の項目を

- 1.  $\overline{a}$
- 2. regedit 3. HKEY\_LOCAL\_MACHINE HKEY\_CURRENT\_USER  $4.$ 5. セージ・コンピューターを選択して、この場合があります。<br>この特には、この場合は、この場合は、この場合は、この場合は、この場合は、この場合は、この場合は、この場合は、この場合は、この場合は、この場合は、この場合は、この場合は、この場合は、この場合は、この場合は、この場合は、この DWORD  $6.$  $7.$  ${\small \begin{array}{l} \text{DWORD} \end{array}} \qquad \qquad {\small \begin{array}{c} \text{DWORD} \end{array}}$
- $8.$

#### **3.5.3** レジストリキーを選定する方法 レジストリキーを定定する方法 レジストリキー

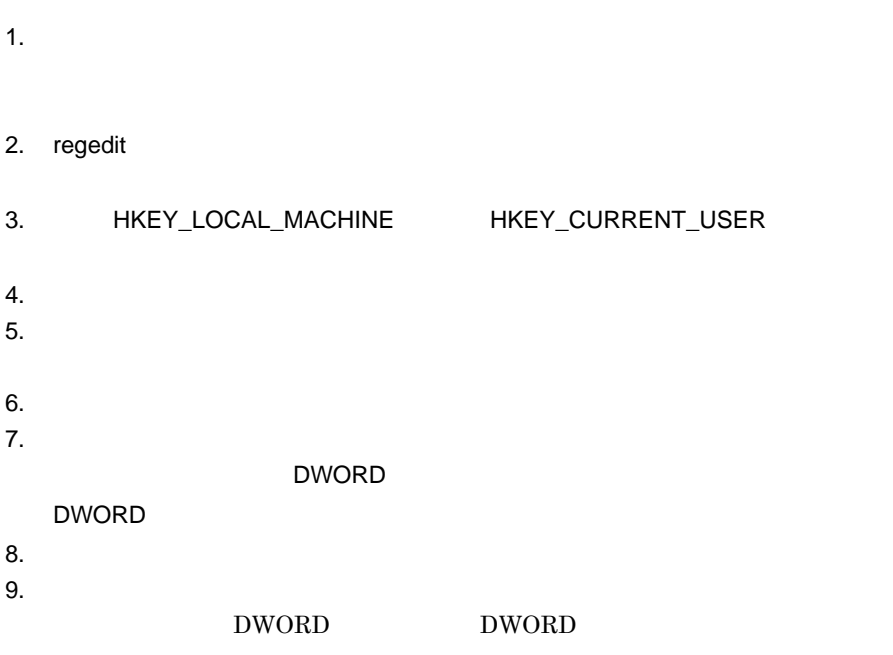

 $10.$ 

付録 **A** メニューのカスタマイズ

# 付録 **A** メニューのカスタマイズ

Desktop

#### 付録 **A.1** メニューのカスタマイズ方法

Windows

and the control of the control of the control of the control of the control of the control of the control of the

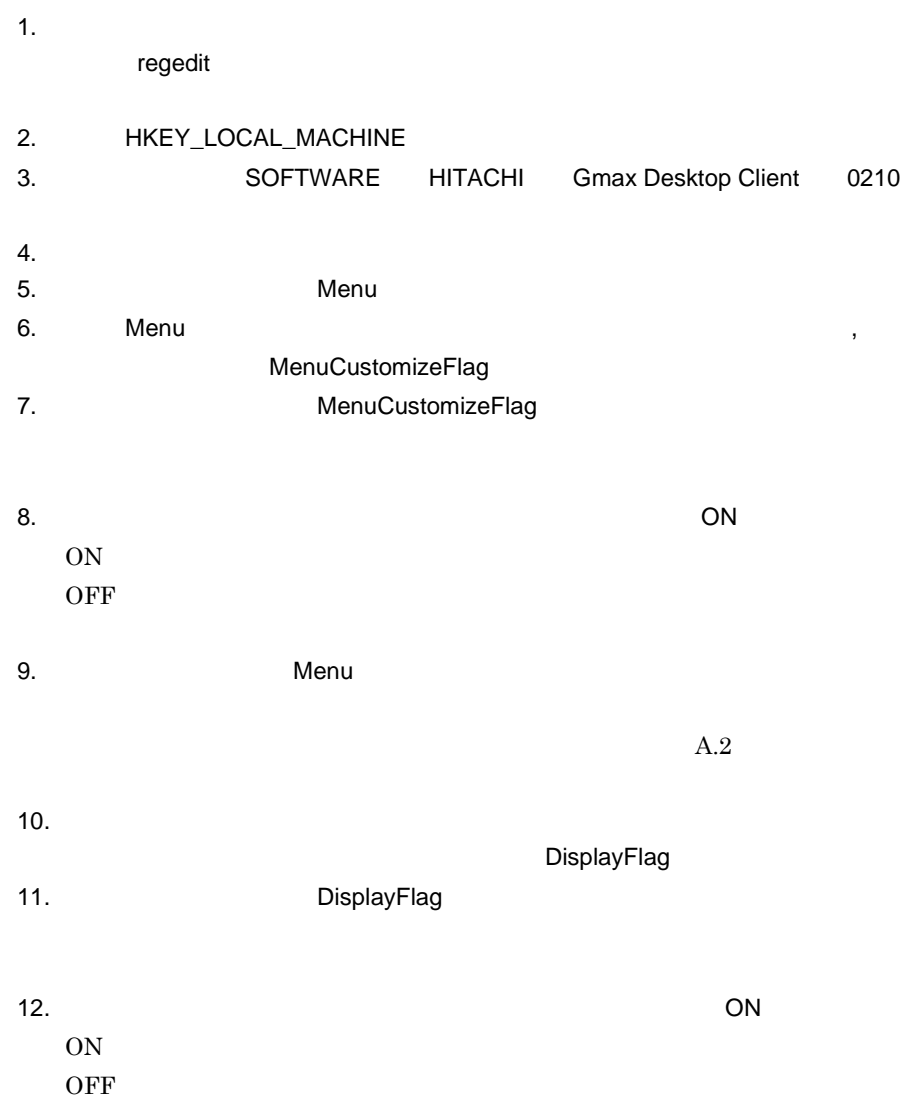

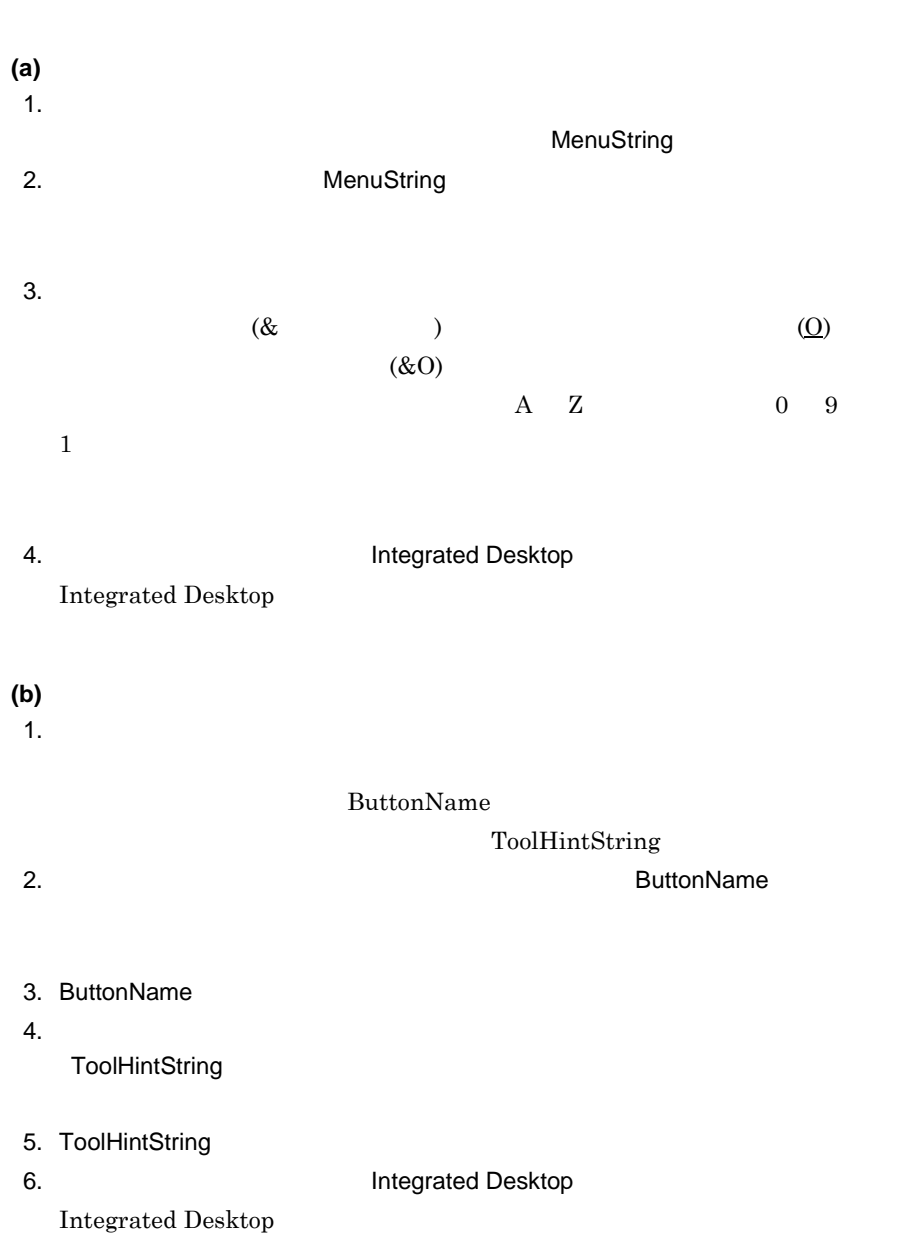

 $(a)$ 

 $\dot{\Omega}$ 

 $\overline{A}$ 

**(1)** 機能指向環境のメニュー項目一覧

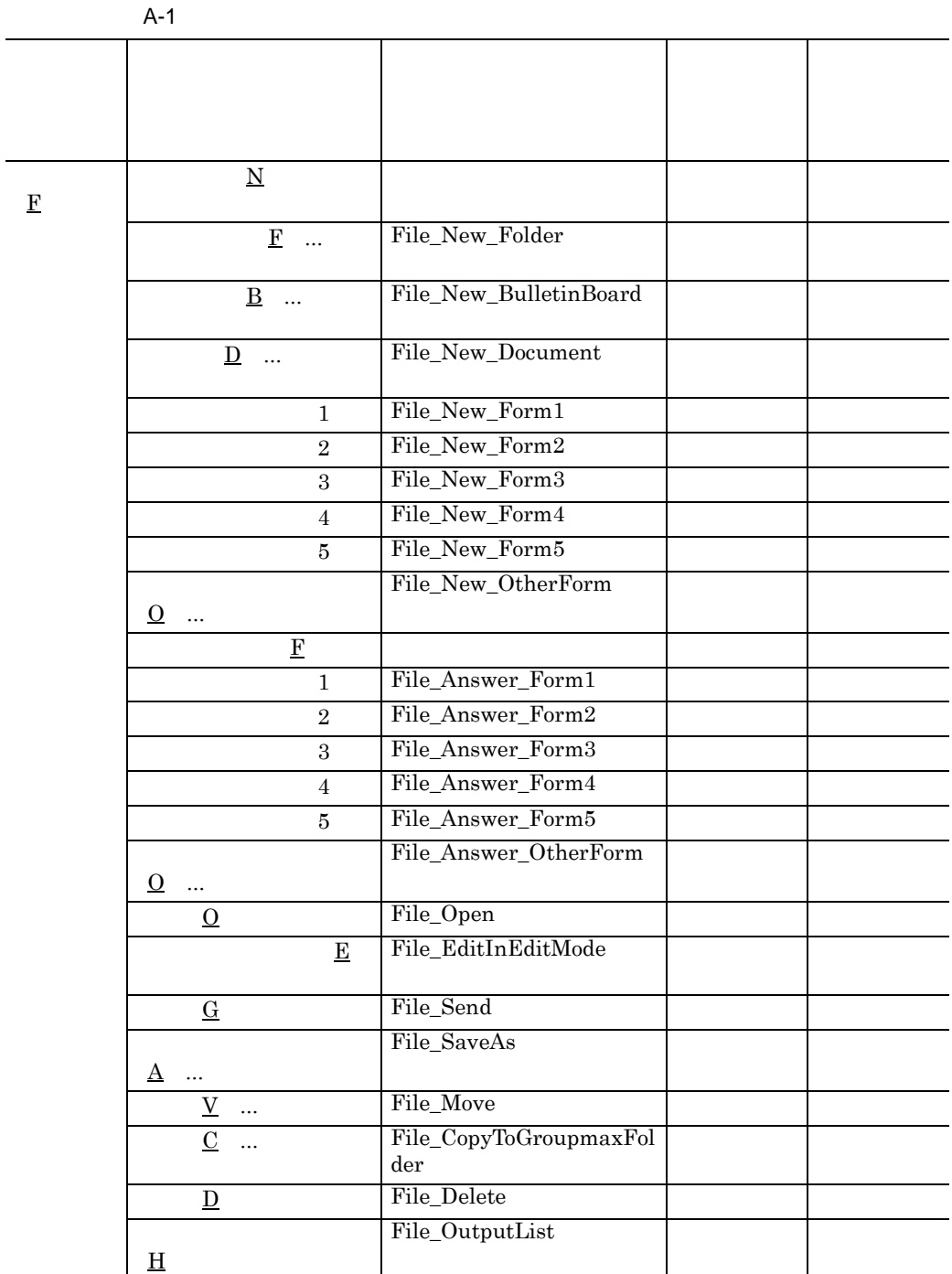

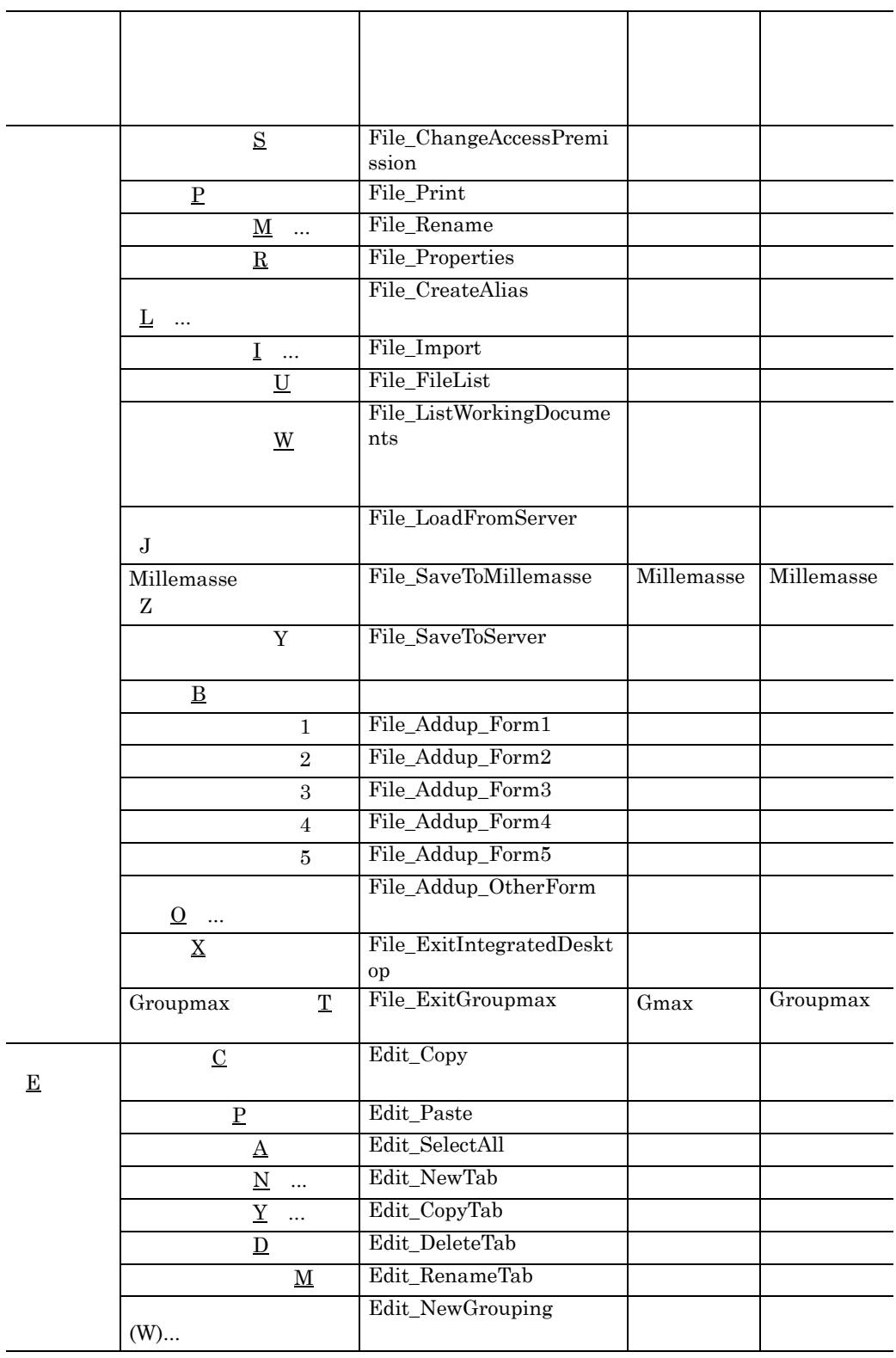

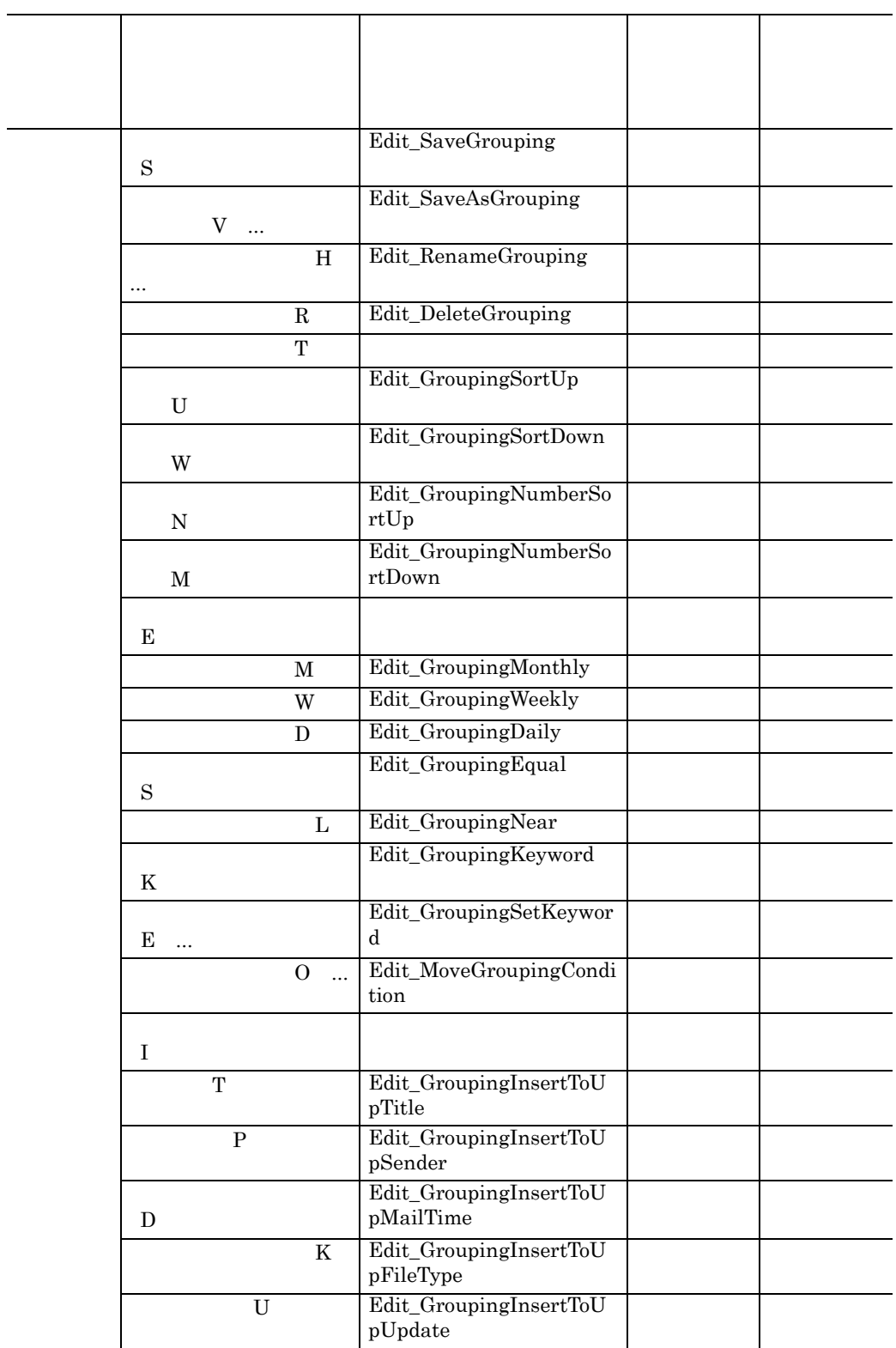

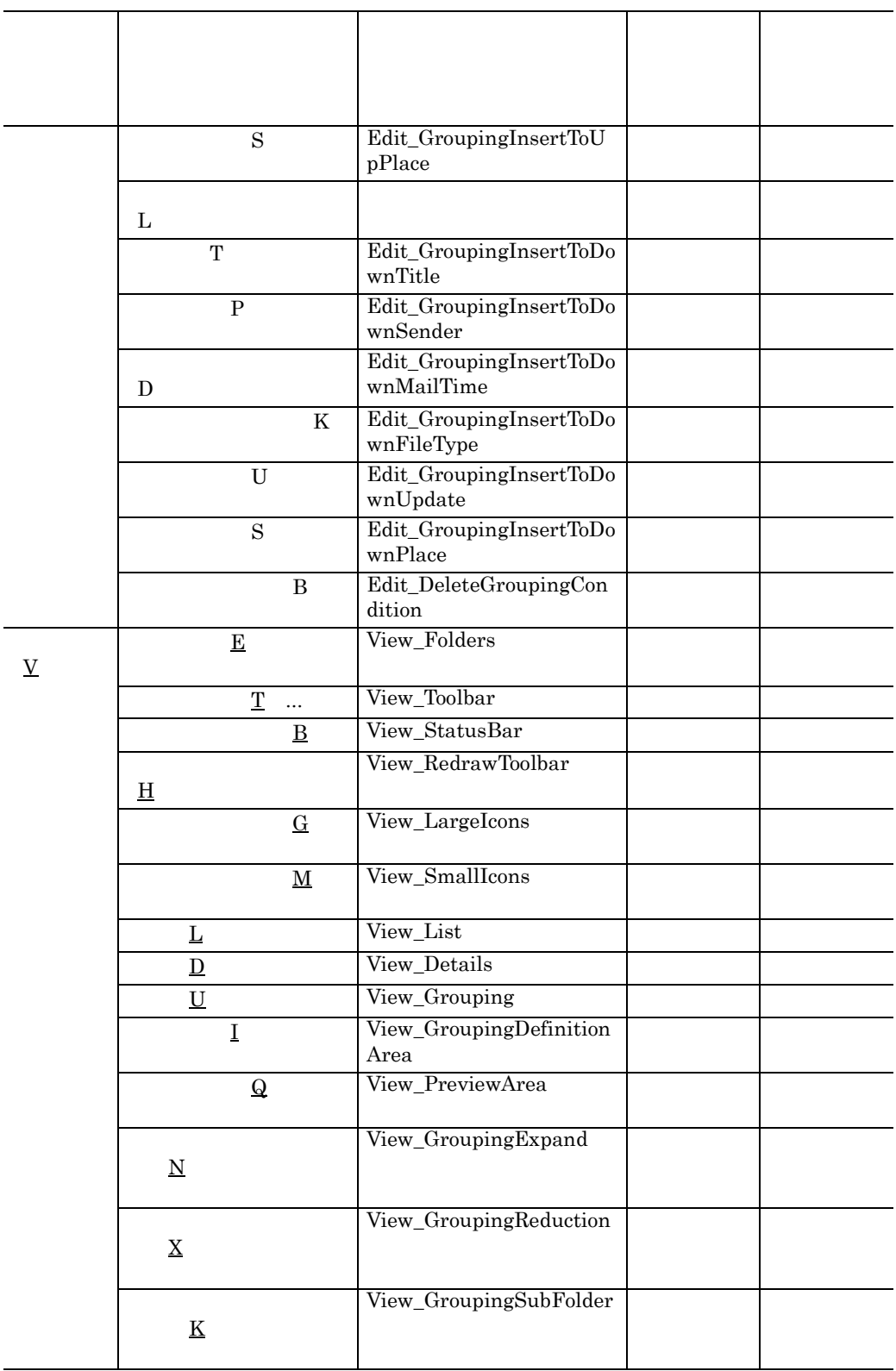

 $\overline{A}$ 

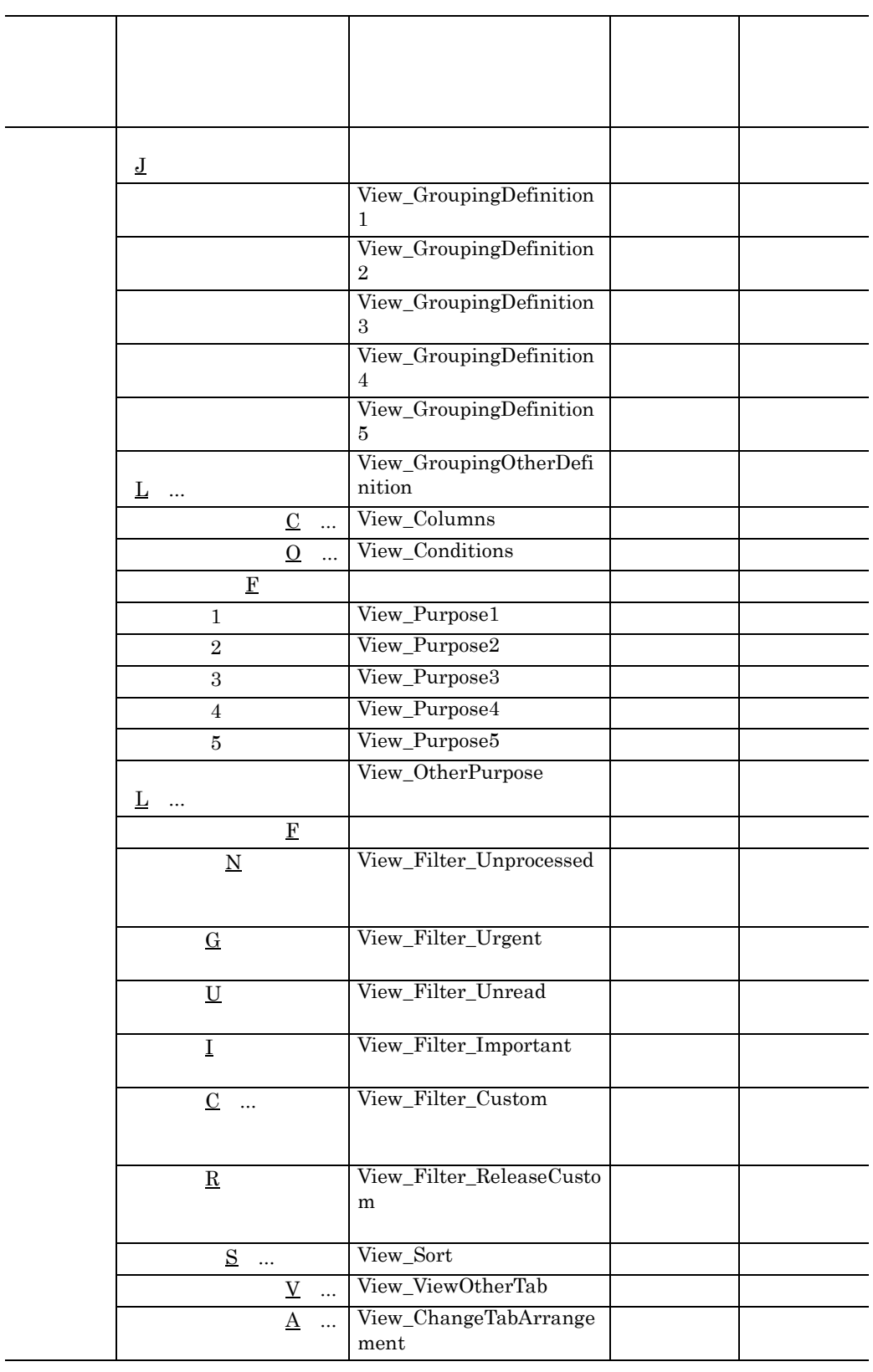

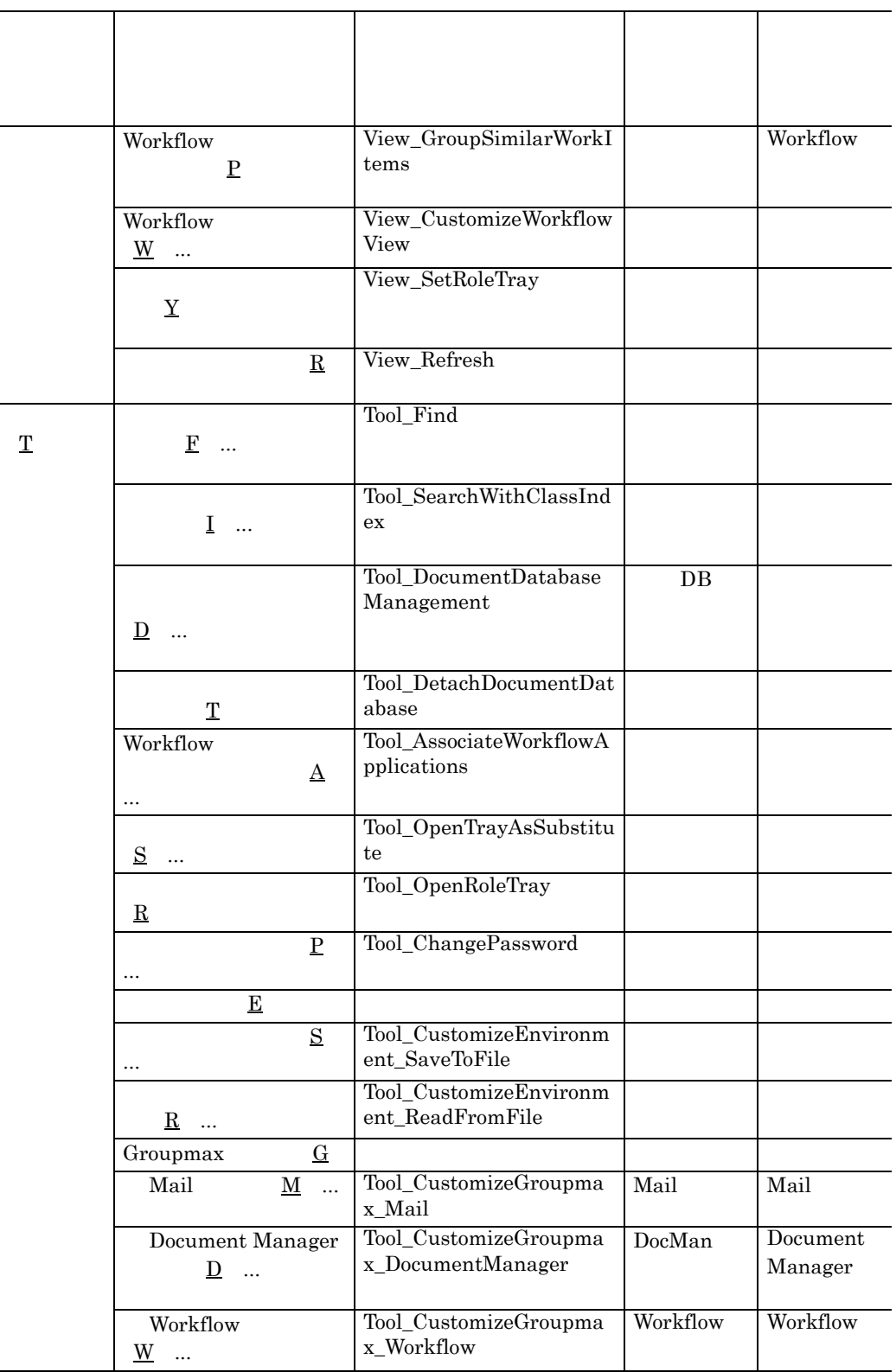

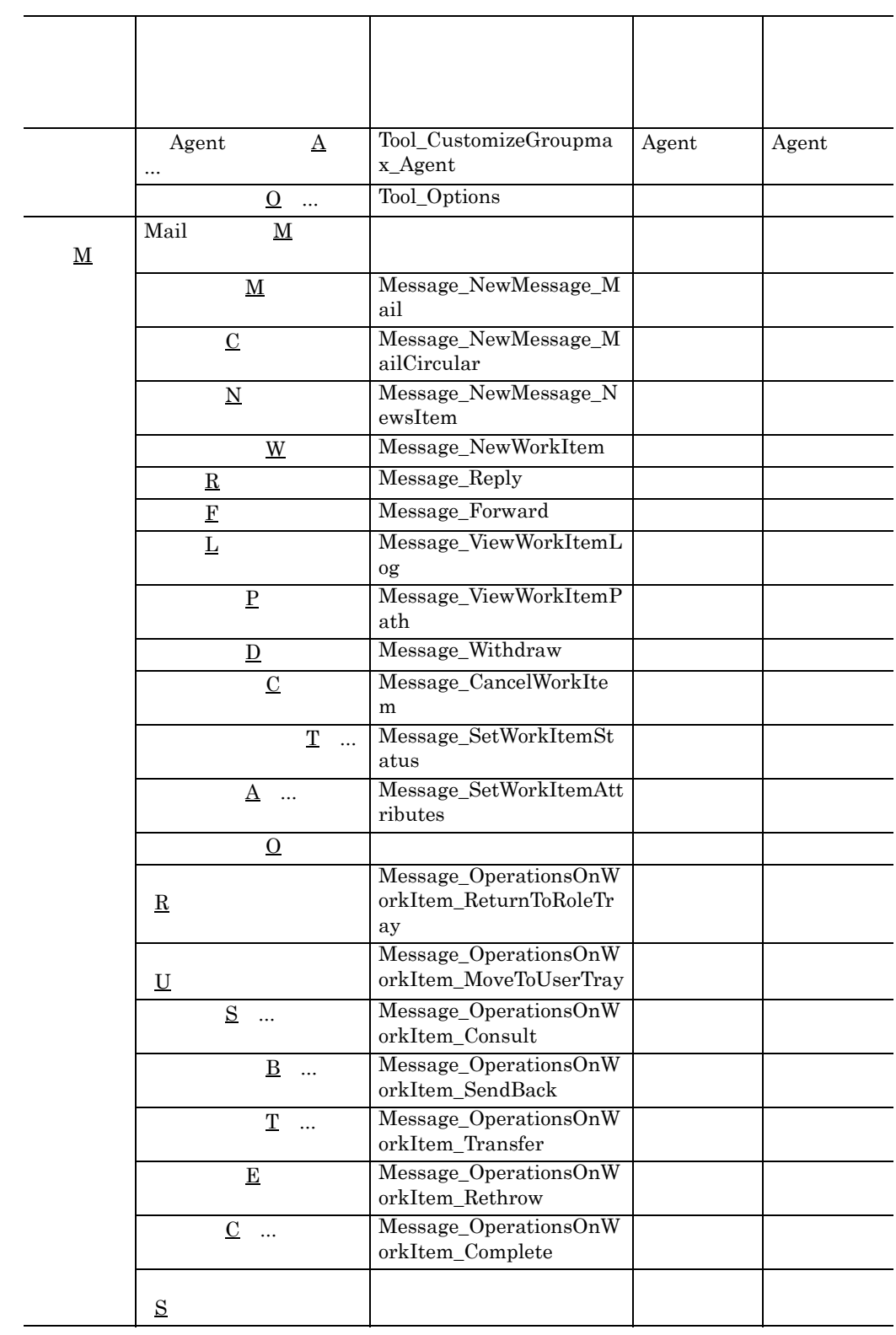

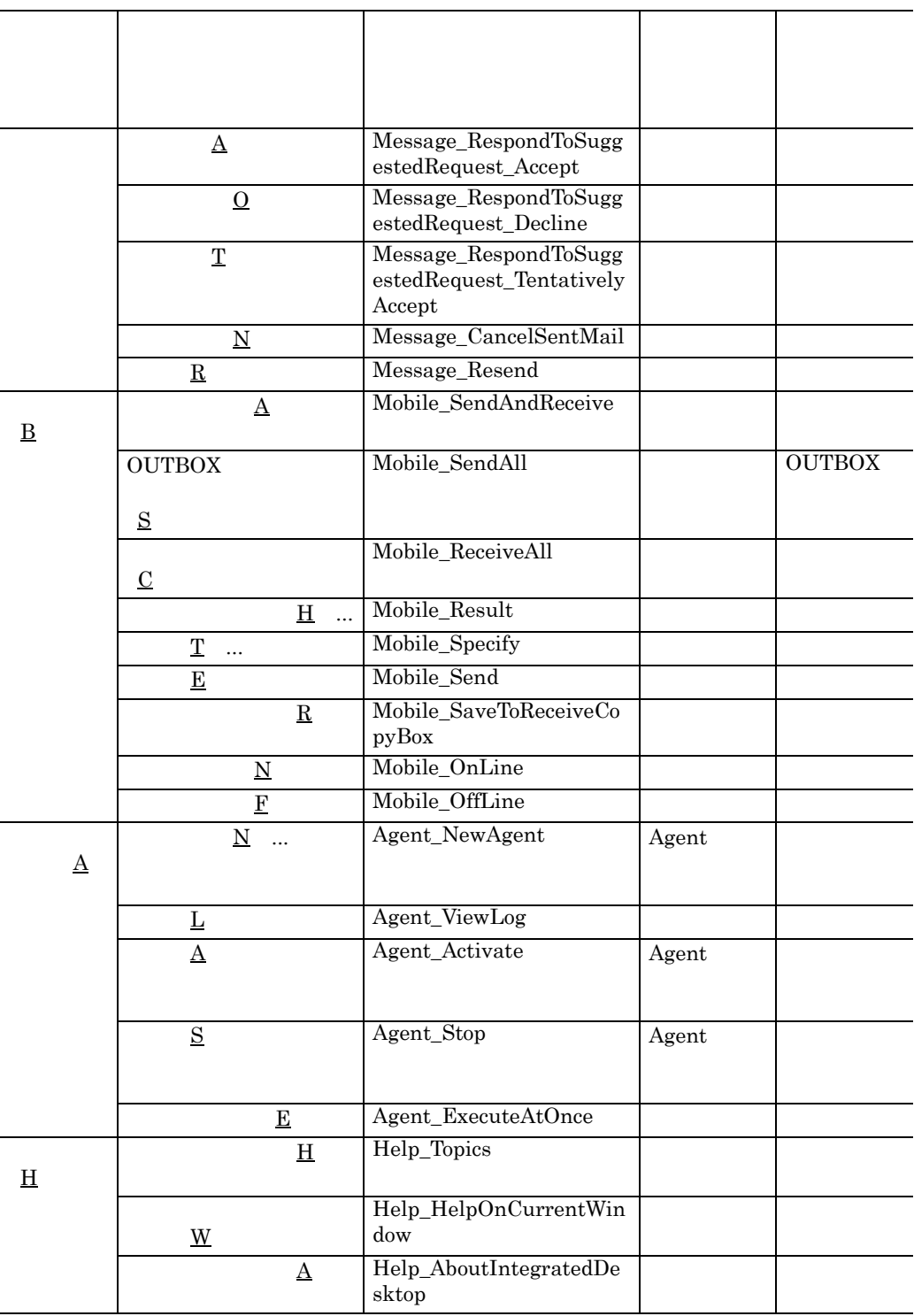

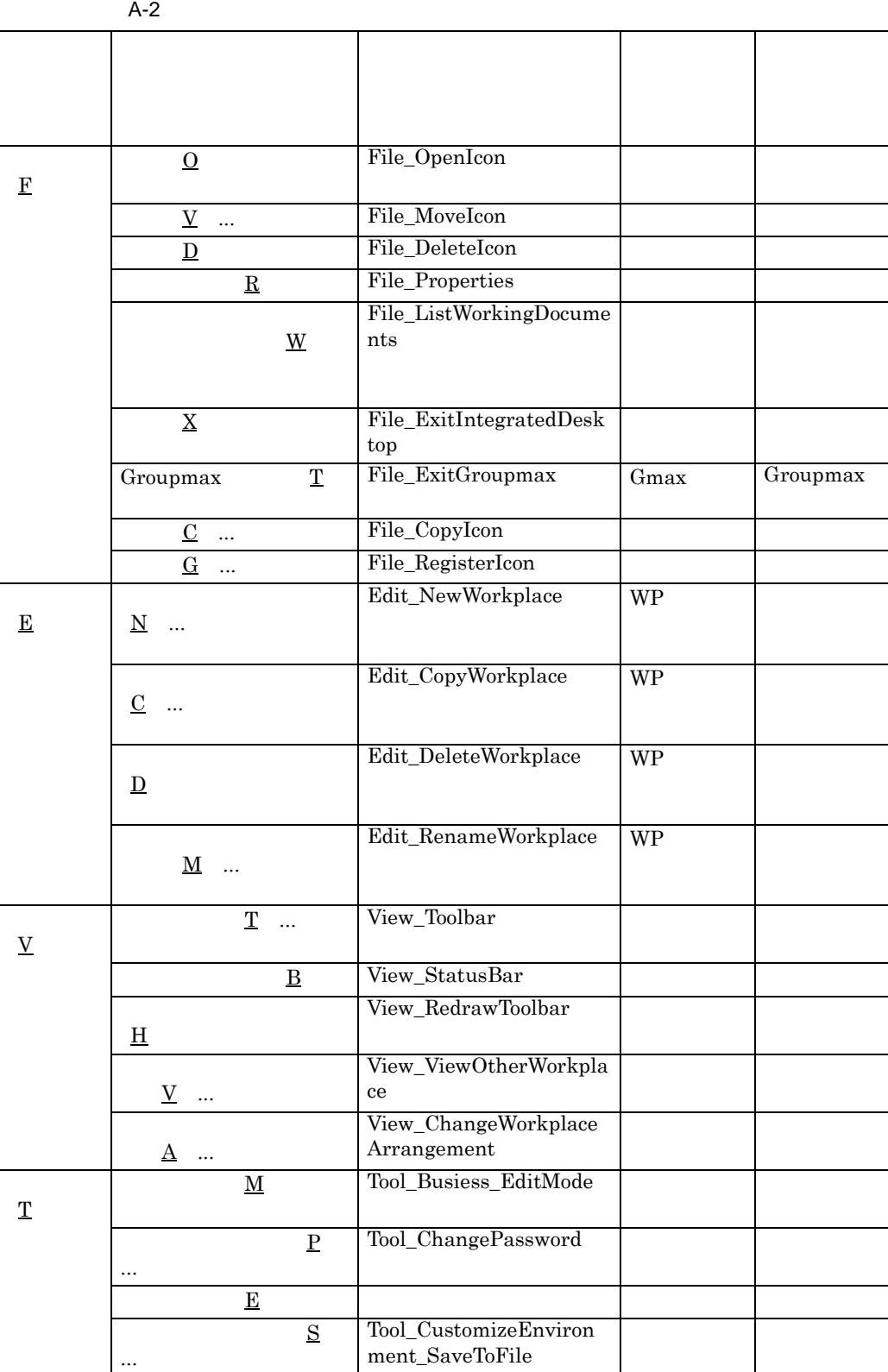

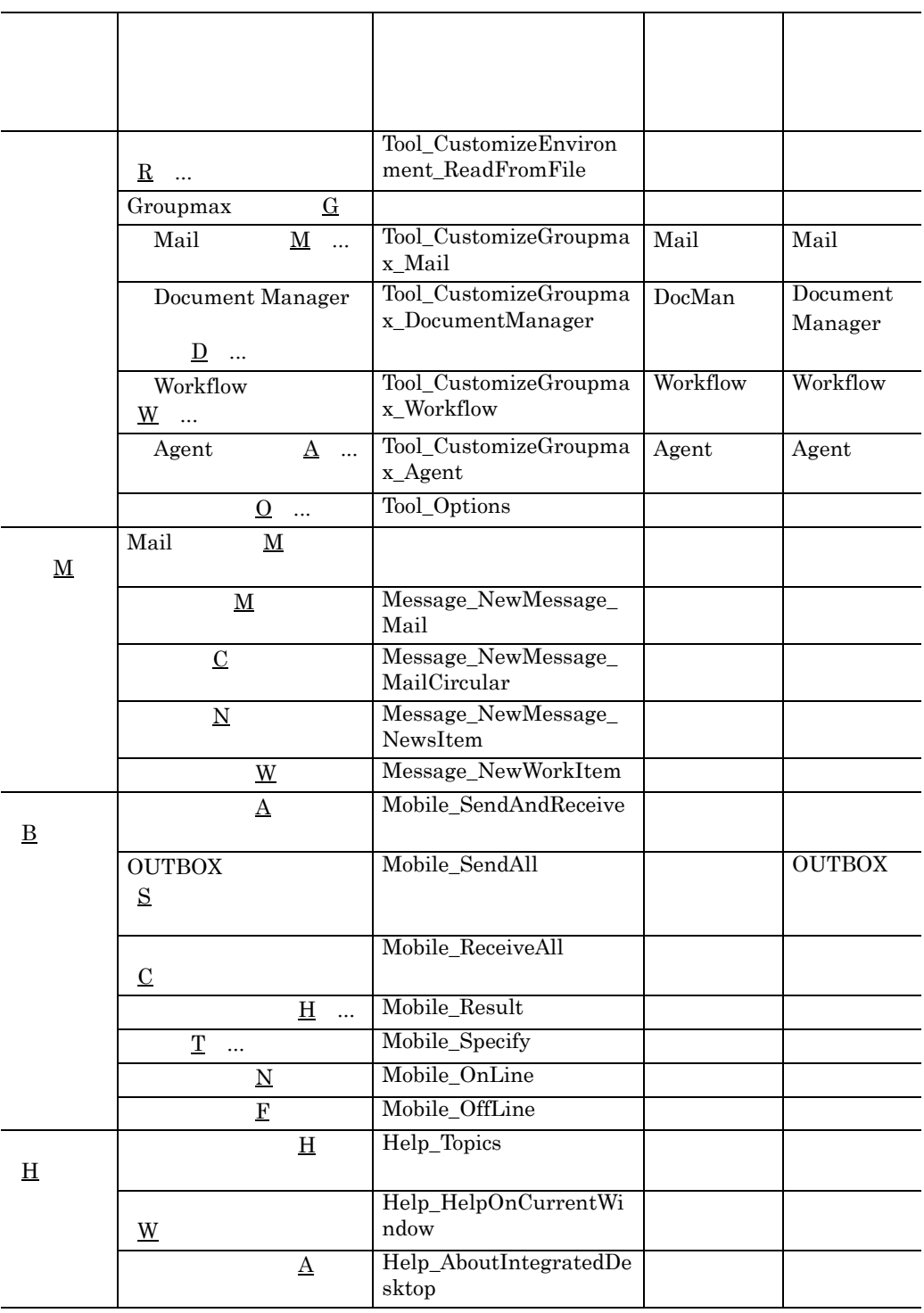

 $A-3$ 

 $\overline{A}$ 

|             | $A-3$                                        |                                              |          |                     |
|-------------|----------------------------------------------|----------------------------------------------|----------|---------------------|
|             |                                              |                                              |          |                     |
| F           | $\Omega$                                     | File_OpenIcon                                |          |                     |
|             | $\underline{W}$                              | File_ListWorkingDocume<br>nts                |          |                     |
|             | $\mathbf X$                                  | File_ExitIntegratedDeskt<br>op               |          |                     |
|             | Groupmax<br>$\mathbf T$                      | File_ExitGroupmax                            | Gmax     | Groupmax            |
| $\mathbf E$ | I                                            | Edit_ChangeIrastration                       |          |                     |
|             | $\underline{\mathbf{M}}$                     | Edit_ChangeMetaphor<br>$\dddotsc$            |          |                     |
|             | $\mathbf D$                                  | Edit_DeleteMetaphors                         |          |                     |
| $\mathbf V$ | $\mathbf T$<br>$\cdots$                      | View_Toolbar                                 |          |                     |
|             | $_{\rm B}$                                   | View_StatusBar                               |          |                     |
|             | $H_{\rm}$                                    | View_RedrawToolbar                           |          |                     |
|             | $\mathbf G$                                  | View_KeepWindowBackgr<br>ound                |          |                     |
| $\mathbf T$ | ${\underline{\mathrm{M}}}$                   | Tool_ChangeMode_EditM<br>ode                 |          |                     |
|             | $\mathbf{P}$<br>$\ddotsc$                    | Tool_ChangePassword                          |          |                     |
|             | $\mathbf E$                                  |                                              |          |                     |
|             | $S_{\rm}$<br>                                | Tool_CustomizeEnvironm<br>ent_SaveToFile     |          |                     |
|             | R                                            | Tool_CustomizeEnvironm<br>ent_ReadFromFile   |          |                     |
|             | G<br>Groupmax                                |                                              |          |                     |
|             | Mail<br>$\underline{\mathbf{M}}$             | Tool_CustomizeGroupma<br>$\ddotsc$<br>x_Mail | Mail     | Mail                |
|             | Document Manager<br>$\underline{\mathbf{D}}$ | Tool_CustomizeGroupma<br>x_DocumentManager   | DocMan   | Document<br>Manager |
|             | Workflow<br>W                                | Tool_CustomizeGroupma<br>x_Workflow          | Workflow | Workflow            |

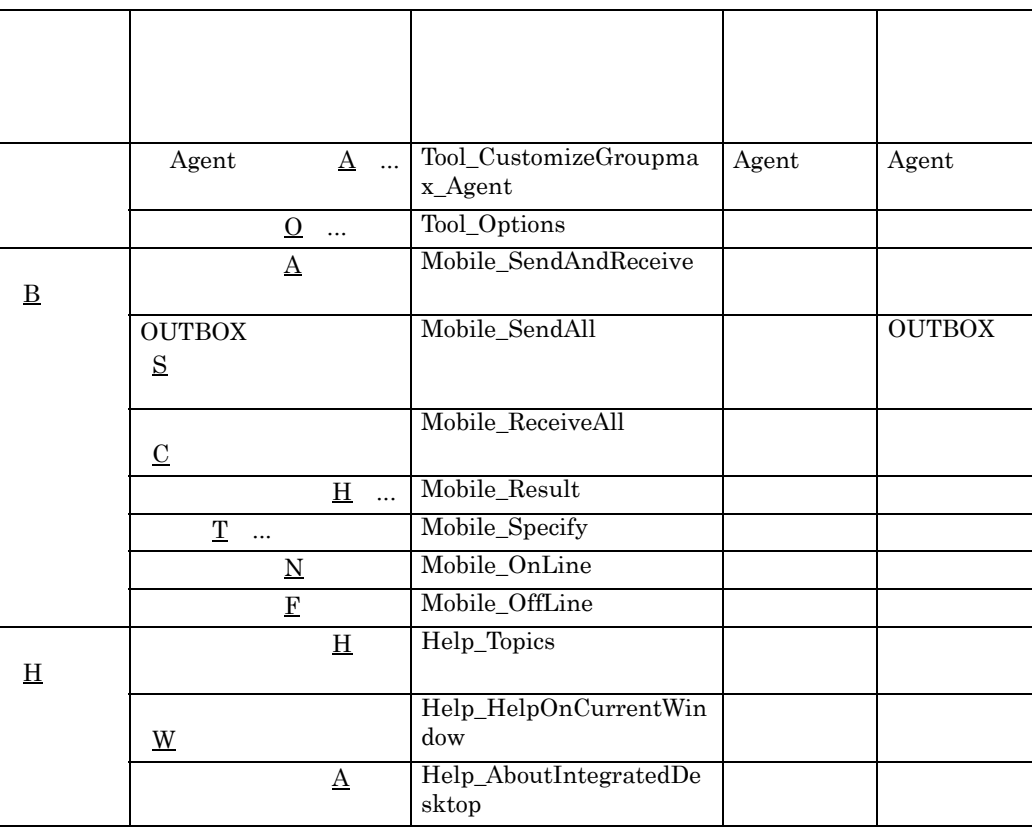

[Oracle][ODBC Oracle Driver][Oracle OCI]ORA-12196:TNS: TNS  $\sim$  99 •workflow•log•wferrinf 128 •workflow•tools•bwfcras.exe 128  $\times$   $\times$   $\times$ 

9  $\times$   $\times$   $\times$ 

23

 $\times$   $\times$   $\times$ 

2 [Groupmax ]

ログを表示しない 20

## **A**

Access 96 AgtExcpt.log 116 AgtLfSrv.dat 36 AgtPtMem.dat 36 AP.CFG 75 APPOAREA.INI 55 appomous.ini 55 appouenv.ini 53,54,55  $AP$  75 autoexec.bat 21

## **B**

Bibliotheca2/TS 83

## **C**

comctl32.dll 92

## **D**

DLL  $81$ dmtrxxxx.log 122 docmancl.rtd 57 Document Manager Client, Workflow Client 5

Document Manager 32

## **E**

E-mail 45 error.log 128 error.log 109 Errors-To 45 ETDSP32.EXE 83 ETErrLog32.tmp 124 Excel 94,95,97

## **F**

Form 文字 72 Form  $5$ FTP 80

# **G**

gadirxx.trc 114 gauninst.exe 32 gdmcapi.log 126 gdmcapi2.log 126 gdmcbed.log 126 gdmcbed2.log 126 GDMCDIS.EXE 95 GDMCE\_FILEVERSIONERROR 6073 57 GDMCE\_INVALIDFILENAME 6083 57 GDMCFDR.exe 62 GDMCRST.EXE 32 GMAIL.EXE 42 gmail.ras 113, 114 gmailex.ras 113, 114 Gmaxprc.log 129 gmidtool.exe 107 GMMXINST.XLS 95 Gmtrput.exe 113,114 GroupInfoshare/Gateway 58 Groupmax Process Manager 128

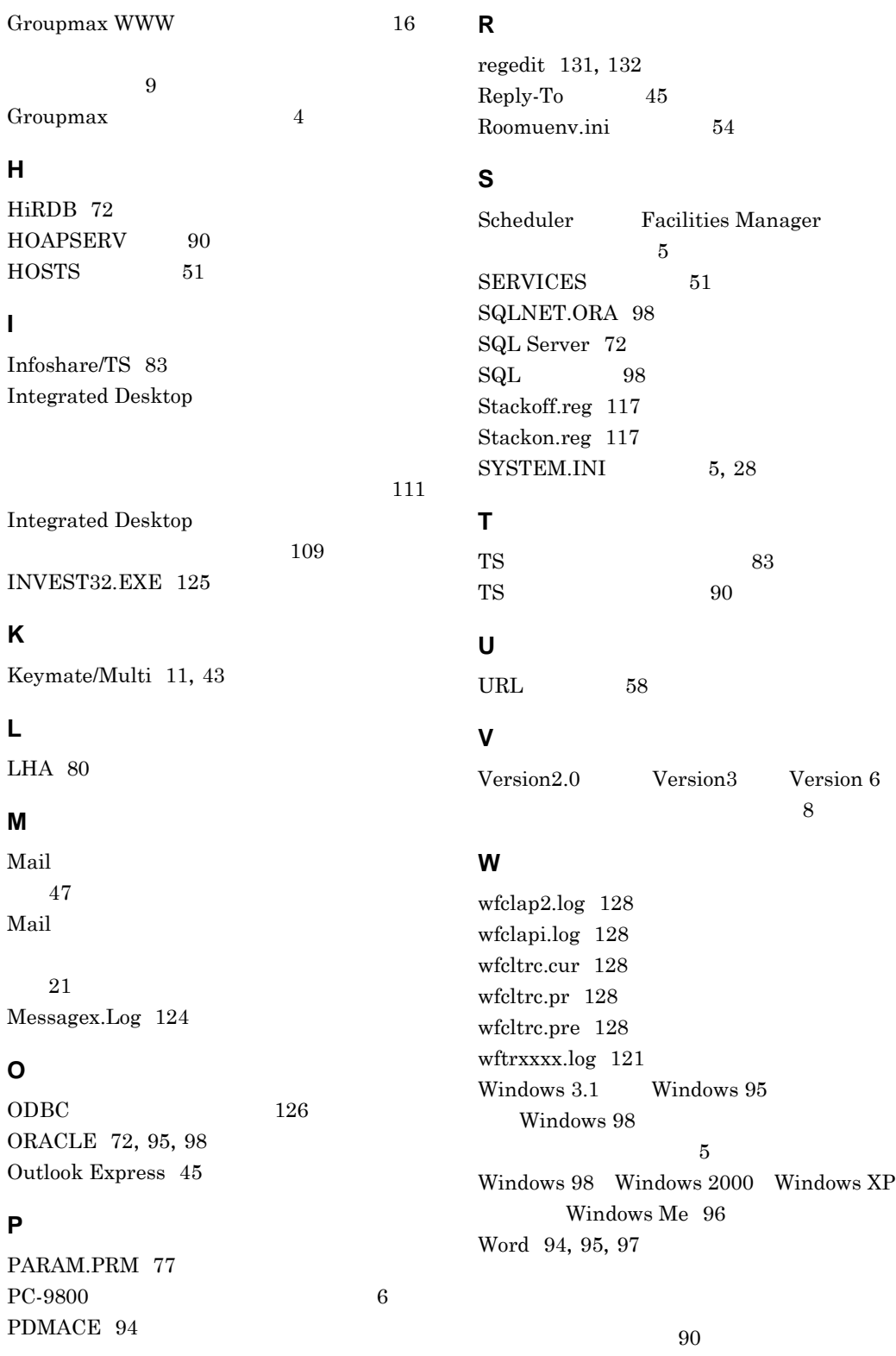

 $53\,$ 

 $83\,$ 暗号化メール 88 93,97 6.0 98 6.3 99  $\begin{matrix} 8.0 & 98 \\ 3 & \end{matrix}$  $\sim$  3  $\sim$  4  $4\overline{4}$ 報採取 115 れています 36 114 カスタマイズ 7 3, 4, 7  $4\,$  $15$  $15$  $3<sub>3</sub>$  $3<sub>3</sub>$ カスタマイズの概要 7 環境変数 TZ 28  $\overline{2}$  $107$ 報採取 126 49  $\sim 22$  $14$ INBOX 33 58  $\sim$  3 サンプルマクロ 97  $52$ さい 82 58  $ID$ 82 自動コミット 77 終了時の自動コミット 77 受信トレイ 93 107, 128 107 105  $125$  $14$  $51$ 119  $\sim$  9  $6\,$ セットアップの概要 6

 $\sim 90$ 

151

48  $55\,$ 定型文書 90  $83$  $42$ 113 119 and  $22$ 統合セットアップ 6 Groupmax  $\sim$  6 報採取 113  $7\,$ 統合セットアップの権限 6  $75$ 95 日本標準時 28  $5\,$ 表示条件 8  $\sim$  82  $\sim 99$  $\sim 62$  $\sim75$  $75$ 文書配布機能 90 文書ひな形機能 90  $\sim$  53 Groupmax Scheduler Client  $51$  $41$ 113  $113$ メール定型文書棚フォルダ 90 メタ文字扱い 72 134 58  $71$  $53\,$  $\sim$  89  $\sim$  3  $\sim$  14  $14$ 131  $\overline{\phantom{a}131}$ 

132

 $\sim$  89

プログラム開始エラー 21

場合の情報採取 127

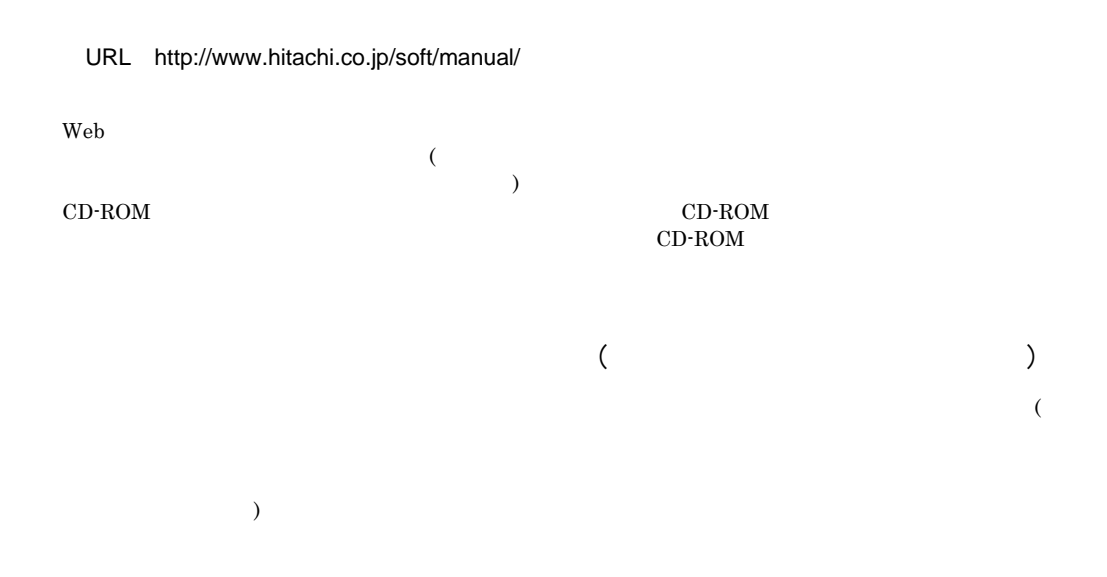

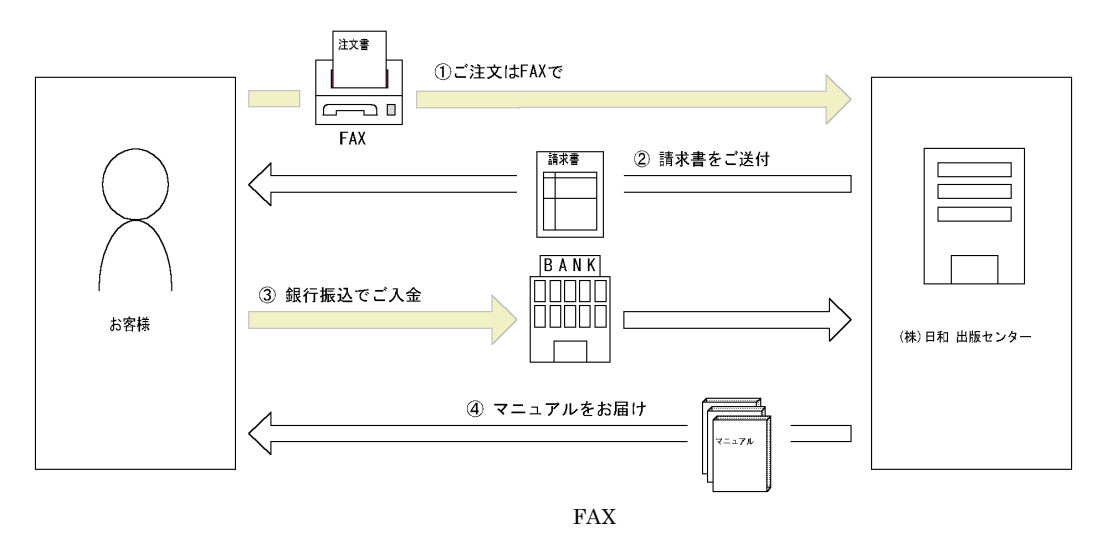

 $7$ 

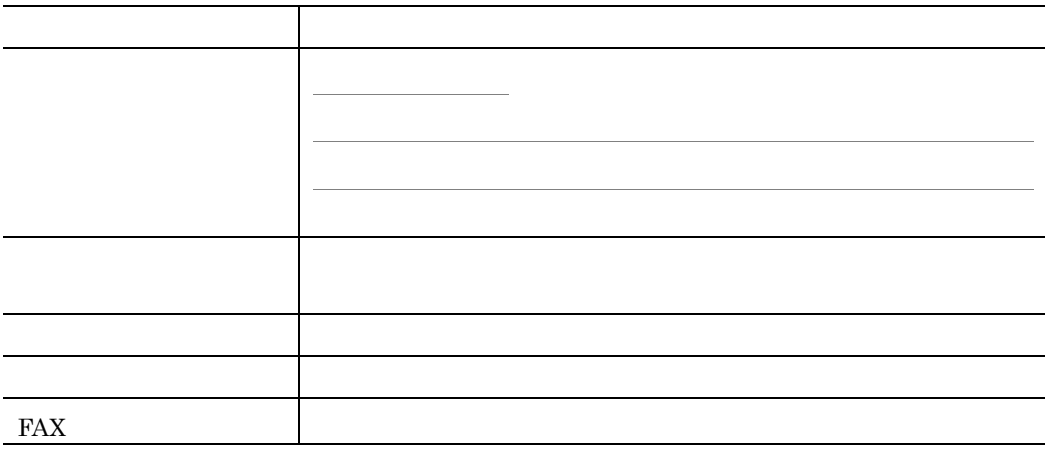

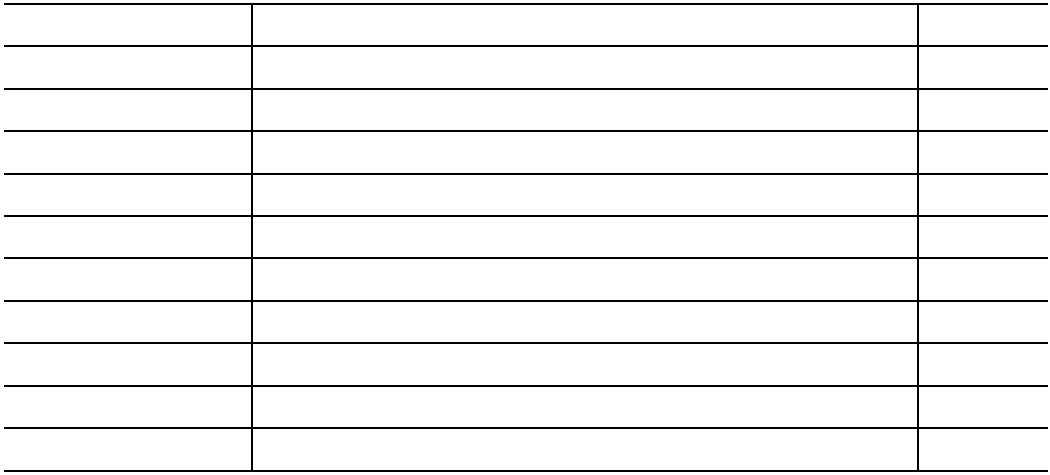

 $\textrm{TEL}$ 

FAX and a set of all the set of all the set of all the set of all the set of all the set of all the set of all the set of all the set of all the set of all the set of all the set of all the set of all the set of all the se